# **#SITBCN 2020**

### **2nd of October**

**BARCELONA SAP Inside Track** 

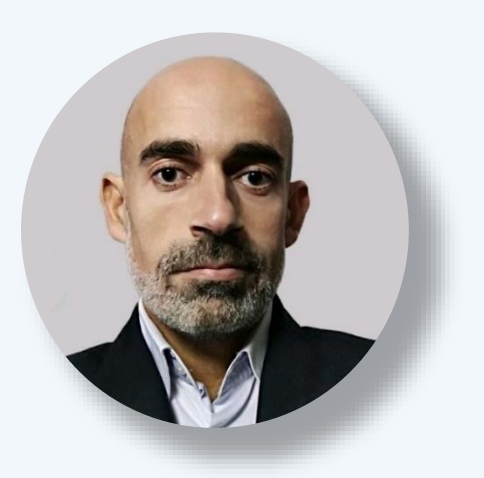

### Group Reporting in SAP S/HANA 1909

Daniel Mateo **SAP S/4HANA Project Lead**

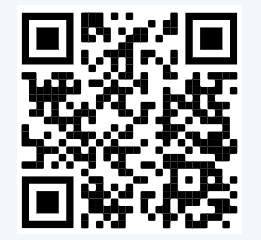

www.linkedin.com/in/dmateop

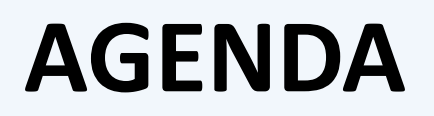

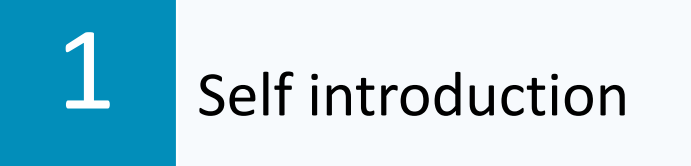

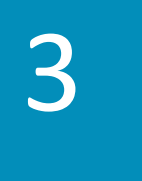

**BARCELONA** SAP Inside Track

 $\boldsymbol{\varDelta}$ 

Main configuration and master data elements

Basic concepts, features and processes

Process flow within SAP S/4HANA 1909

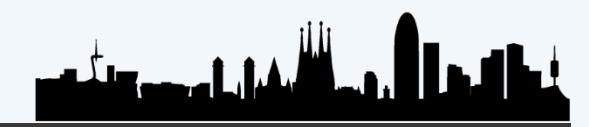

2

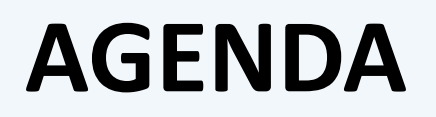

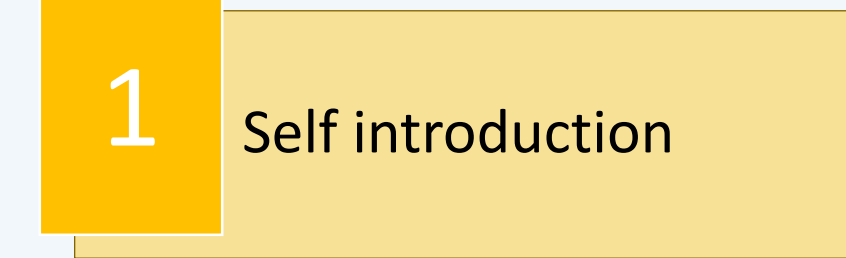

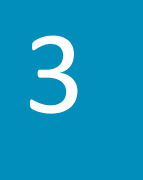

**BARCELONA** SAP Inside Track

 $\boldsymbol{\varDelta}$ 

Main configuration and master data elements

Basic concepts, features and processes

Process flow within SAP S/4HANA 1909

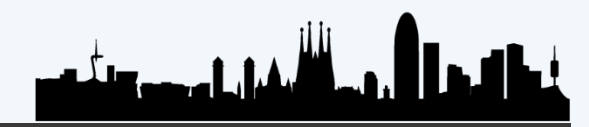

2

## **DANIEL MATEO - SAP S/4HANA Project Lead**

+ 13 years experience in SAP financial accounting and controlling modules (FICO)

**BARCELONA SAP Inside Track** 

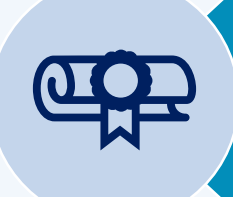

Professional certifications: SAP Activate Project Manager, SAP S/4HANA Financial Accounting, Project Manager Professional (PMP), ITIL…

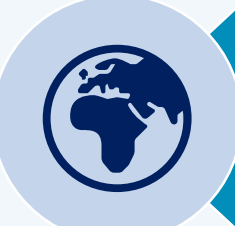

7 SAP Rollouts in America, 8 in Europe, 1 SAP S/4HANA Greenfield implementation and 1 Global Upgrade

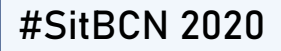

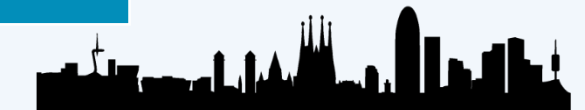

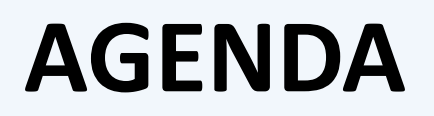

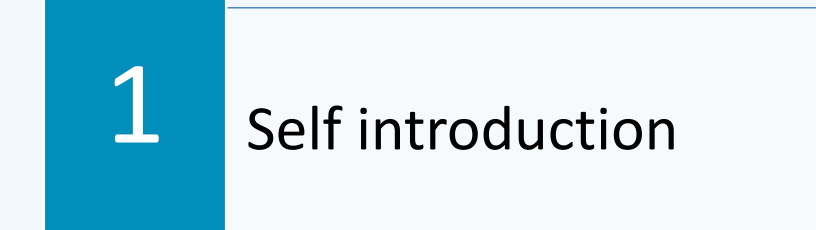

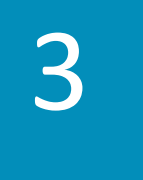

**BARCELONA** SAP Inside Track

 $\boldsymbol{\varDelta}$ 

Main configuration and master data elements

Basic concepts, features and processes

Process flow within SAP S/4HANA 1909

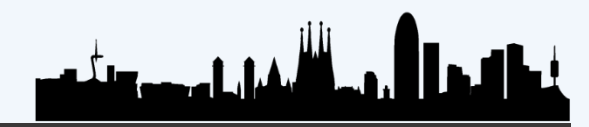

#SitBCN 2020

2

### **BARCELONA** SAP Inside Track

# **WHAT IS GROUP REPORTING?**

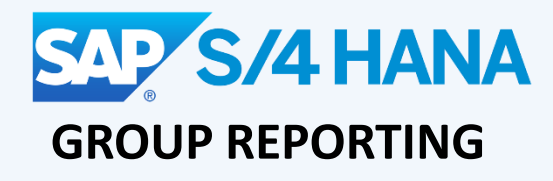

New consolidation solution delivered on SAP S/4HANA 1809

Integrated with SAP S/4HANA Finance

Cloud On-Premise

**Capabilities** for local and group accounting and reporting

كالأبغيار المجمور وتلكت

## **MAIN FEATURES**

SAP S/4HANA database **FS** Items Validation Reporting

- Real-time
- Speeds up the closing
- No need of an ETL between transaction system and consolidation system

- Financial Statement Items replace the Group Chart of **Accounts**
- Operating Chart of Accounts not affected

• Predefined rules for automatic interunit eliminations and data validation

**BARCELONA** SAP Inside Track

• Local and group closing share the same master data and rules

- User friendly Fiori Reports
- Desired breakdown items
- Drill down to operational accounting

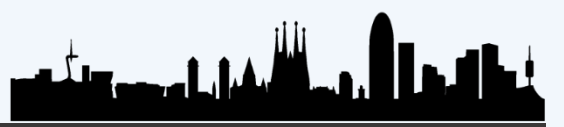

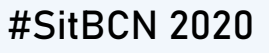

**SYSTEM INTEGRATION**

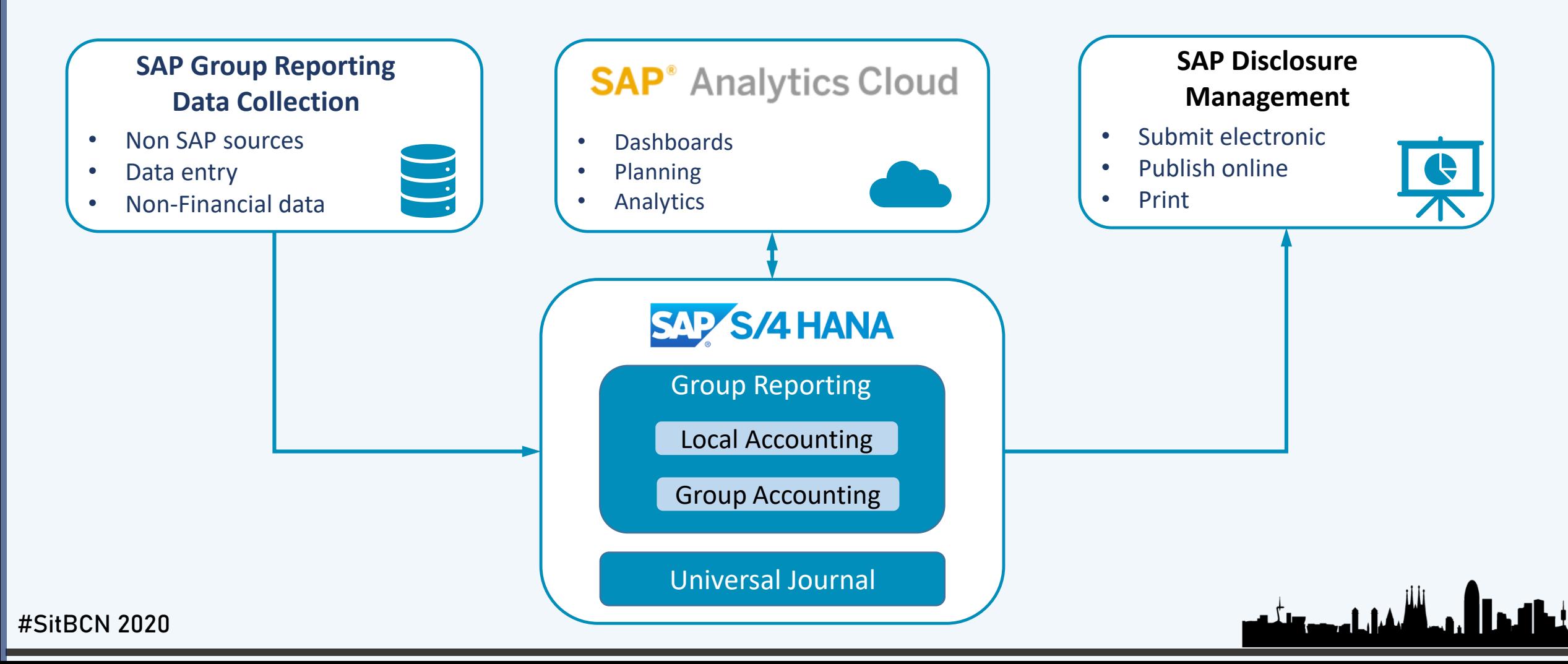

**BARCELONA** SAP Inside Track

## **BASIC FLOW**

#SitBCN 2020

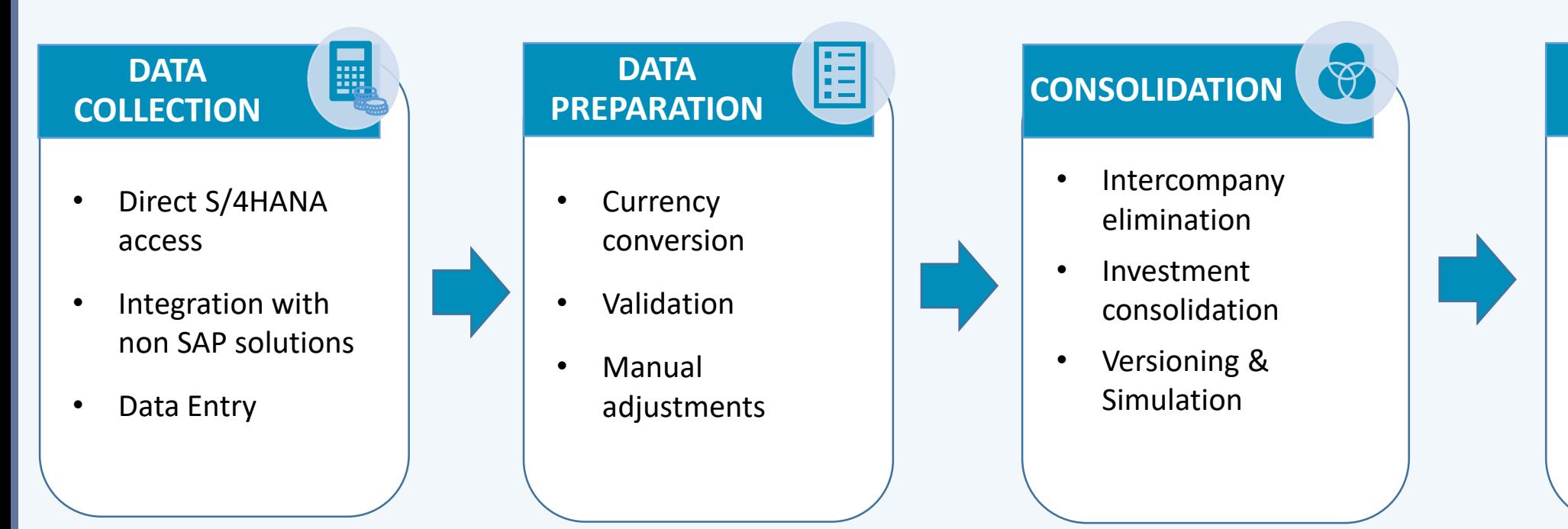

# **REPORTING**

**BARCELONA** SAP Inside Track

- SAP Group Reporting
- SAP Analytics Cloud
- Disclosure Manag.
- Embedded Analytics

الأبغيان المجمور وتلخيه

• Analysis MS Office

# **GROUP REPORTING vs BPC 11.1**

- Already SAP S/4HANA Finance
- It is the most important source for the financial data

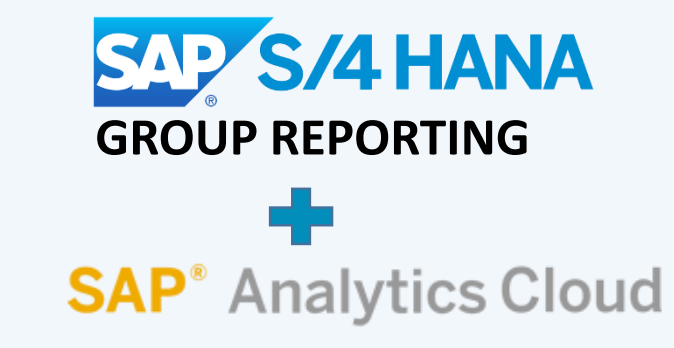

- Large number of source systems
- Looking for a on-premise solution for consolidation (planning/budgeting)

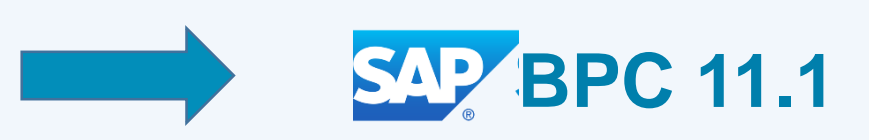

**BARCELONA** SAP Inside Track

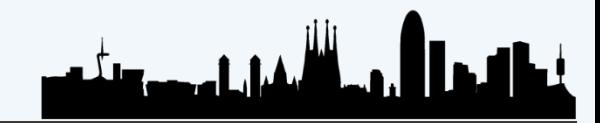

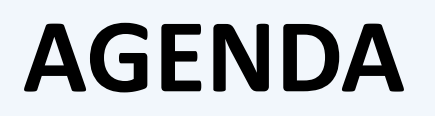

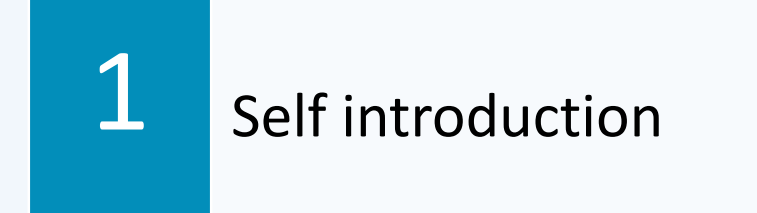

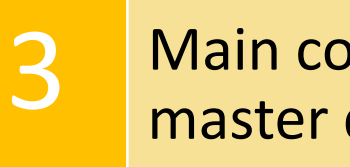

**BARCELONA** SAP Inside Track

 $\boldsymbol{\varDelta}$ 

Main configuration and master data elements

Basic concepts, features and processes

Process flow within SAP S/4HANA 1909

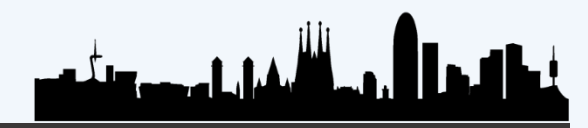

#SitBCN 2020

2

**BARCELONA** SAP Inside Track

## **GROUP REPORTING OBJECTS**

[Data Model](#page-12-0)

[Customizable Objects](#page-15-0)

[Master Data Objects](#page-25-0)

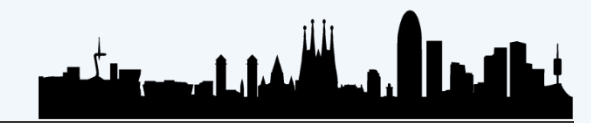

## <span id="page-12-0"></span>**DATA MODEL**

### **SOURCE TABLES**

- **ACDOCA**: Universal Journal Entry. Contain actual postings
- **ACDOCP**: Plan Data Line Items

### **GROUP REPORTING TABLES**

**BARCELONA** SAP Inside Track

- **[ACDOCU:](#page-13-0)** Universal Consolidation Journal Entries
- **[FINCS\\*:](#page-14-0)** Configuration Tables to Group Reporting

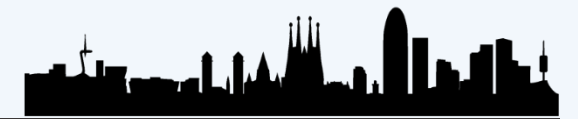

## <span id="page-13-0"></span>**DATA MODEL**

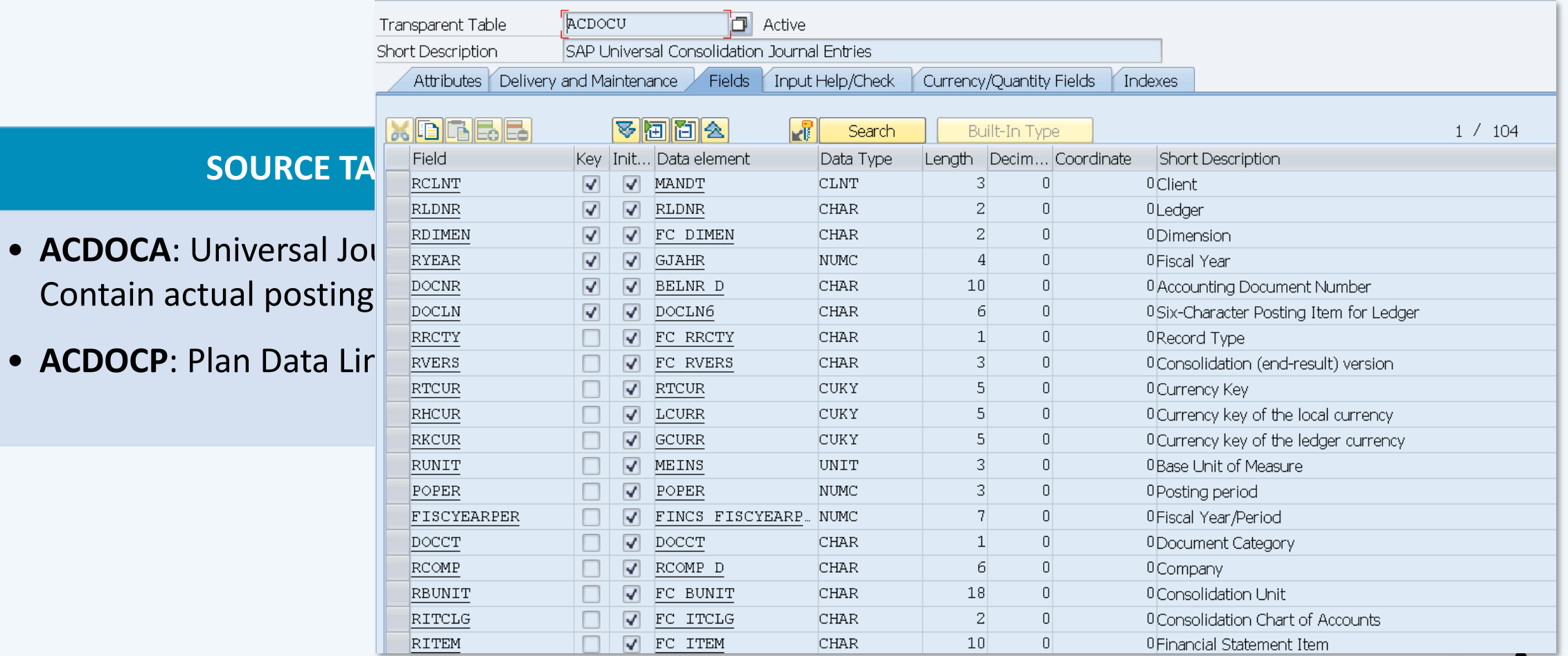

**BARCELONA** SAP Inside Track

المالل وكالمفرز المصور وتفد

**ILI** 

**BARCELONA** SAP Inside Track

# <span id="page-14-0"></span>**DATA MODEL**

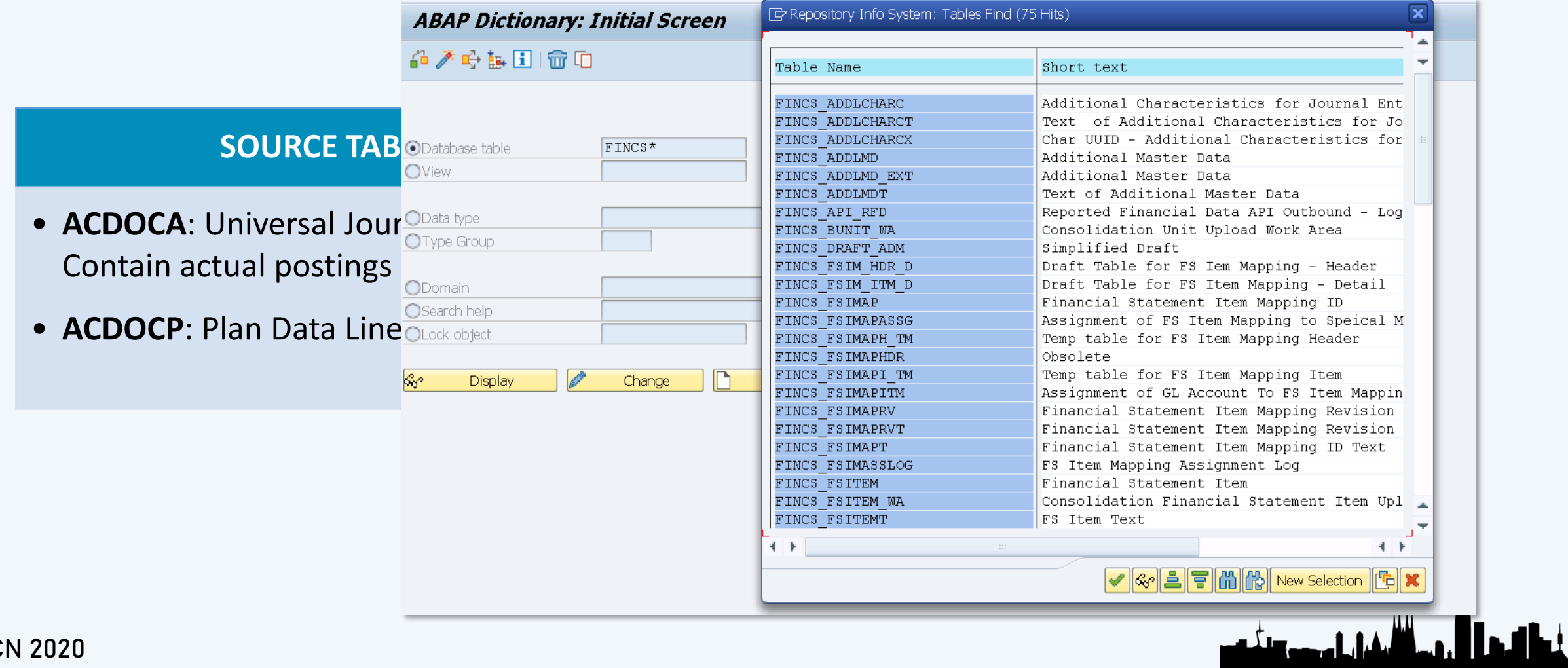

## <span id="page-15-0"></span>**CUSTOMIZABLE OBJECTS**

[Consolidation Ledger](#page-16-0)

[Consolidation Dimension](#page-17-0)

Subitem [category](#page-21-0)

**BARCELONA** SAP Inside Track

[Document](#page-22-0) Type

[Consolidation Version](#page-18-0)

[Breakdown](#page-20-0) category

[Task](#page-23-0)

Task [Group](#page-24-0)

الفاراء ودورته

**BARCELONA** SAP Inside Track

# <span id="page-16-0"></span>**Consolidation Ledger Consolidation 1.1 [Customizable Objects](#page-15-0)**

### **Display IMG** Existing BC Sets 66 BC Sets for Activity 66 Activ  $8.5$ Structure ▸ है Controlling Planning and Consolidation SAP S/4HANA for Group Reporting  $\cdot$  굶 Install SAP Best Practices Content Global Settings for Consolidation · 园 Dinitialize Settings  $\cdot$   $\mathbb{R} \oplus$  Check Global System Settings Master Data **Ba C** Define Consolidation Ledgers · B 少 Display Dimension **Define Versions** Create Version from Reference Version Define Consolidation Chart of Accounts **C** Define Consolidation Master Data Fields Maintain Organizational Unit Hierarchies  $\cdot$   $\mathbb{R}$   $\mathbb{Q}$  Define Subitem Categories and Subitems  $\cdot$   $\mathbb{R} \oplus$  Define Breakdown Categories

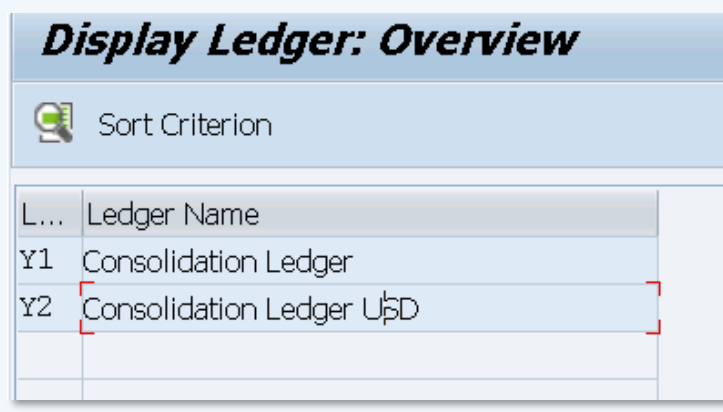

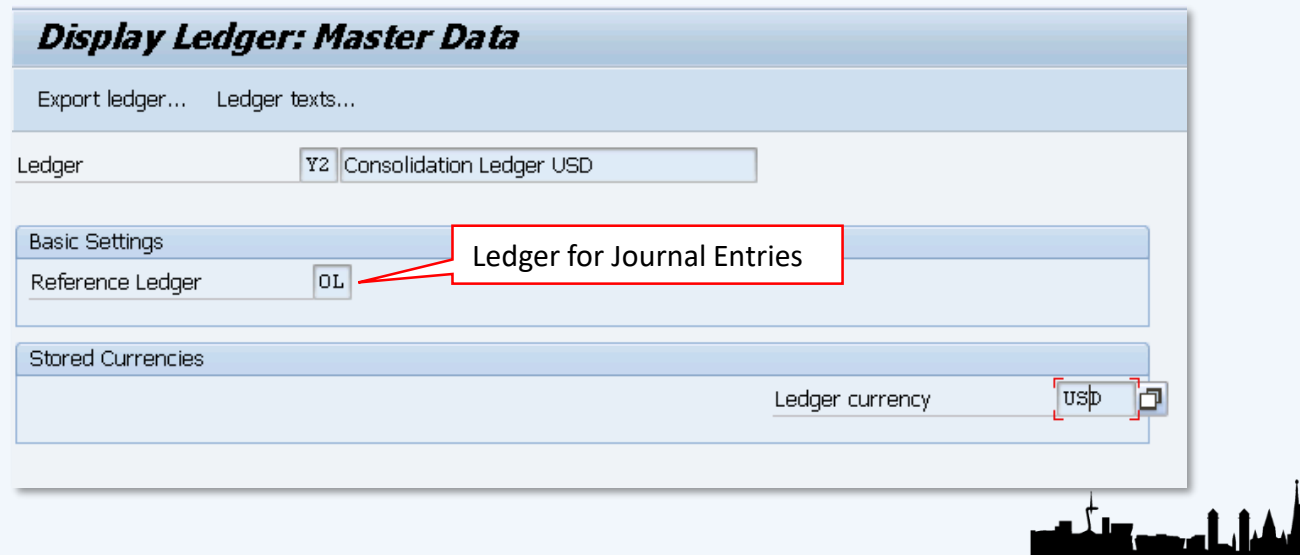

**BARCELONA** SAP Inside Track

# <span id="page-17-0"></span>**Consolidation Dimension Consolidation [Customizable Objects](#page-15-0)**

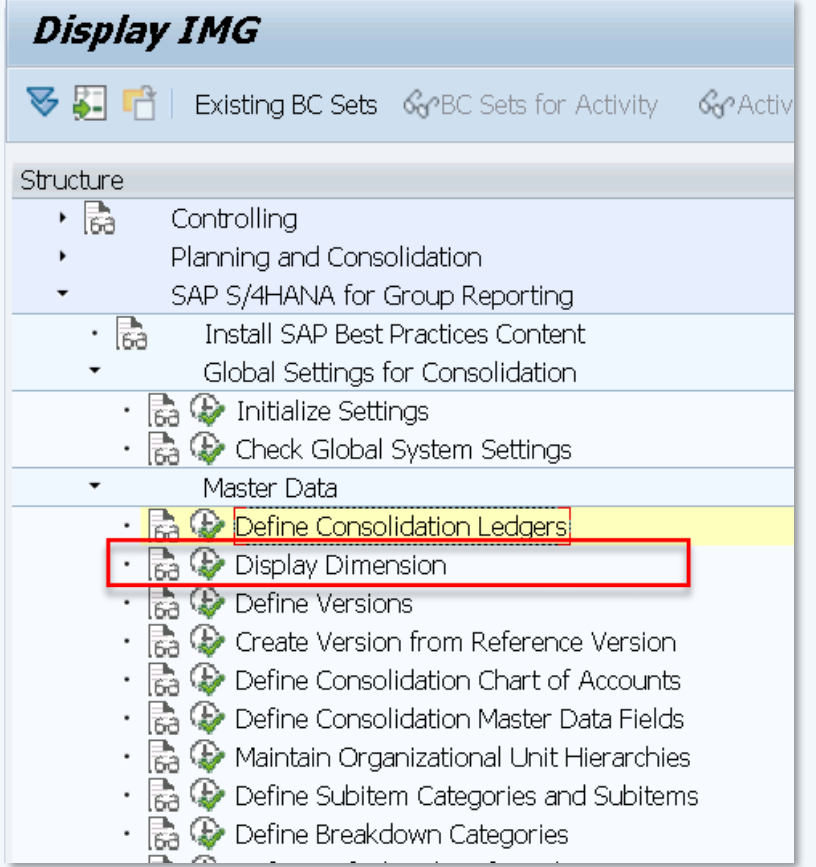

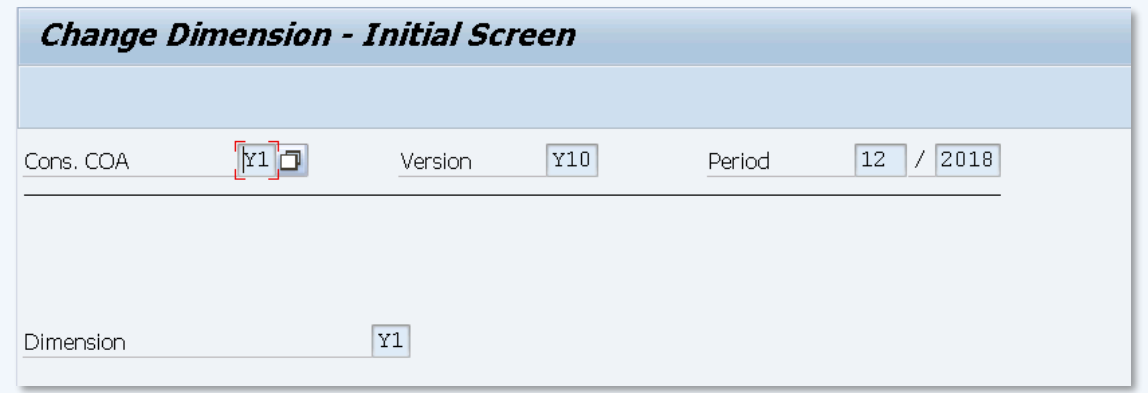

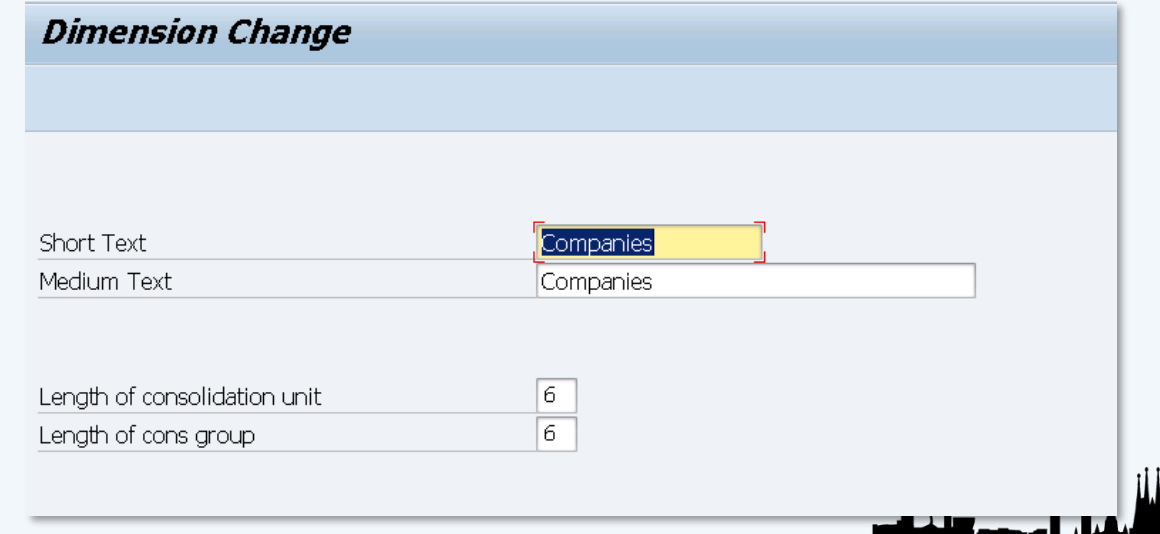

**BARCELONA** SAP Inside Track

# <span id="page-18-0"></span>**Consolidation Version CONSOLIDATION**

**Display IMG** Existing BC Sets 66 BC Sets for Activity 66 Activ  $8.5$ Structure ▸ है Controlling Planning and Consolidation SAP S/4HANA for Group Reporting  $\cdot$  굶 Install SAP Best Practices Content Global Settings for Consolidation · 园 Dinitialize Settings  $\cdot$   $\mathbb{R} \oplus$  Check Global System Settings Master Data · **B C** Define Consolidation Ledgers  $\cdot$   $\mathbb{R}$   $\circled{D}$  Display Dimension Ba ① Define Versions Create Version from Reference Version **B** Define Consolidation Chart of Accounts Define Consolidation Master Data Fields Maintain Organizational Unit Hierarchies · B ① Define Subitem Categories and Subitems  $\cdot$   $\mathbb{R} \oplus$  Define Breakdown Categories

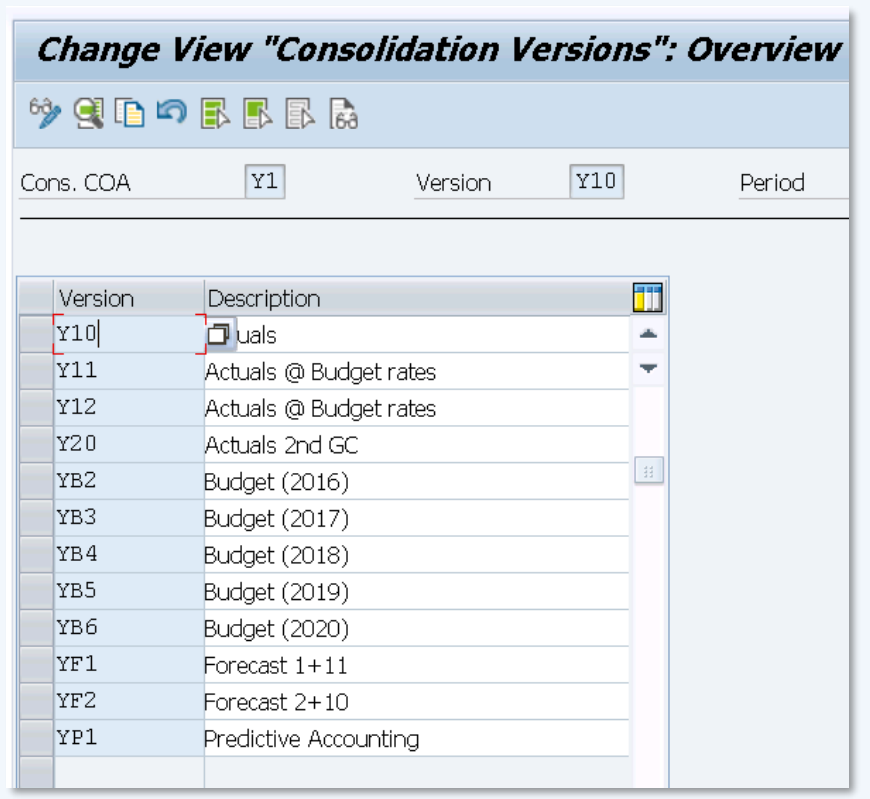

## وسألمش المصور

**BARCELONA** SAP Inside Track

# **Consolidation Version CONSOLIDATION**

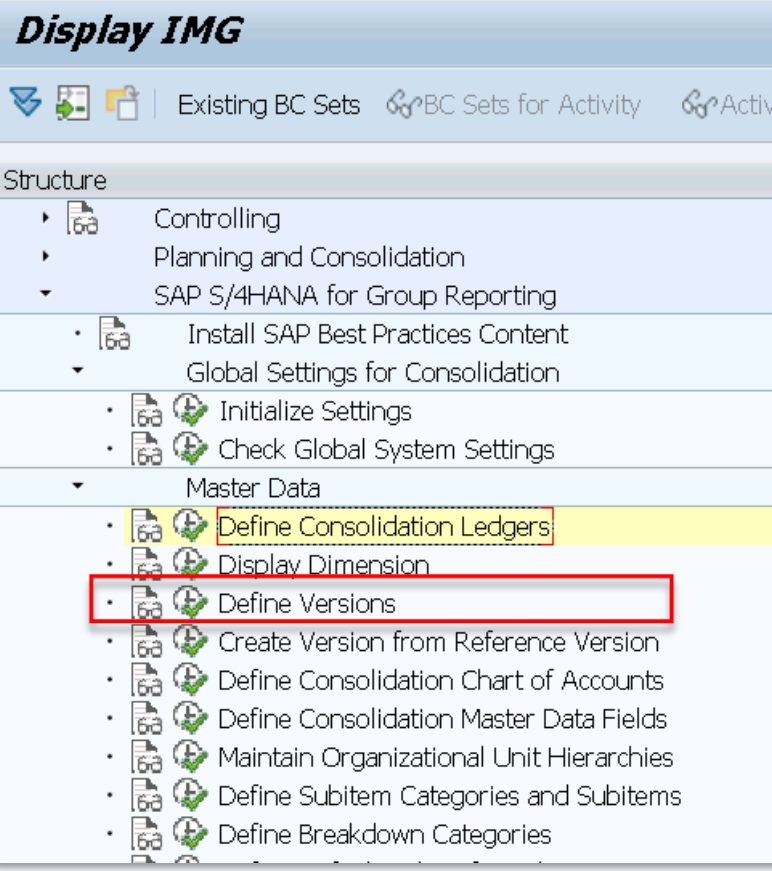

### **Actual version Bugdet version**

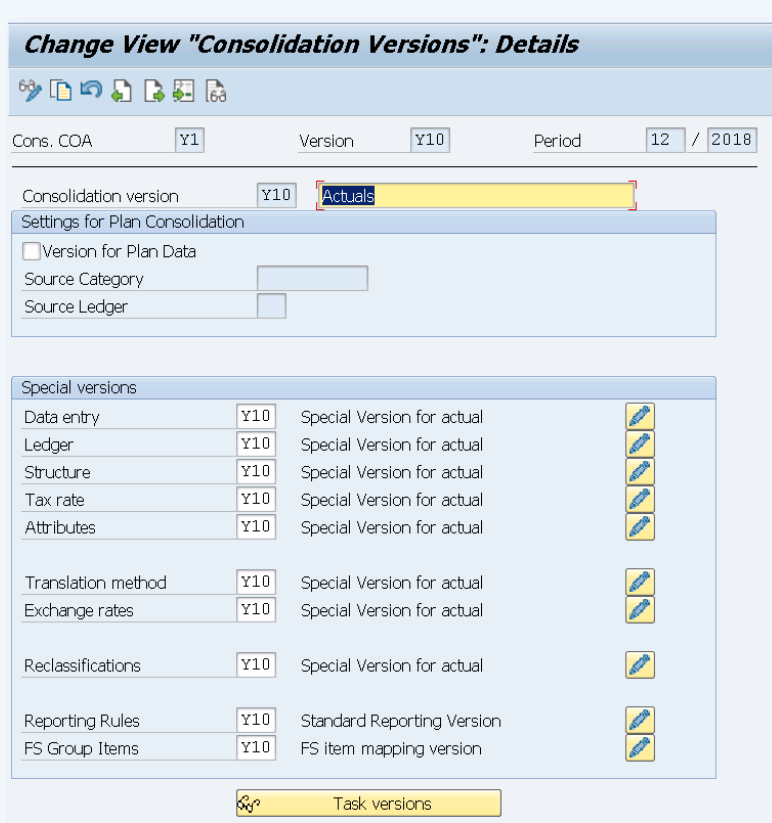

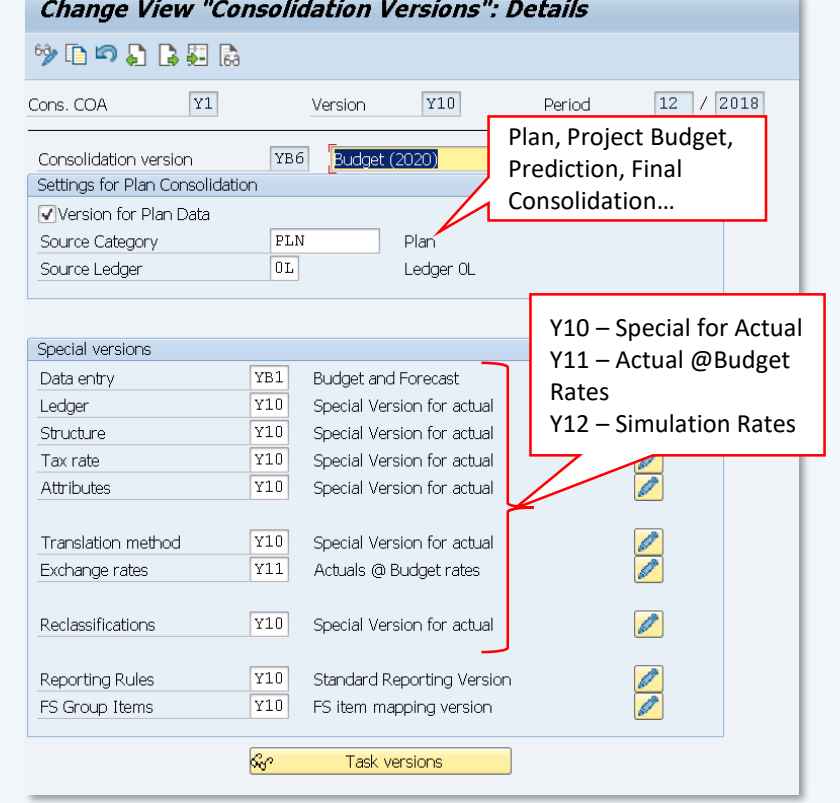

كشاباء وموديته

**BARCELONA** SAP Inside Track

# <span id="page-20-0"></span>**Breakdown Category Category [Customizable Objects](#page-15-0)**

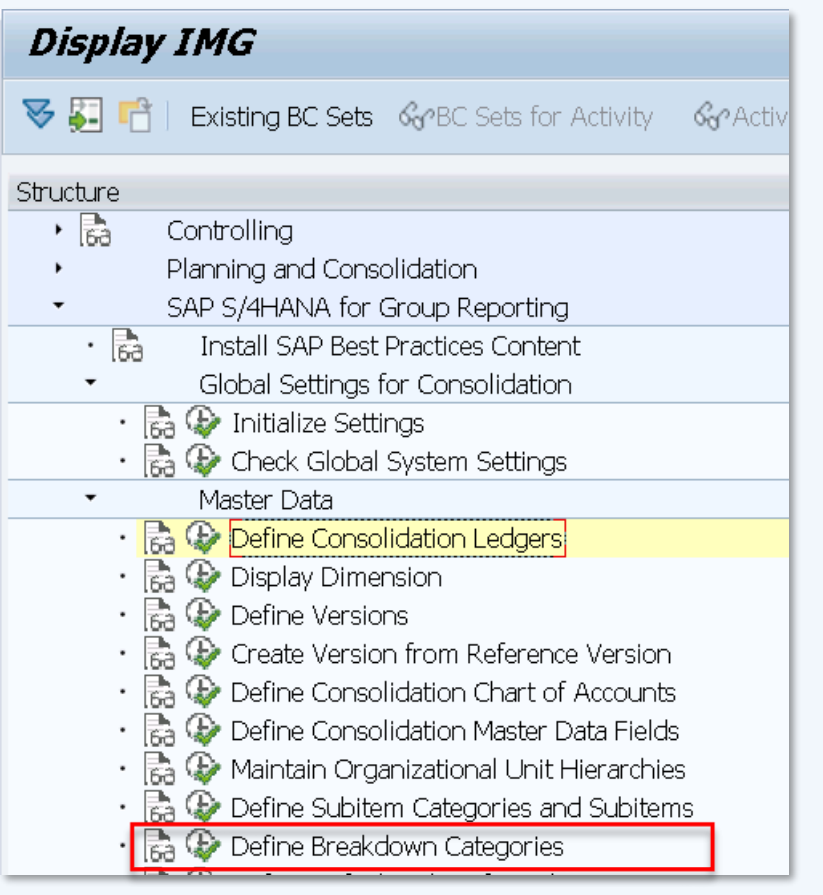

### Change View "Breakdown categories": Overview

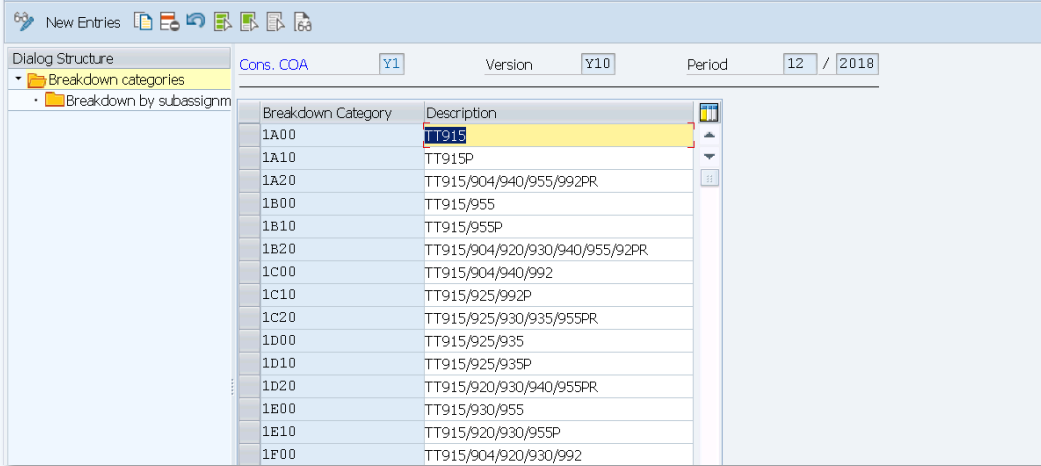

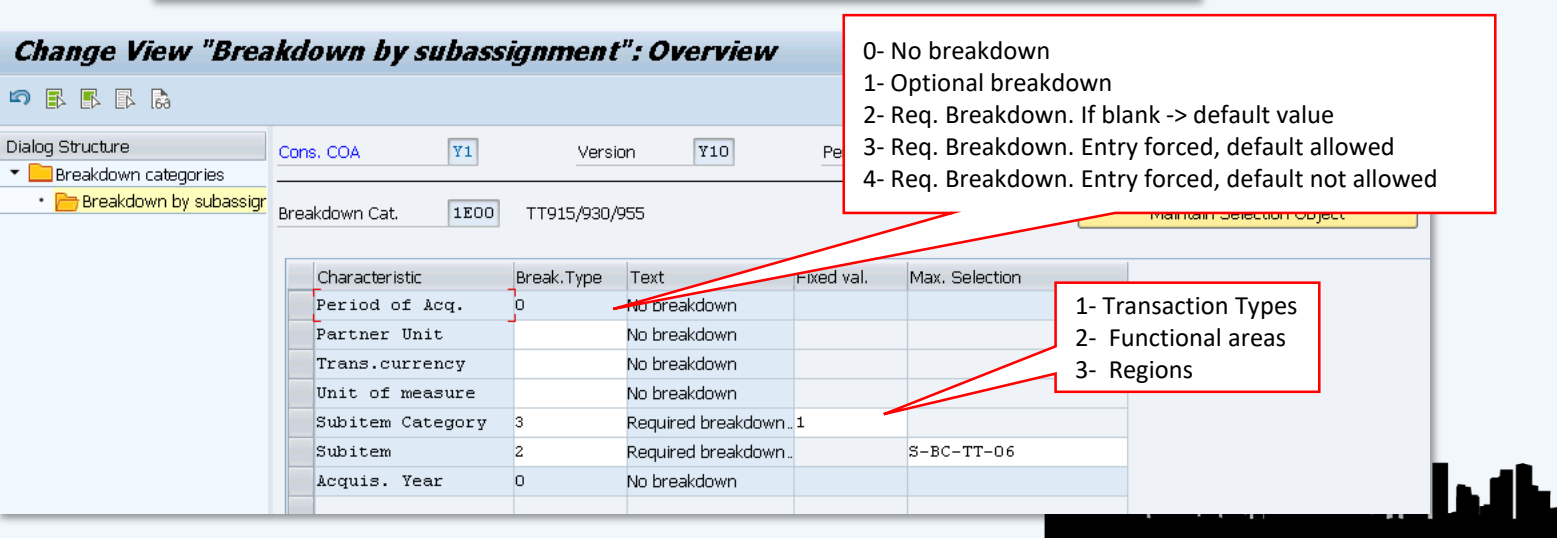

<span id="page-21-0"></span>Subitem Category **[Customizable Objects](#page-15-0)** 

### **Display IMG** Existing BC Sets 66°BC Sets for Activity 66°Activ V 51 Structure ・矗 Controlling Planning and Consolidation SAP S/4HANA for Group Reporting • 룳 Install SAP Best Practices Content Global Settings for Consolidation · Pa  $\odot$  Initialize Settings ■ → Check Global System Settings Master Data · **B P** Define Consolidation Ledgers B ① Display Dimension **Define Versions** Create Version from Reference Version Define Consolidation Chart of Accounts Define Consolidation Master Data Fields Maintain Organizational Unit Hierarchies ि © Define Subitem Categories and Subitems ■ → Define Breakdown Categories

#SitBCN 2020

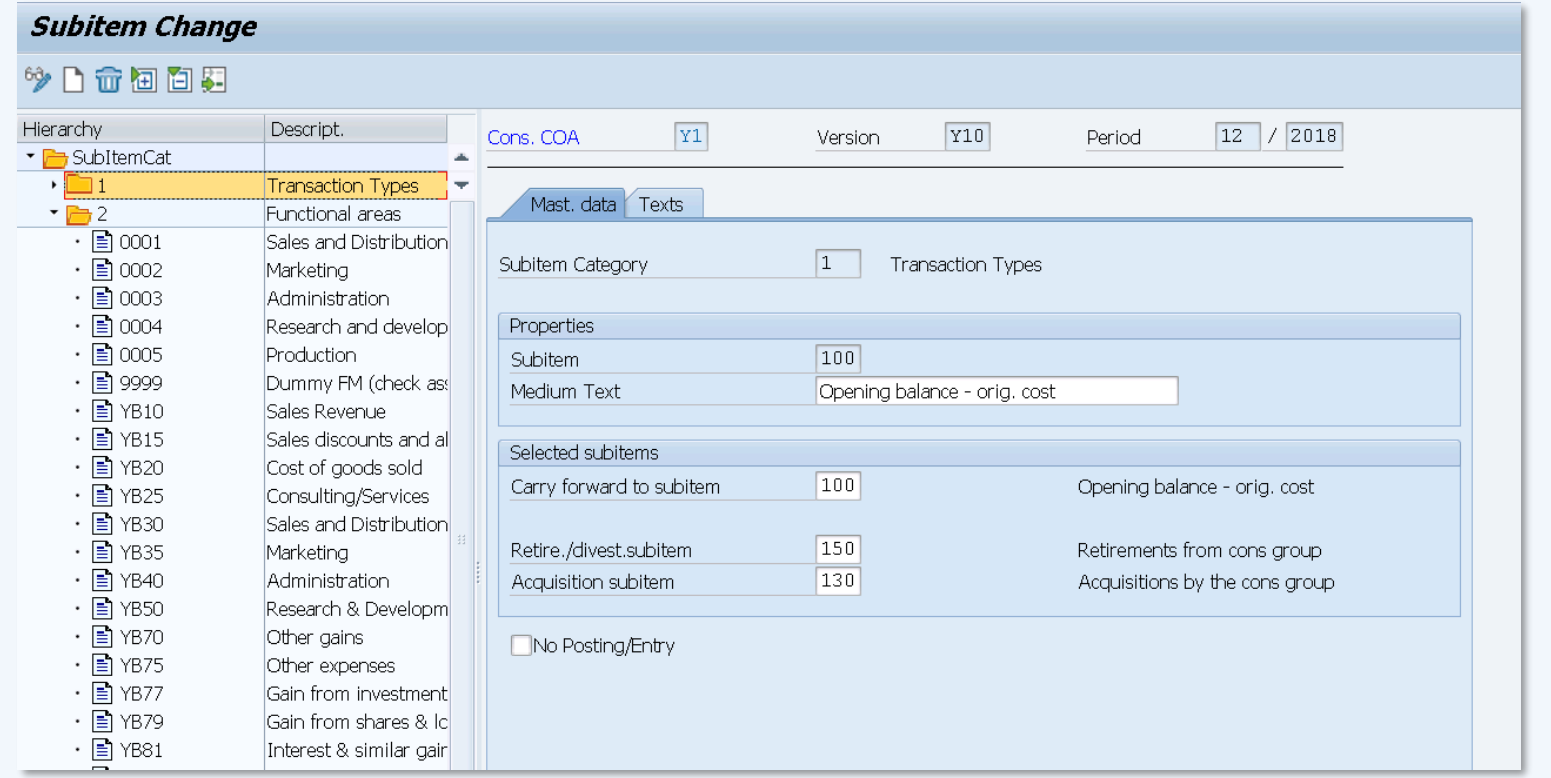

**BARCELONA** SAP Inside Track

المسافية والمستعلمة

**BARCELONA** SAP Inside Track

## <span id="page-22-0"></span>**Document Type [Customizable Objects](#page-15-0)**

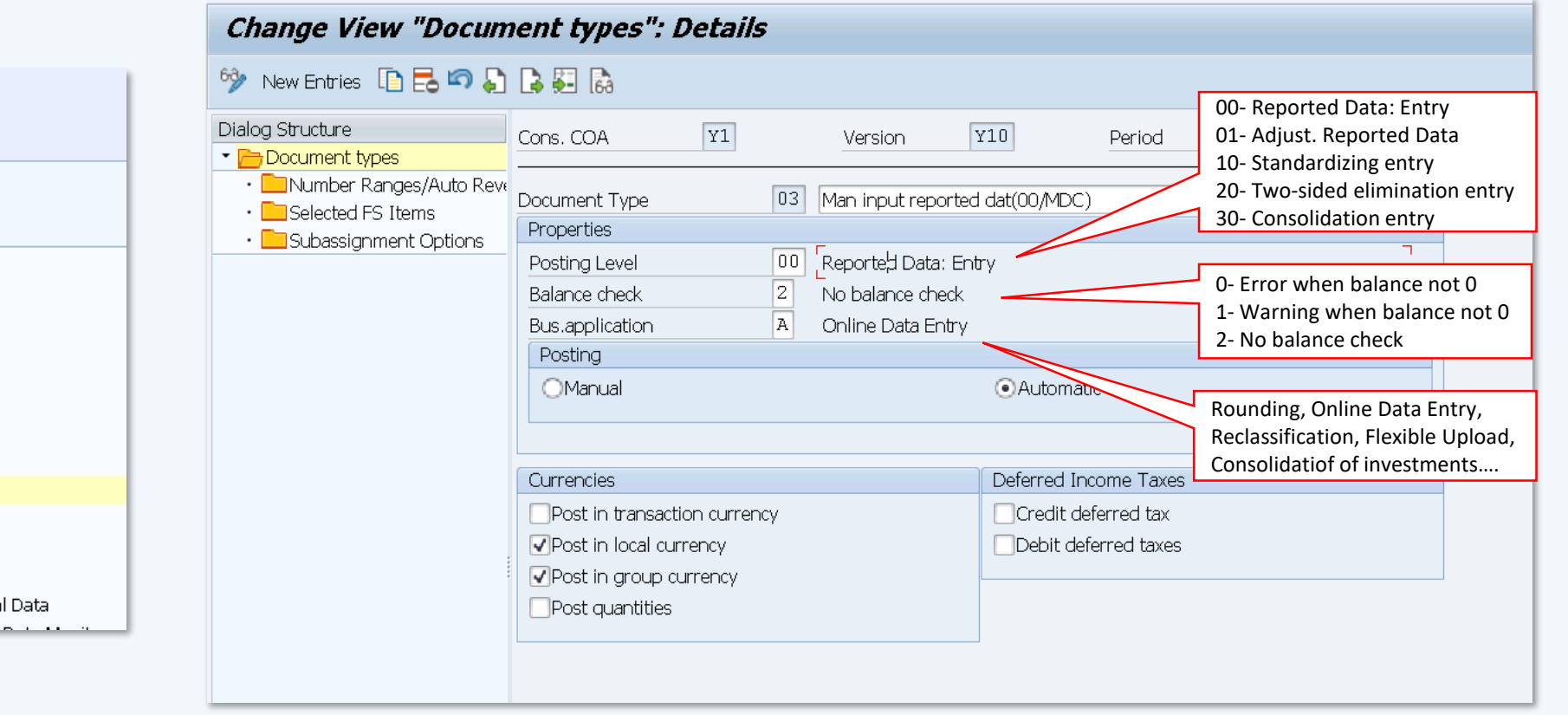

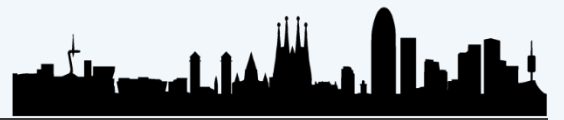

#SitBCN 2020

▸ 扇

・ • •

・ 忌

・ 忌

・ lià

 $\cdot$  and

æ.

Controlling

Planning and Consolidation SAP S/4HANA for Group Reporting

· B ① Define Consolidation Ledgers

**Display Dimension** 

Define Versions

Master Data

**Install SAP Best Practices Content** Global Settings for Consolidation

Create Version from Reference Version

 $\bigoplus$  Define Consolidation Chart of Accounts

Define Consolidation Master Data Fields Maintain Organizational Unit Hierarchies

Define Subitem Categories and Subitems

Define Default Values for Subassignments  $\cdot$  a.  $\mathbb{R}$  Edit Number Range Intervals for Posting

**7 Big →** Define Document Types for Reported Financia

Define Breakdown Categories

Define Document Types

**BARCELONA** SAP Inside Track

# <span id="page-23-0"></span>**Task [Customizable Objects](#page-15-0)**

#SitBCN 2020

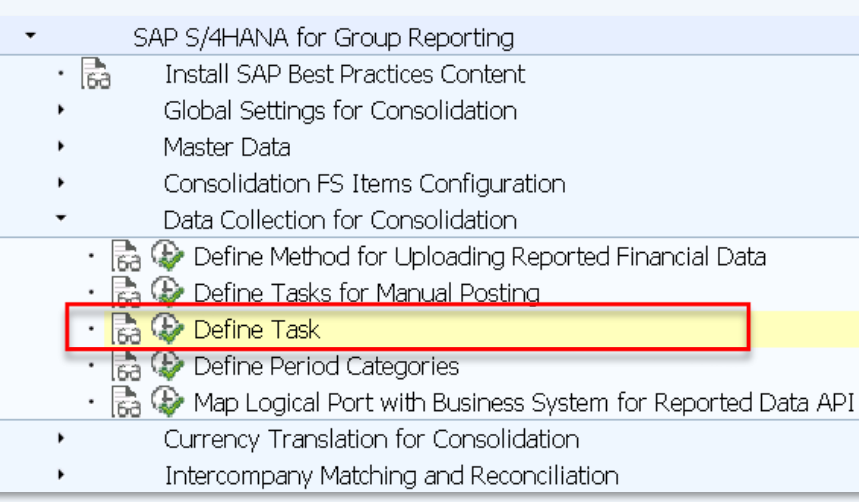

### Change View "Consolidation Tasks: Simple Tasks": Overview

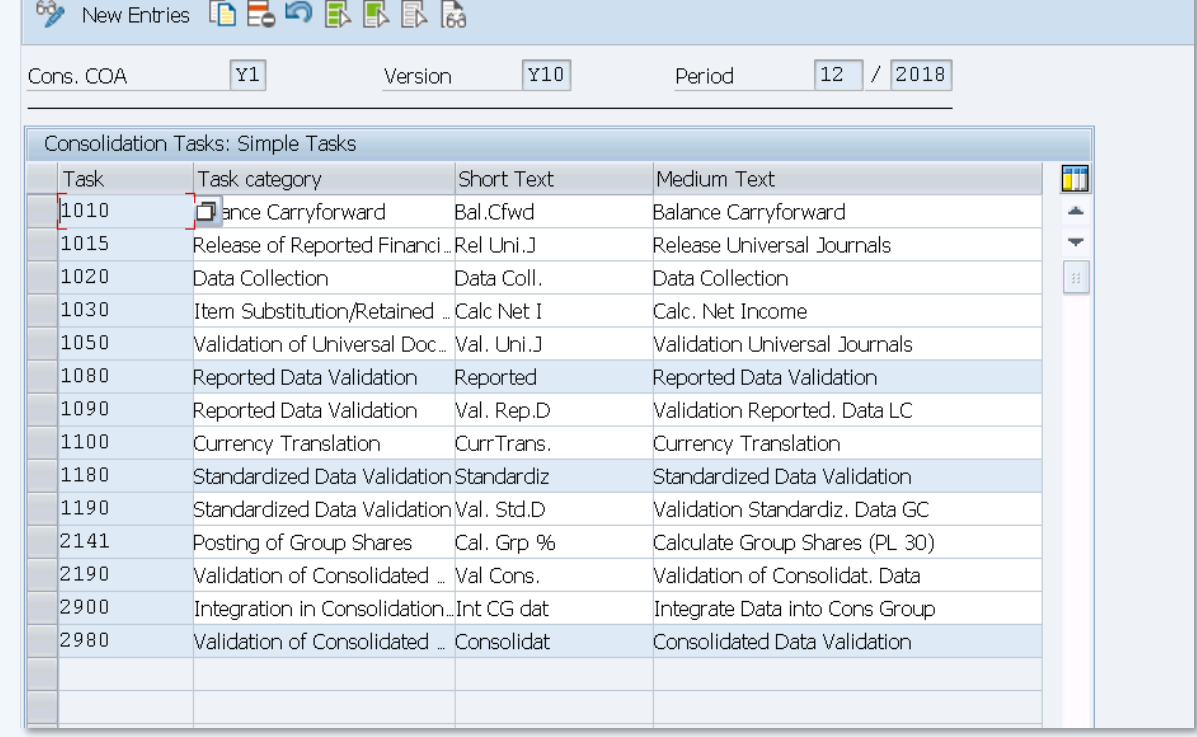

Dia

**BARCELONA** SAP Inside Track

# <span id="page-24-0"></span>**Task Group [Customizable Objects](#page-15-0)**

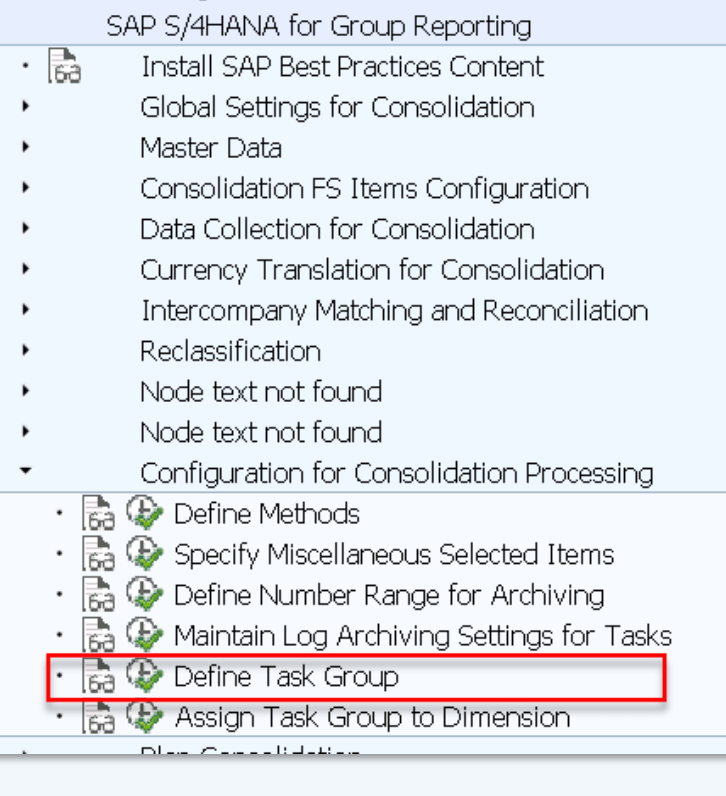

### Change View "Assign tasks to task group": Overview

**GEARESP** 

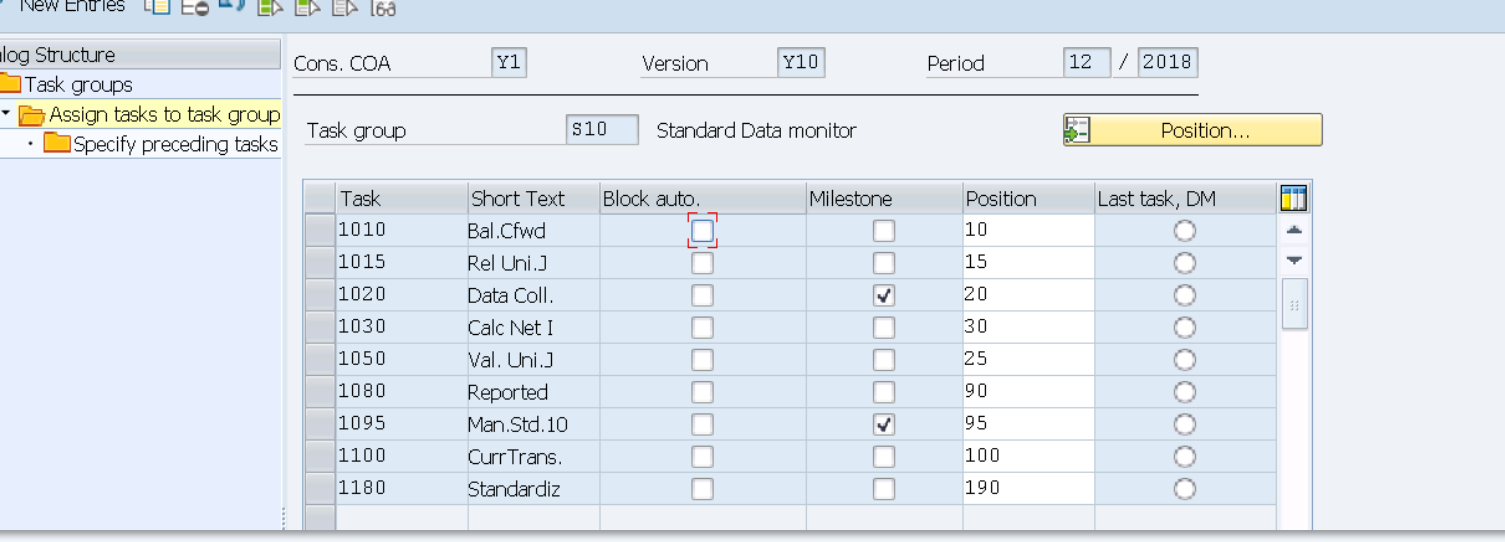

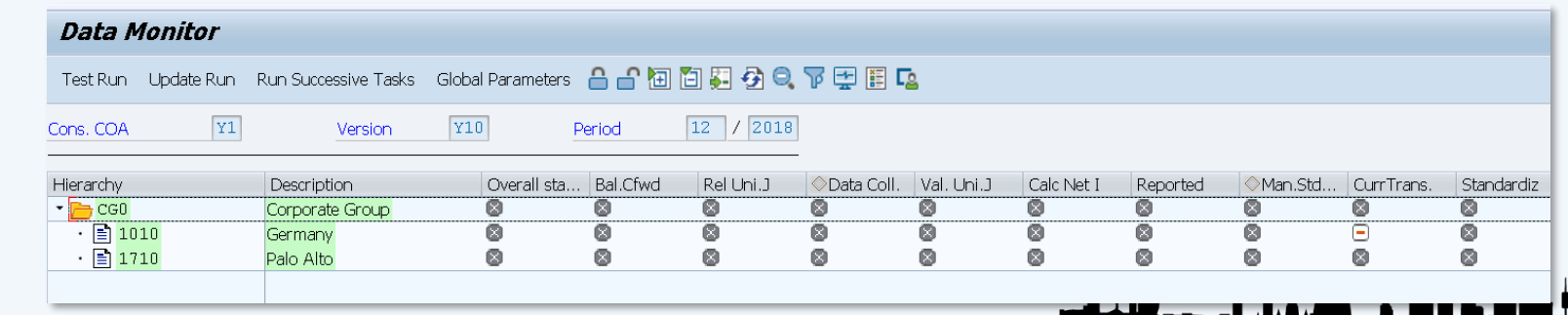

<span id="page-25-0"></span>**MASTER DATA OBJECTS** Master Data Objects

**BARCELONA** SAP Inside Track

### Financial [Statement](#page-26-0) (FS) Item

[Consolidation Unit](#page-30-0)

[Consolidation Group](#page-33-0)

[Validation](#page-34-0) rule

[Validation](#page-35-0) method

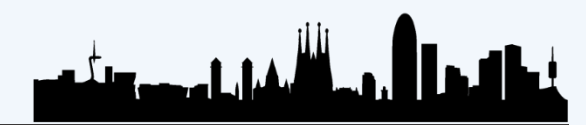

بهيائهما بالمكافئ

**BARCELONA** SAP Inside Track

## <span id="page-26-0"></span>**Financial Statement (FS) Item** [Master Data Objects](#page-25-0)

Standard \*  $\vee$ Search Hide Filter Bar Filters (1) **Consolidation COA: Financial Statement Item** FS Item Type: **Breakdown Category: Elimination Selection: Currency Translation Selecti..** ෙ G. ඌ ට  $|Y1 \otimes$ 凸 FS Item Role Create new FS 8 △ \_ ☆  $+$ FS Items (231) Check Where-Used Edit FSFinancial Stat.. FS Item Medium Description Link C. FS Item D.. FS Ite..  $Br...$ Elimination Selecti... Currency Translati.. FS Item Role П  $Y1$ 111100 1B.. Cash on hand Asset S-CT-BS-CLO (B/S... Cash on h...  $\rightarrow$ 111200 Cash equiv. Short-term deposits and other cash equivalents S-CT-BS-CLO (B/S...  $Y1$ Asset  $1B...$  $\rightarrow$ □  $Y1$ 121100 Trade, GV Trade receivables, Gross Asset 10... S-IUE-BS-AR (IC T... S-CT-BS-CLO (B/S... □ Y1 121190 Trade, Allow Trade receivables, Allowance Asset  $1D...$ S-CT-BS-CLO (B/S...  $\rightarrow$ □ 10... S-IUE-BS-OR-C (I...  $\rightarrow$  $Y1$ 121200 Disp PPE.,C Receivables on disposal of PPE, Current, Gross Asset S-CT-BS-CLO (B/S... □  $Y1$ 121300 Disp.Intan... Receivables / disp. Intang.assets, Current, Gross Asset 10... | S-IUE-BS-OR-C (I... S-CT-BS-CLO (B/S...  $\rightarrow$ o  $Y1$ 121400 Disp Inv su... Receivables / disp. invest. subsid, Current, Gross  $\rightarrow$ Asset 10... | S-IUE-BS-OR-C (I... S-CT-BS-CLO (B/S...  $\Box$ 121500 Disp Ot inv... Receivables / disp. Inv. oth entities, Current, GV 10... S-IUE-BS-OR-C (I... S-CT-BS-CLO (B/S...  $\rightarrow$ - Y1 Asset  $\Box$  $Y1$ 121600 Disp Ot A,C Receivables /disp. Inv. oth assets, Current, Gross Asset 10... | S-IUE-BS-OR-C (I... S-CT-BS-CLO (B/S...  $\rightarrow$  $\Box$  Y1 121700 Divid. Rec... Dividends receivable Asset 10... | S-IUE-BS-DIV-RE... | S-CT-BS-CLO (B/S...  $\rightarrow$ 

#SitBCN 2020

Define FS Items

Ľ

**BARCELONA** SAP Inside Track

## **Financial Statement (FS) Item** [Master Data Objects](#page-25-0)

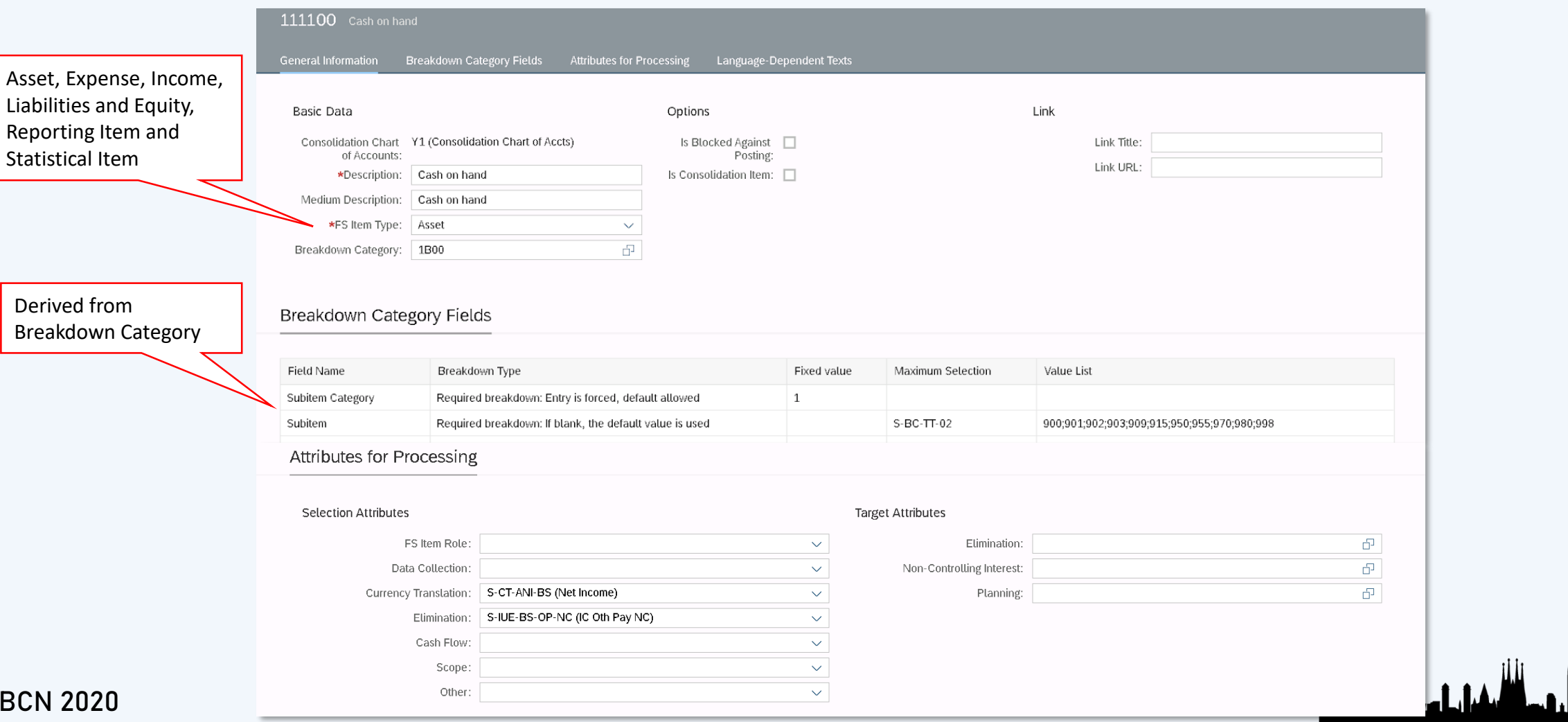

**Financial Statement (FS) Item** [Master Data Objects](#page-25-0)

**BARCELONA** SAP Inside Track

### Map FS Items with **SAP** Map FS Items with G/L Accounts ▼ Q.  $\Delta$ ∢ G/L Accounts Standard \*  $\vee$  $\alpha$ Search Hide Filter Bar Filters Go **G/L Chart of Accounts: Consolidation COA:** Mapping ID: **Revision:**  $\vert$  ල  $\vert$  ව 凸 凸 Mapping Revisions (1) Create Mapping Import Export Assign Show Log Delete Copy Create Revision -63 Revision Mapped G/L... Status Consolidation ... Unmapped G... | Last Change... ПL. Assigned G/L Chart of Accounts Mapping ID Last Change... п  $\odot$  Active  $Y1$ Yes YCOA Y1 (Consolidation chart of a...  $1(1)$ 718 122 17.08.2020, 2...  $8<sub>1</sub>$ **SAP** Import FS Item Mappings ▼  $\alpha$ Choose a template-based file to upload Browse... Download Items (0) Refresh Check Delete Show Log 등  $\Box$  Status **Check Message** Consolidation Chart of Accounts G/L Chart of Accounts Mapping ID Revision ويناقبه والمنابه والمتوازن

**Financial Statement (FS) Item** [Master Data Objects](#page-25-0)

**BARCELONA** SAP Inside Track

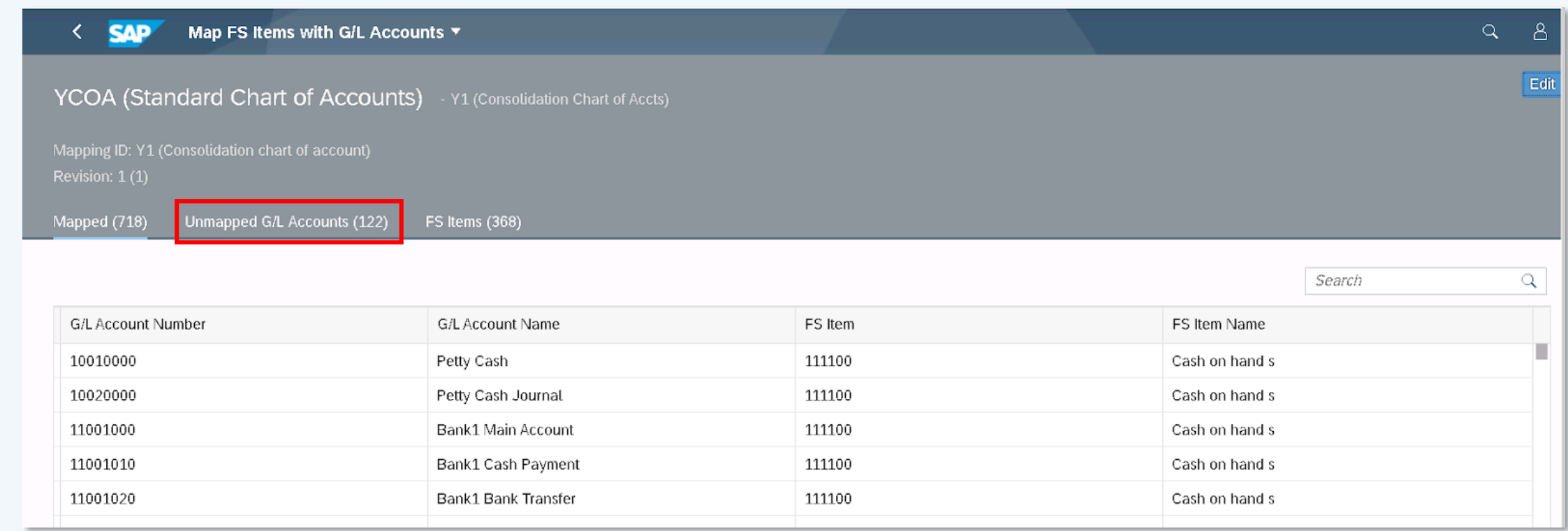

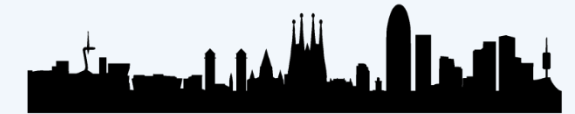

<span id="page-30-0"></span>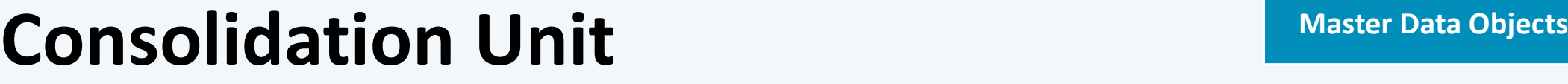

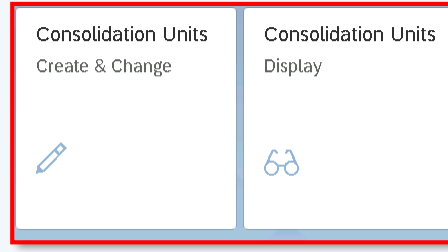

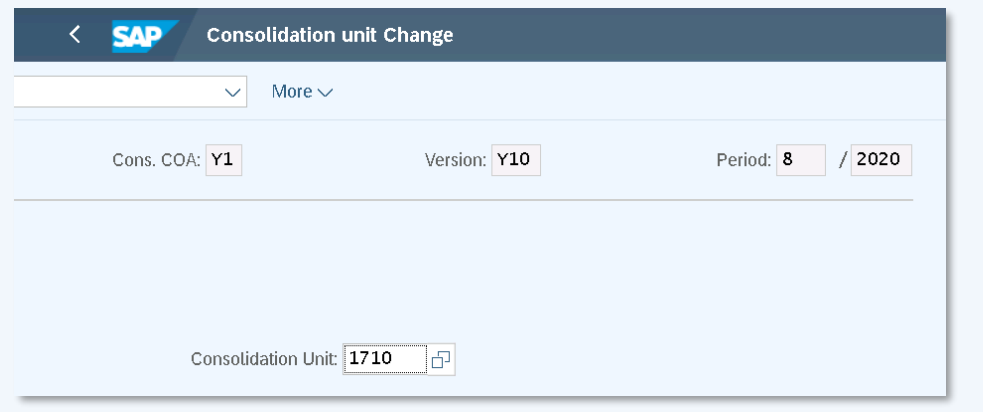

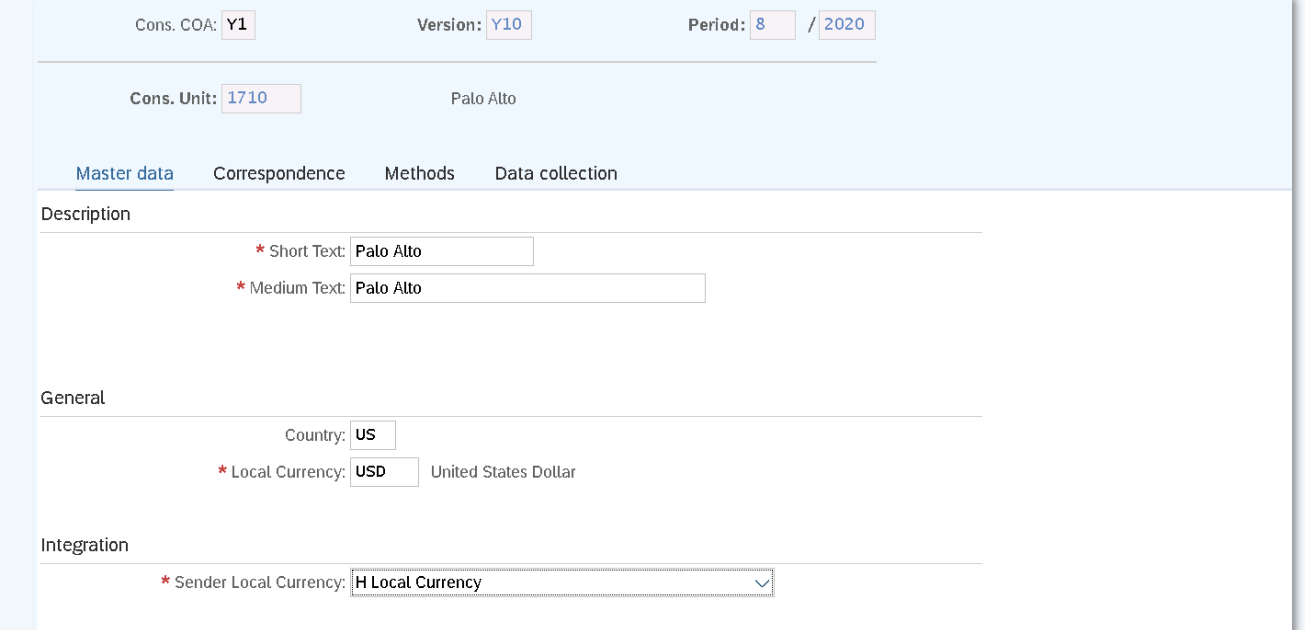

**BARCELONA** SAP Inside Track

> المعال وحاشمه واحددتهم d.

# **Consolidation Unit [Master Data Objects](#page-25-0)**

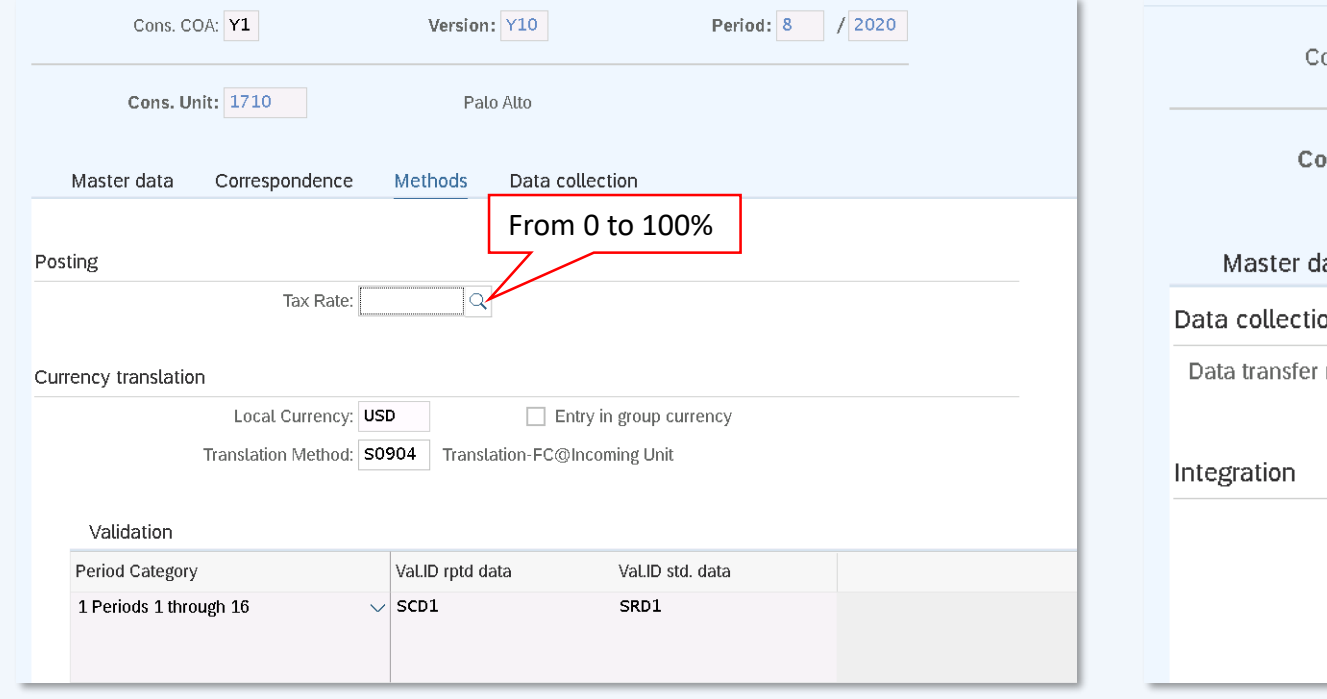

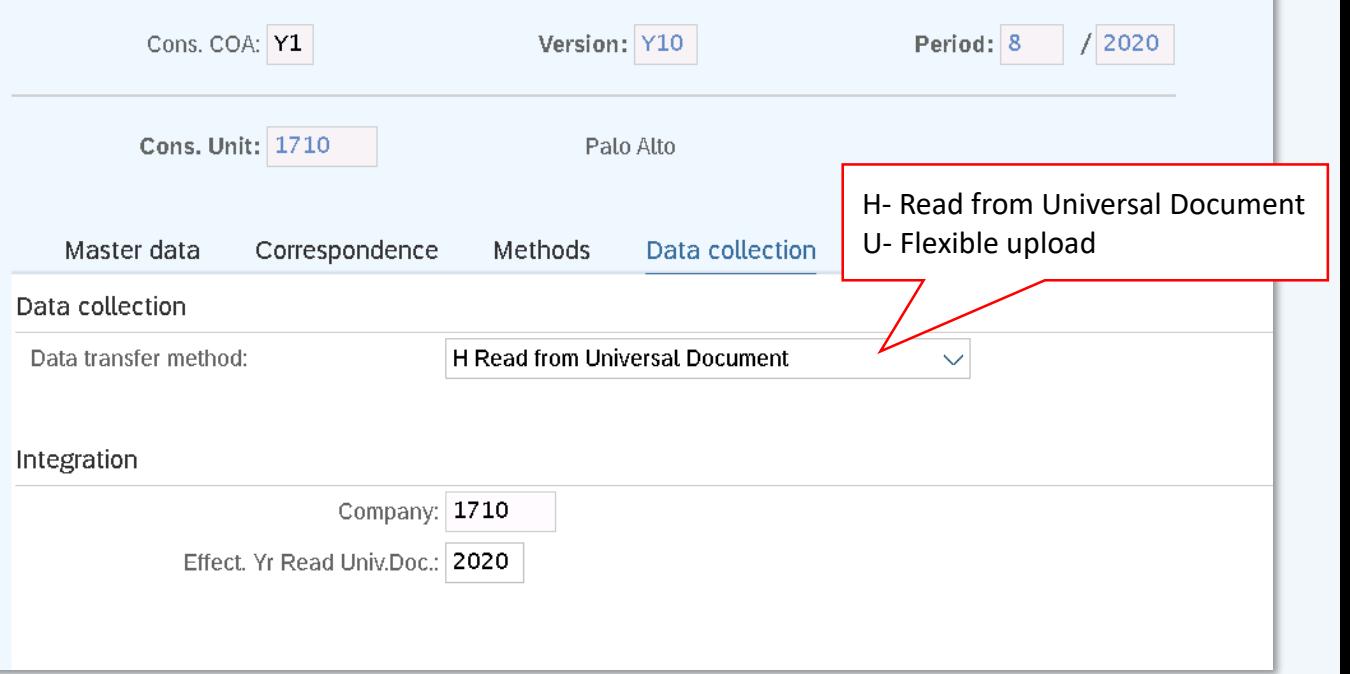

**BARCELONA** SAP Inside Track

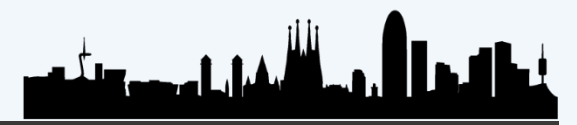

**BARCELONA** SAP Inside Track

## **Consolidation Group [Master Data Objects](#page-25-0)**

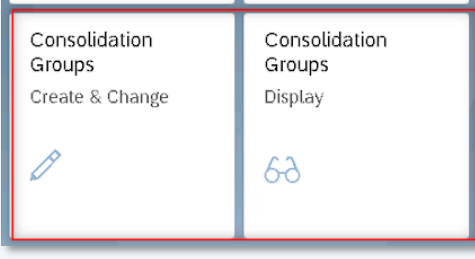

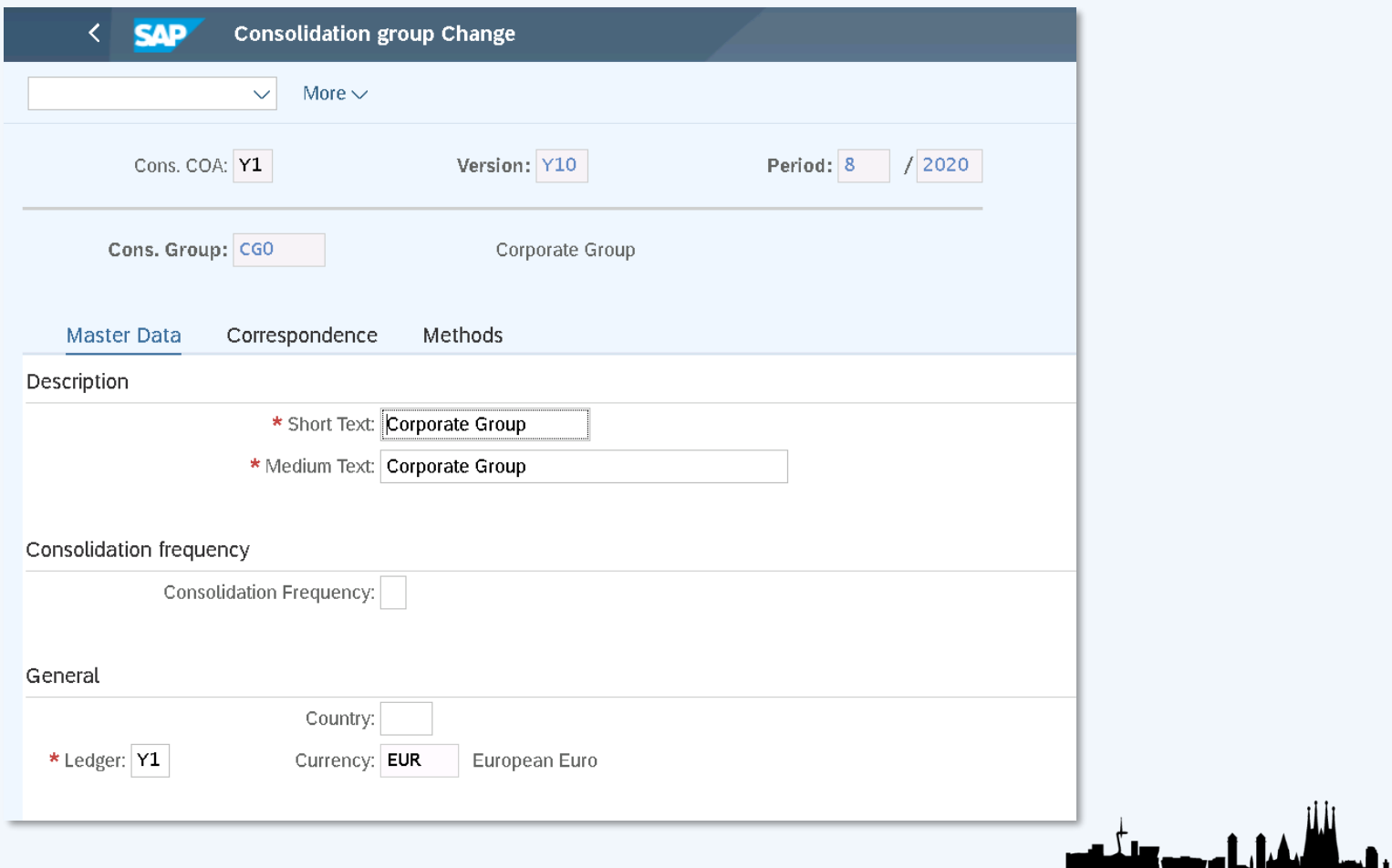

<span id="page-33-0"></span>**Consolidation Group [Master Data Objects](#page-25-0)** 

**BARCELONA** SAP Inside Track

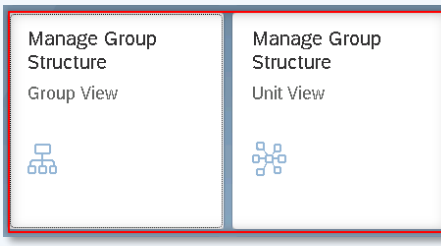

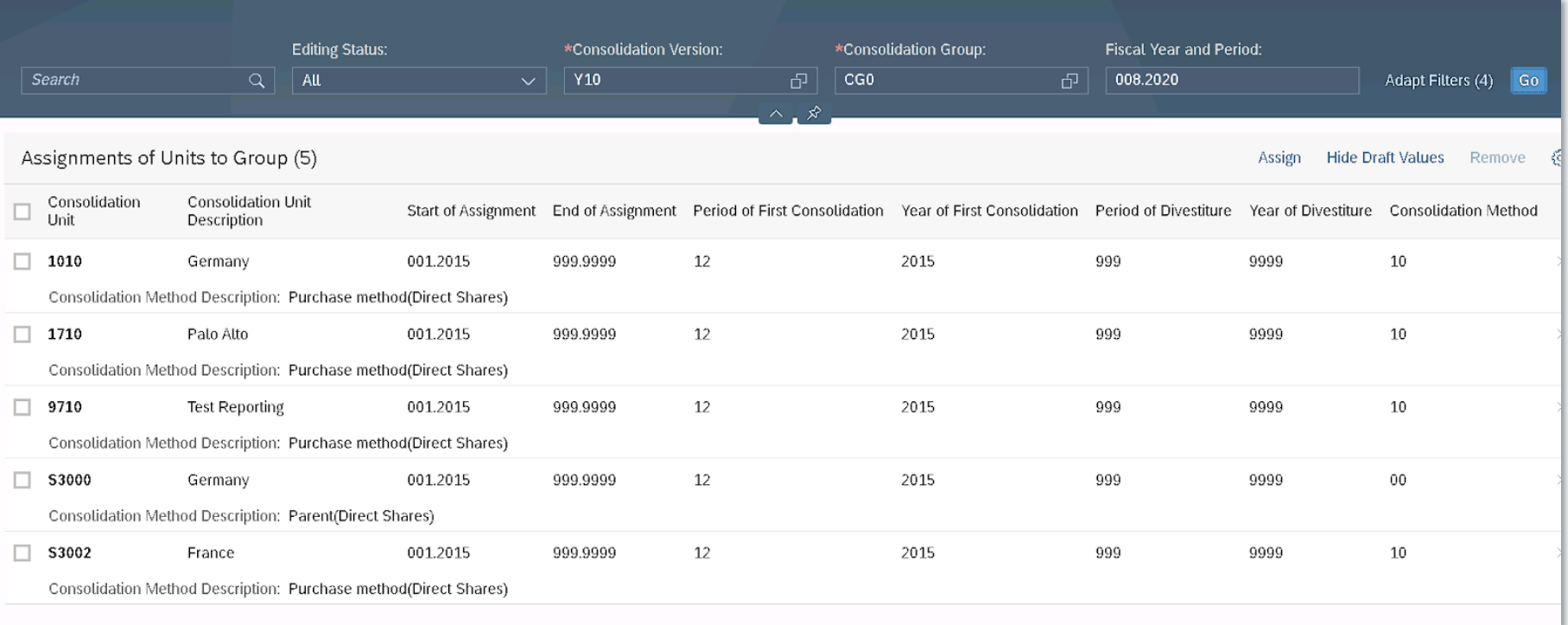

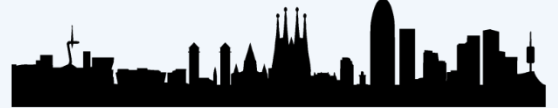

**BARCELONA** SAP Inside Track

### <span id="page-34-0"></span>**Validation rule [Master Data Objects](#page-25-0)**

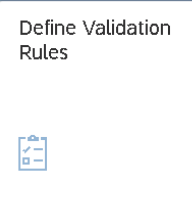

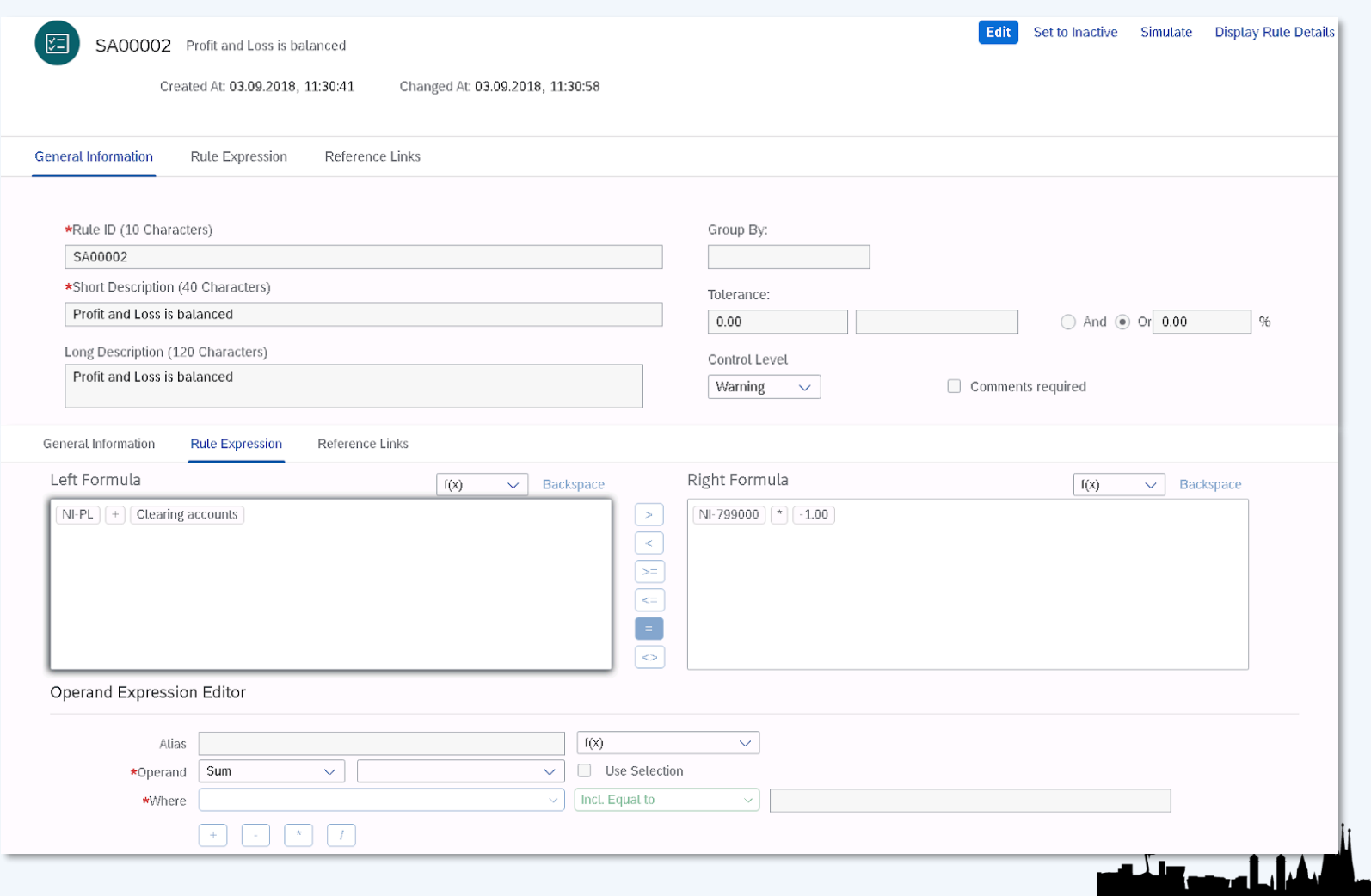

**BARCELONA** SAP Inside Track

## <span id="page-35-0"></span>**Validation method** [Master Data Objects](#page-25-0)

Active

Active

Active

Active

Active

Active

**Active And Active** 

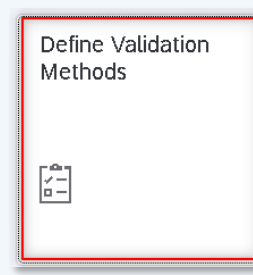

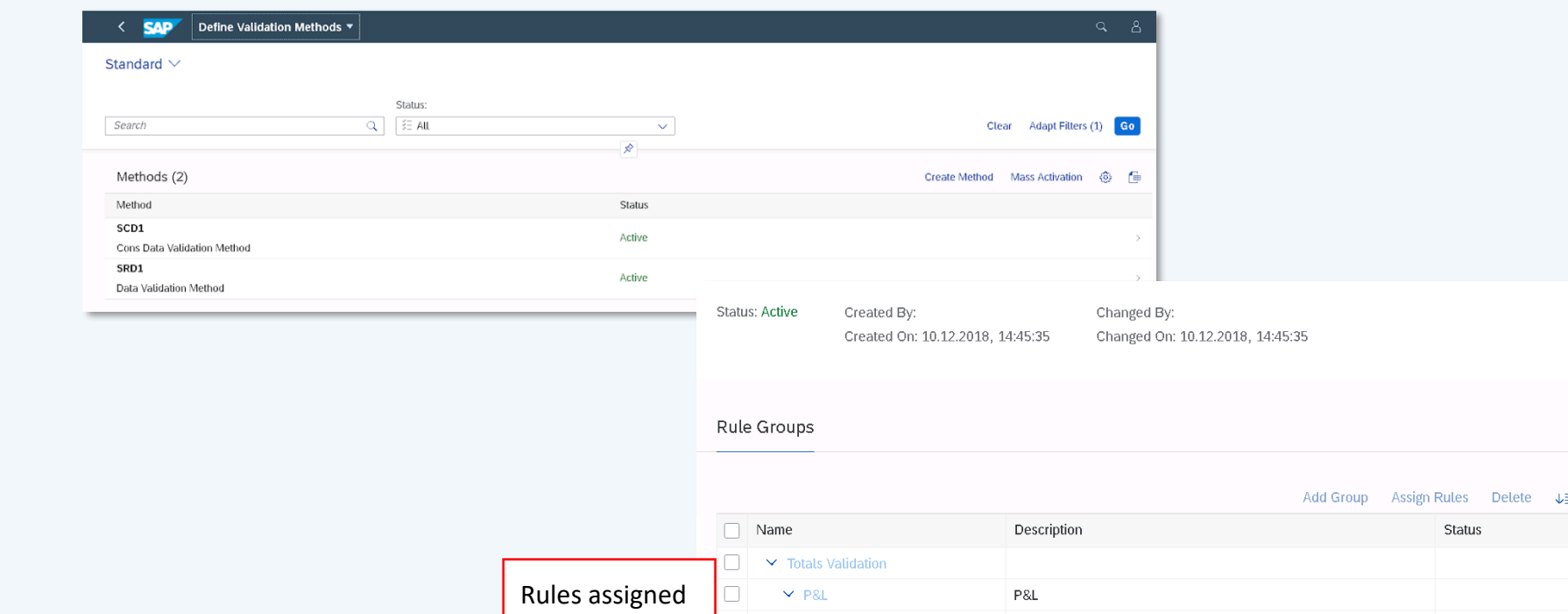

SA00002

**SA00006** 

**SA000080** 

SB00002

SB00004

SB00006

SB00008

 $\vee$  Balance Sheet

 $\Box$ 

 $\Box$ 

 $\Box$ 

In

Profit and Loss is balanced

IC P&L Clearing  $\text{acc} = 0$ 

Assets = Liabilities and Equity

Opening (900) must balance

Incoming flow (901) must balance

Transfer flow (950) must balance

**Balance Sheet** 

P&L secondary cost elem balances
**BARCELONA** SAP Inside Track

ومسائلهم والمسود وتلقيهم

## **Validation method [Master Data Objects](#page-25-0)**

同

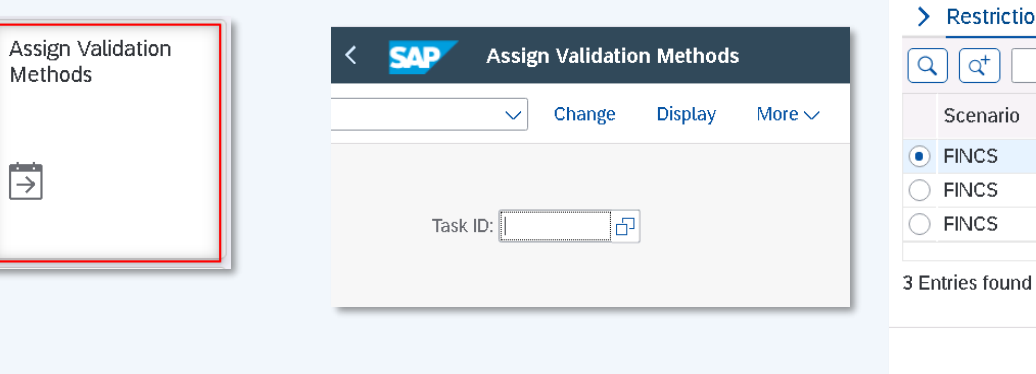

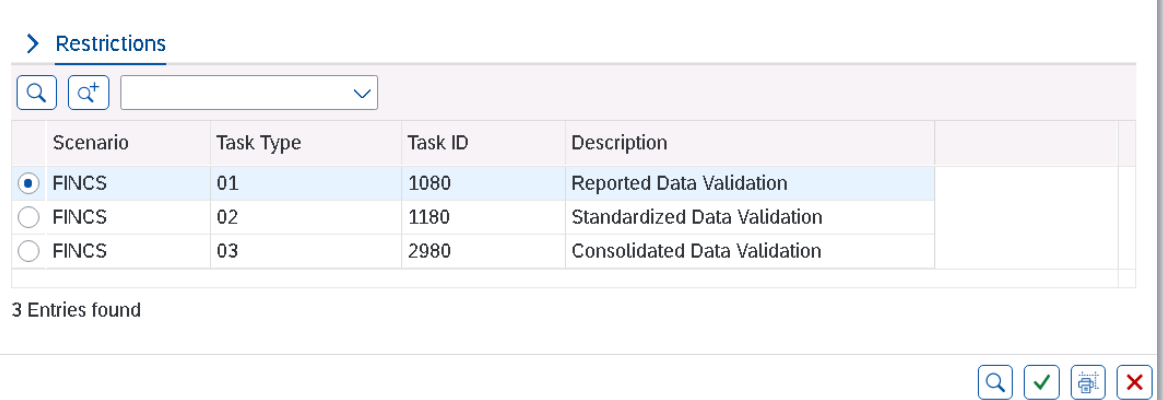

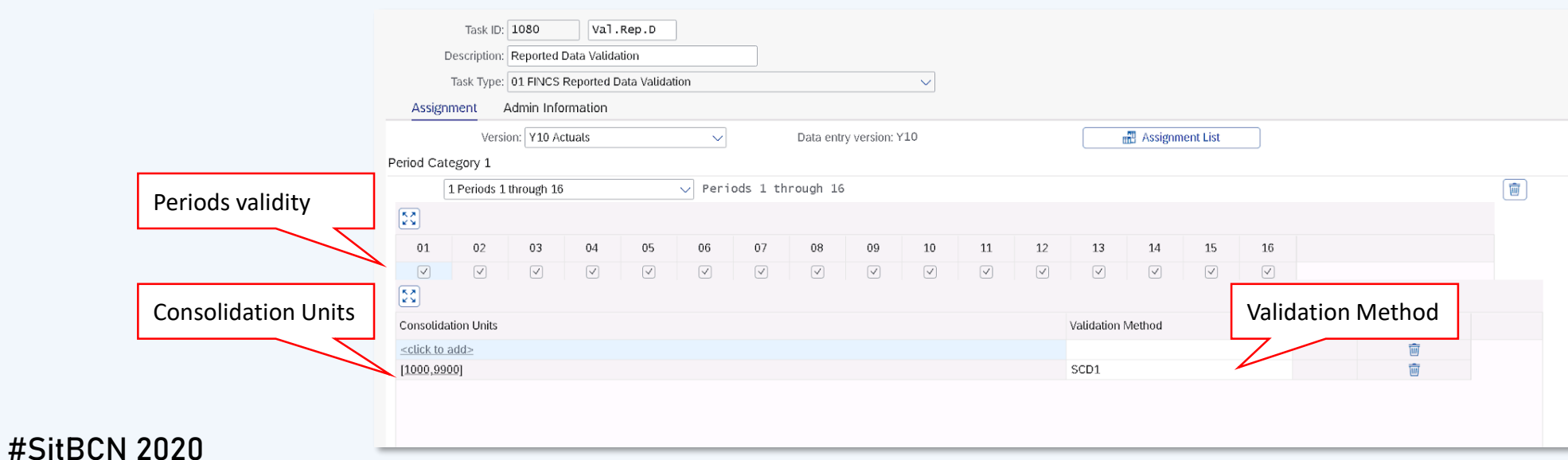

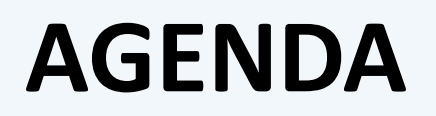

**BARCELONA** SAP Inside Track

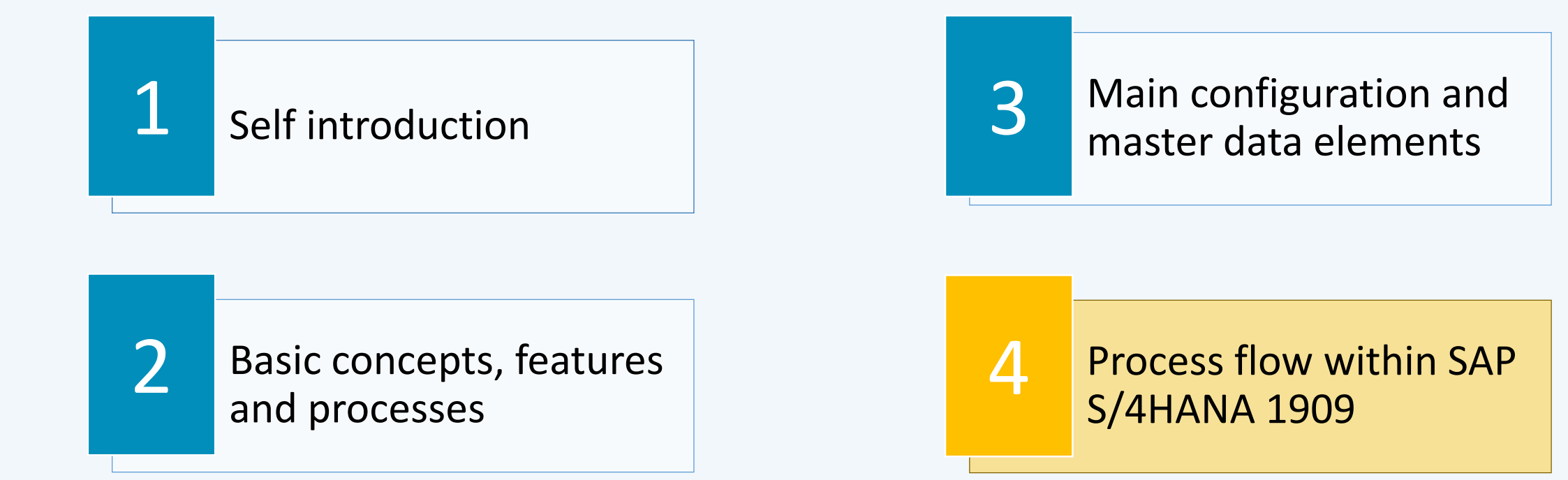

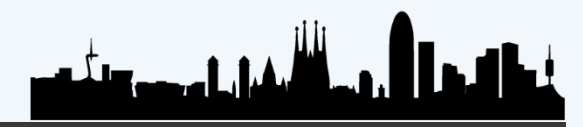

## **PROCESS FLOW IN SAP S/4HANA**

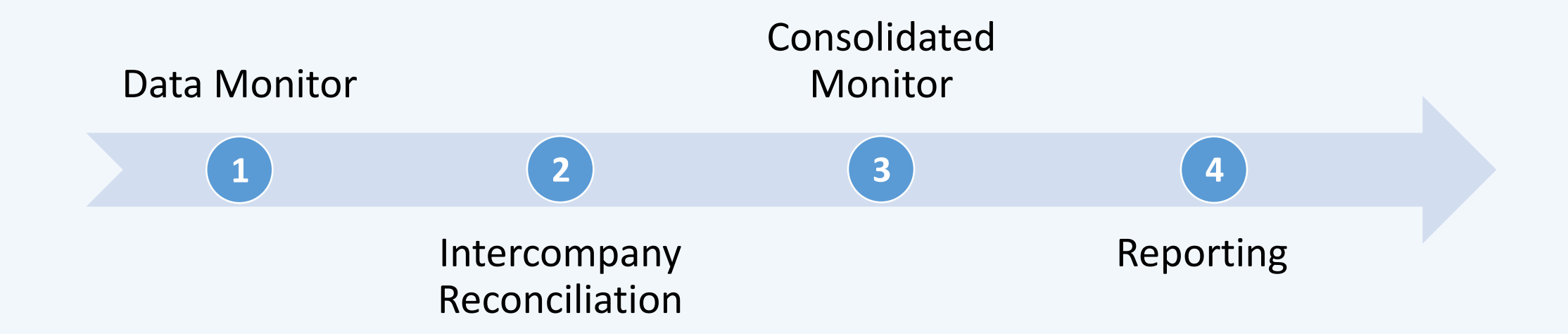

**BARCELONA** SAP Inside Track

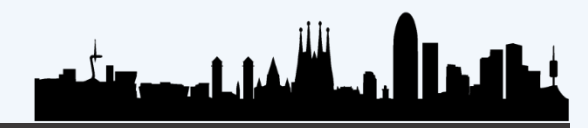

<span id="page-39-0"></span>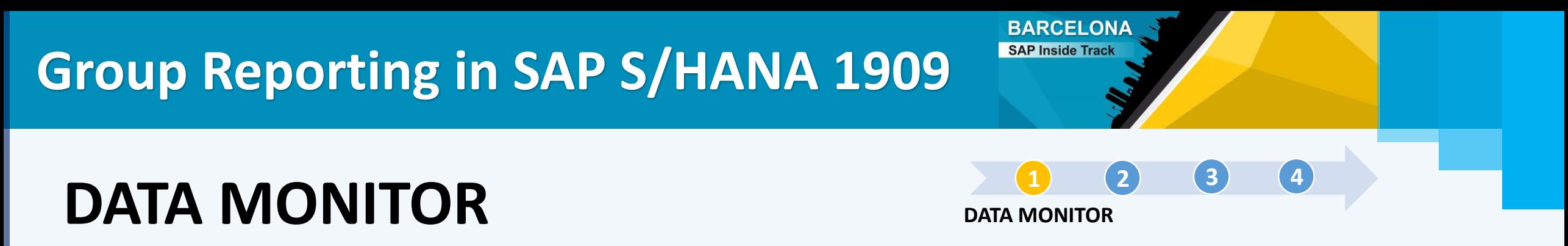

Run tasks for local consolidation (consolidation units): Data Collection, Validation of Journals, Manual Posting, Currency Translation...

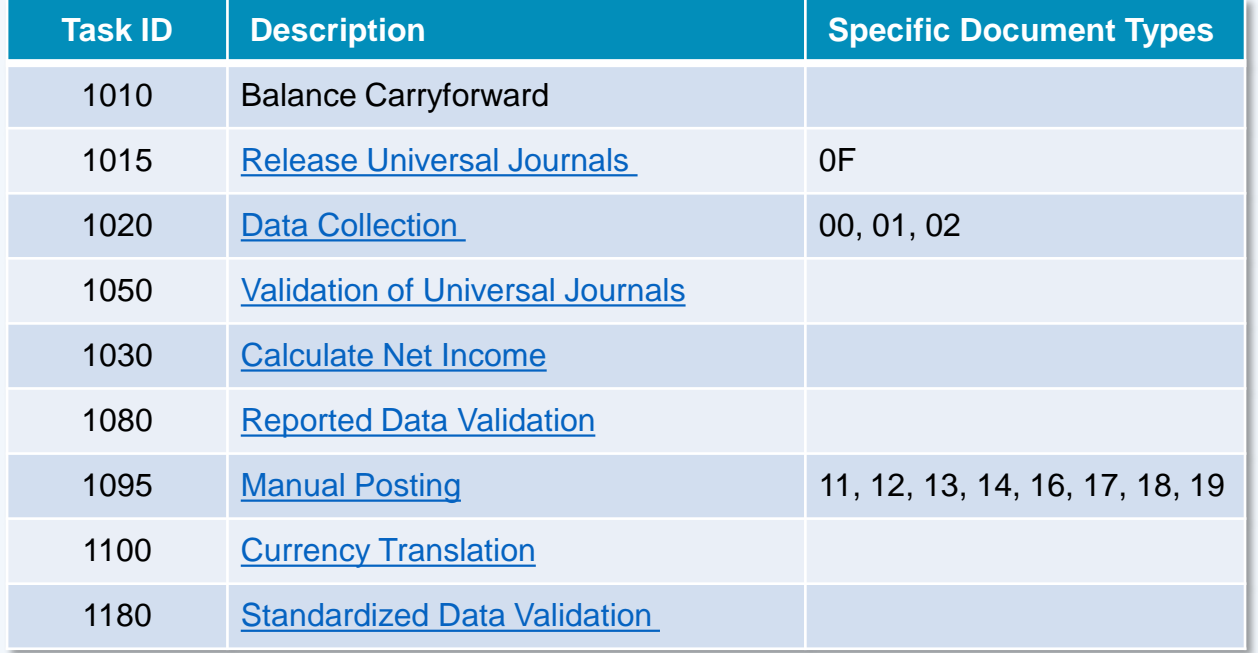

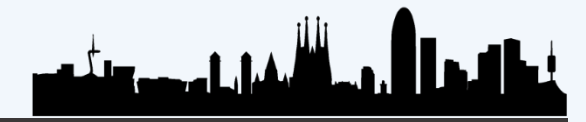

## **DATA MONITOR**

**[1](#page-39-0) [2](#page-55-0) [3](#page-58-0) [4](#page-73-0) DATA MONITOR**

**BARCELONA** SAP Inside Track

### T. Code = CXCD

#SitBCN 2020

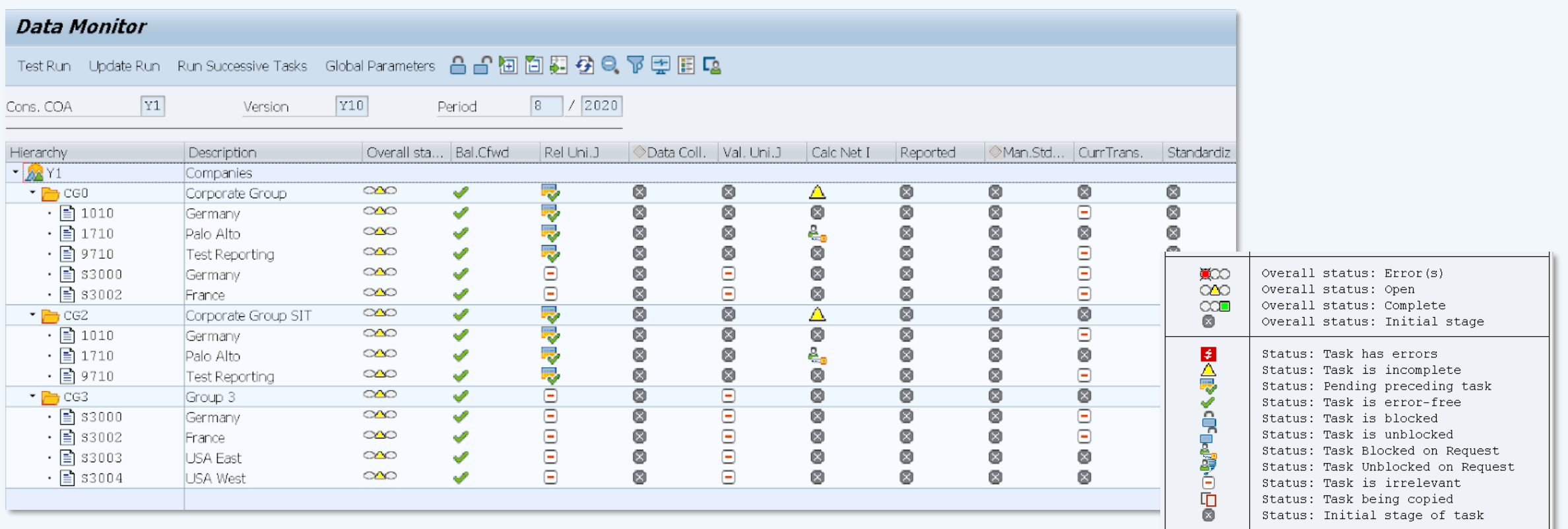

أروح أأأم فالبار مستقلتهم

## **DATA MONITOR**

### **[1](#page-39-0) [2](#page-55-0) [3](#page-58-0) [4](#page-73-0) DATA MONITOR**

**BARCELONA** SAP Inside Track

### Set Global parameters for execution

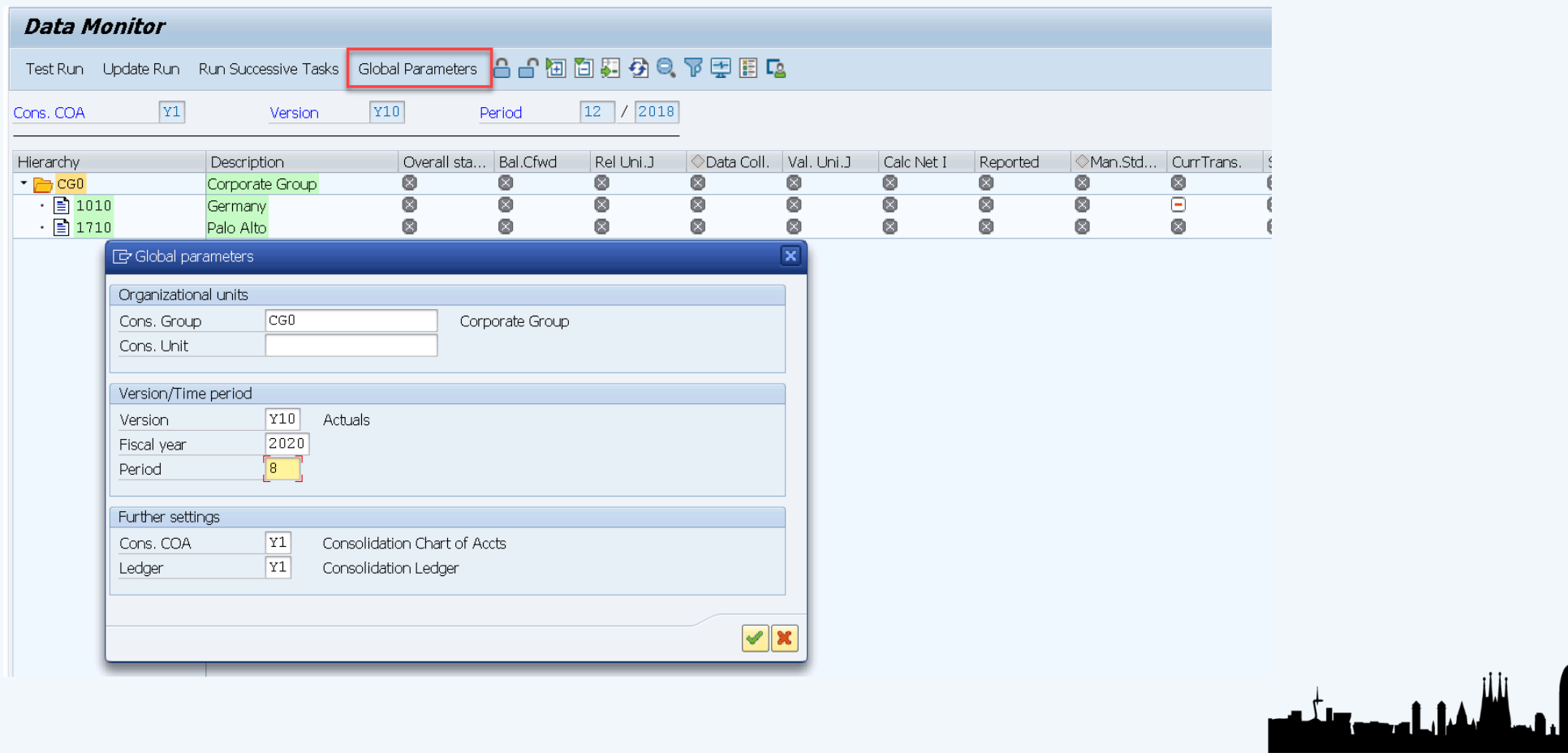

## <span id="page-42-0"></span>**Release Universal Journal [1](#page-39-0) [2](#page-55-0) [3](#page-58-0) [4](#page-73-0)**

**DATA MONITOR**

ويكاش فراجل وجهور وتشتهد

**BARCELONA** SAP Inside Track

Release the reported financial data from the universal journal for consolidation purposes.

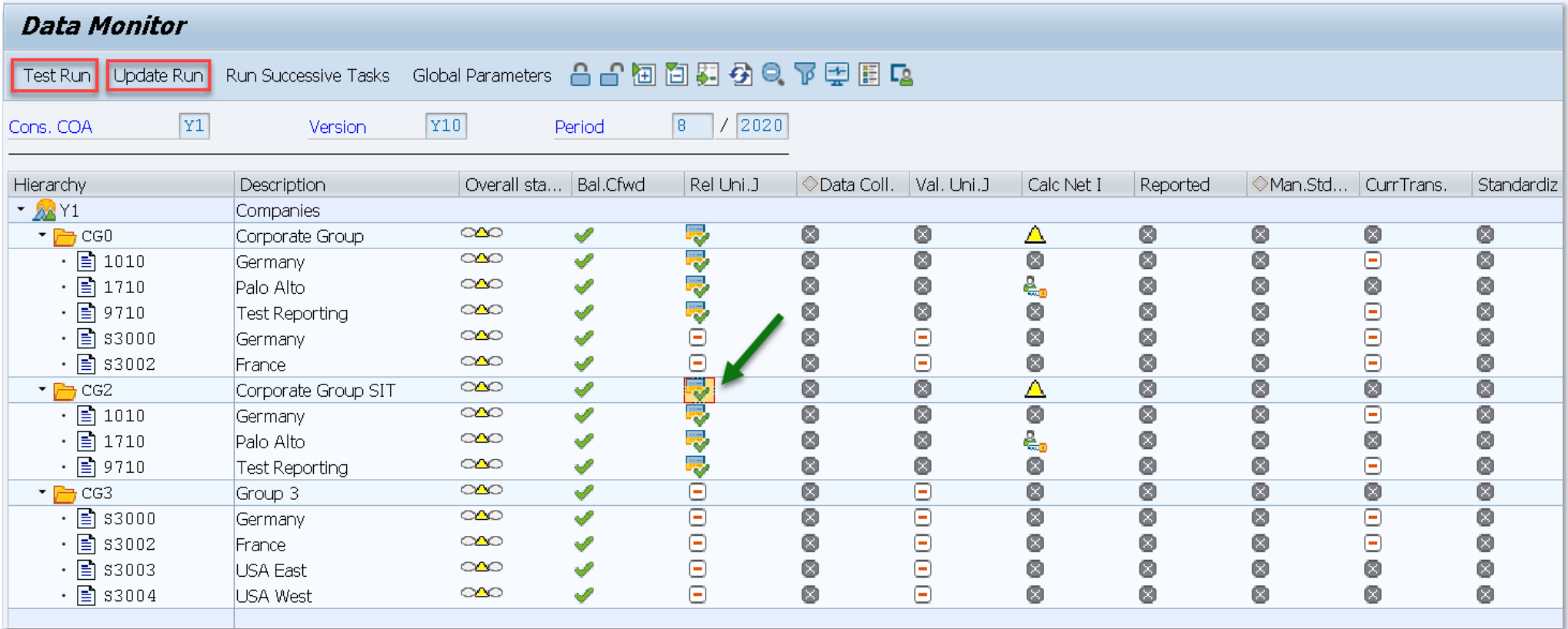

**Release Universal Journal [1](#page-39-0) 1 [2](#page-55-0) [3](#page-58-0) [4](#page-73-0)** 

**DATA MONITOR**

**BARCELONA** SAP Inside Track

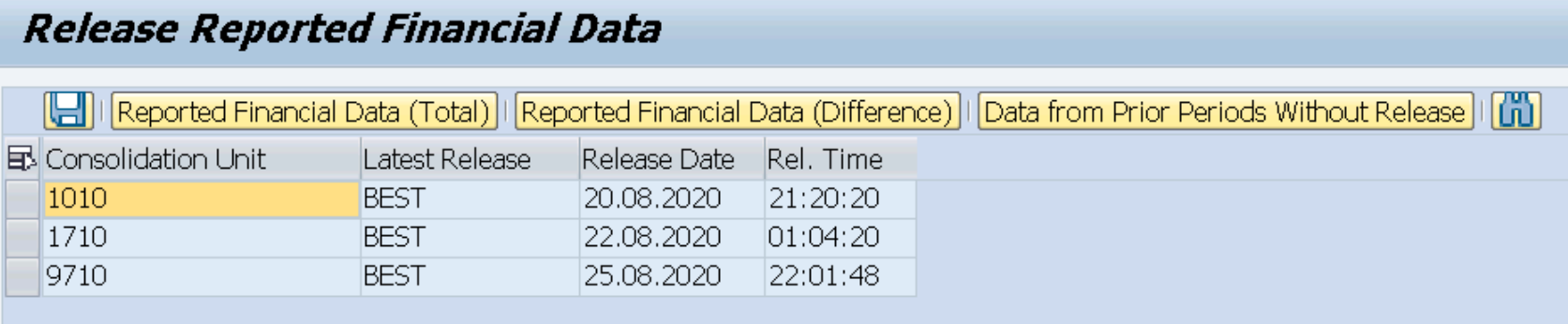

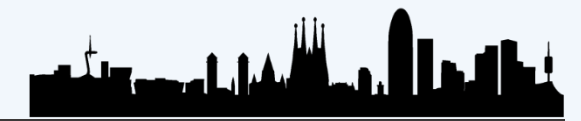

## **Release Universal Journal [1](#page-39-0) [2](#page-55-0) [3](#page-58-0) [4](#page-73-0)**

Release Reported Financial Data

#### 

#### **Release Re**Reported Financial Data (Total)

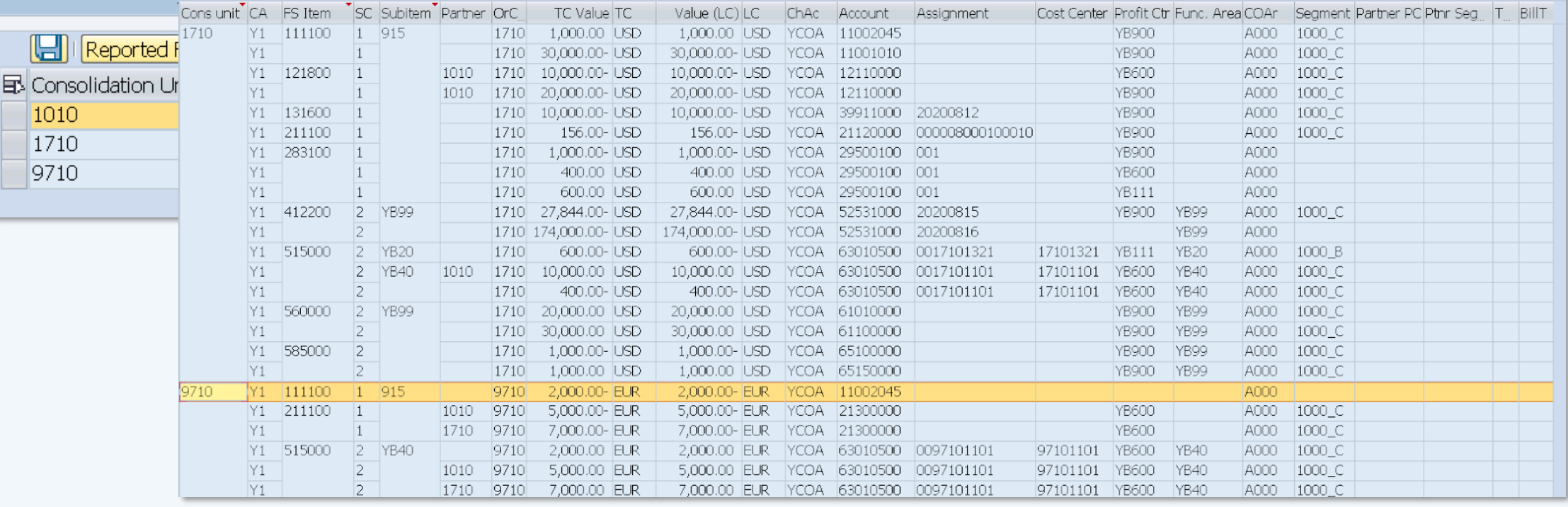

**DATA MONITOR**

وسأللبه بالمردوع تناجد

**BARCELONA** SAP Inside Track

<span id="page-45-0"></span>**Data Collection**

**[1](#page-39-0) [2](#page-55-0) [3](#page-58-0) [4](#page-73-0) DATA MONITOR**

**BARCELONA** SAP Inside Track

Flexible upload of reported financial data that is not in the universal journal via file or API.

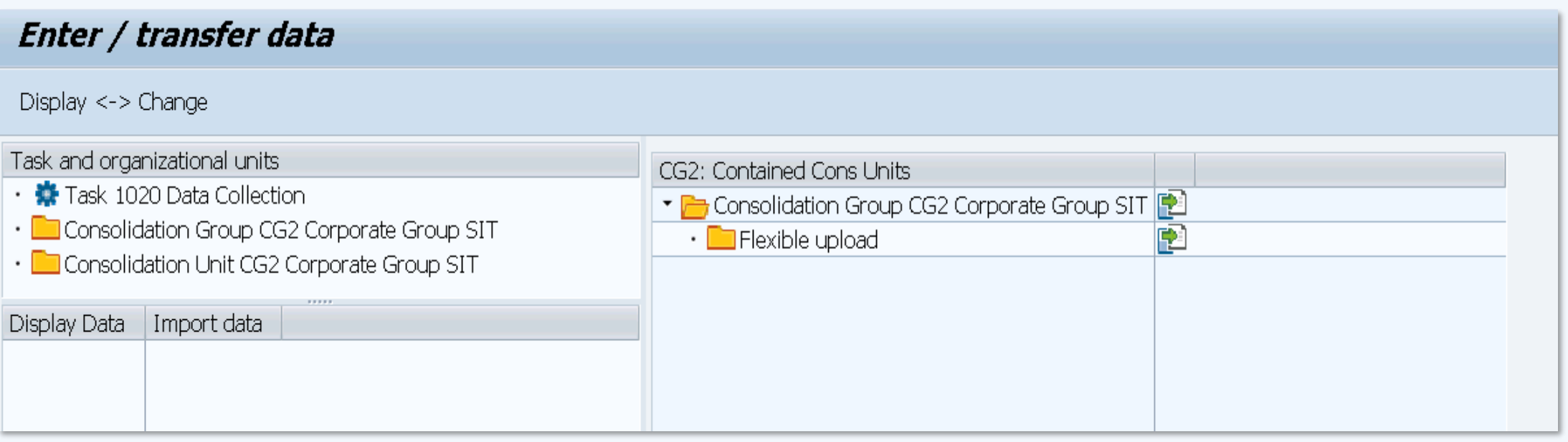

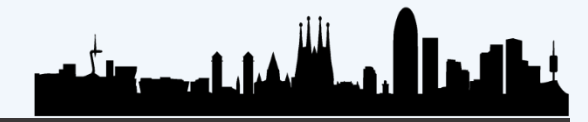

### **Data Collection**

**DATA MONITOR**

**BARCELONA** SAP Inside Track

**[1](#page-39-0) [2](#page-55-0) [3](#page-58-0) [4](#page-73-0)**

Flexible upload of reported financial data that is not in the universal journal via file or API.

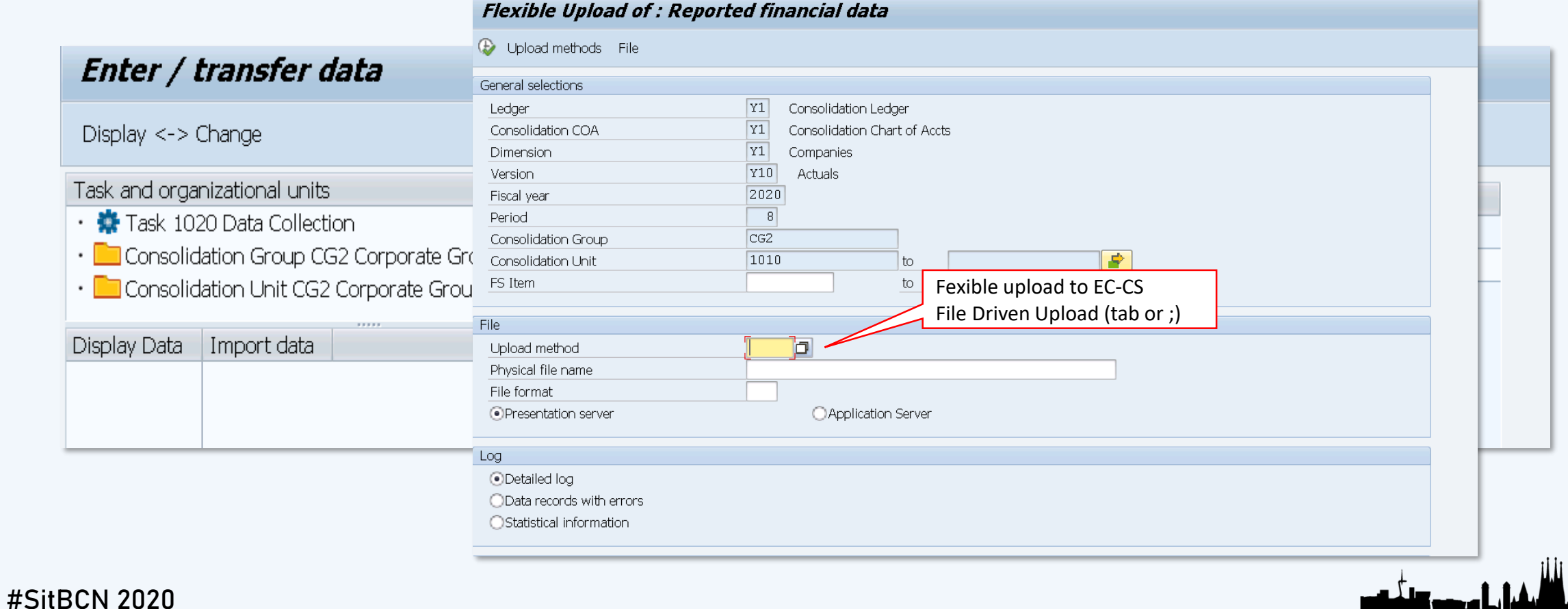

<span id="page-47-0"></span>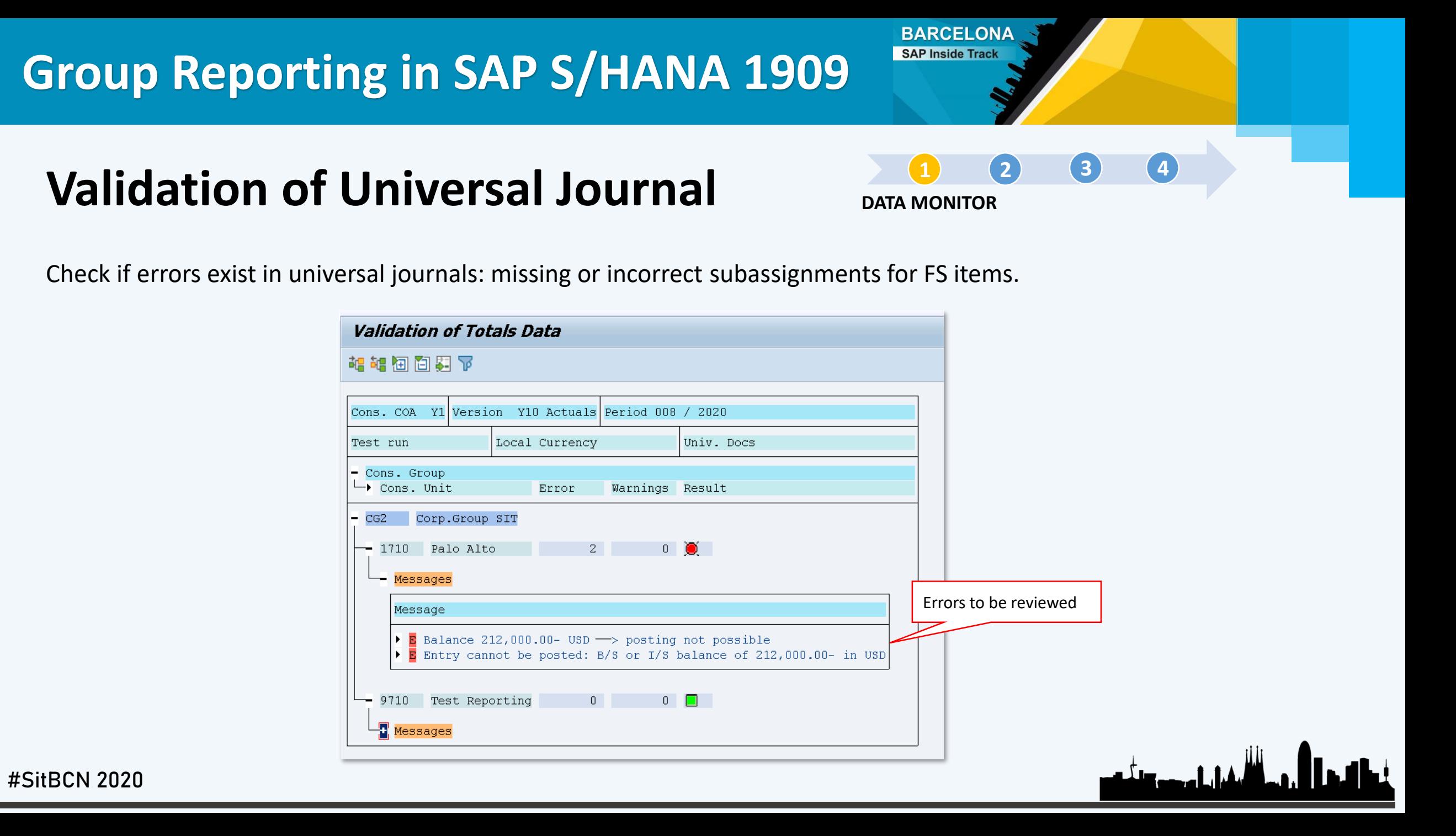

<span id="page-48-0"></span>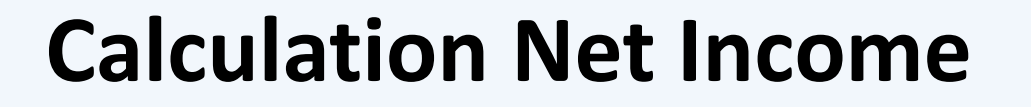

**[1](#page-39-0) [2](#page-55-0) [3](#page-58-0) [4](#page-73-0) DATA MONITOR**

**BARCELONA** SAP Inside Track

Calculate and post net income to the selected financial statement (FS) items in the balance sheet and profit/ loss (P&L). There Outside the three Contentation of Detection of Family

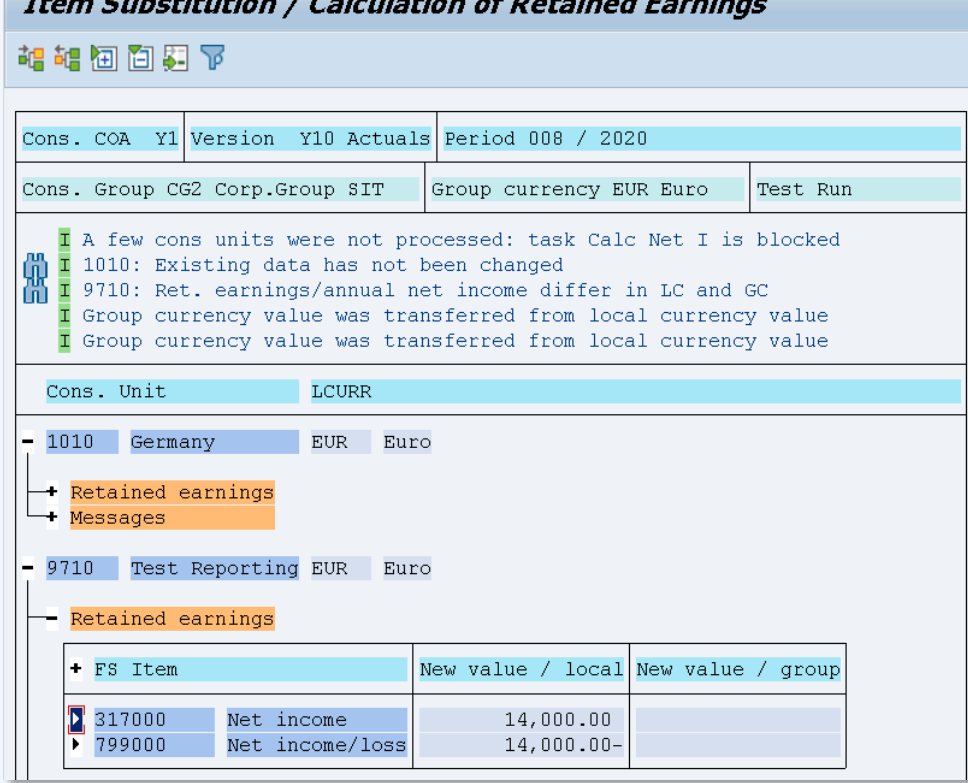

الليفيان اهجم وتلخي

<span id="page-49-0"></span>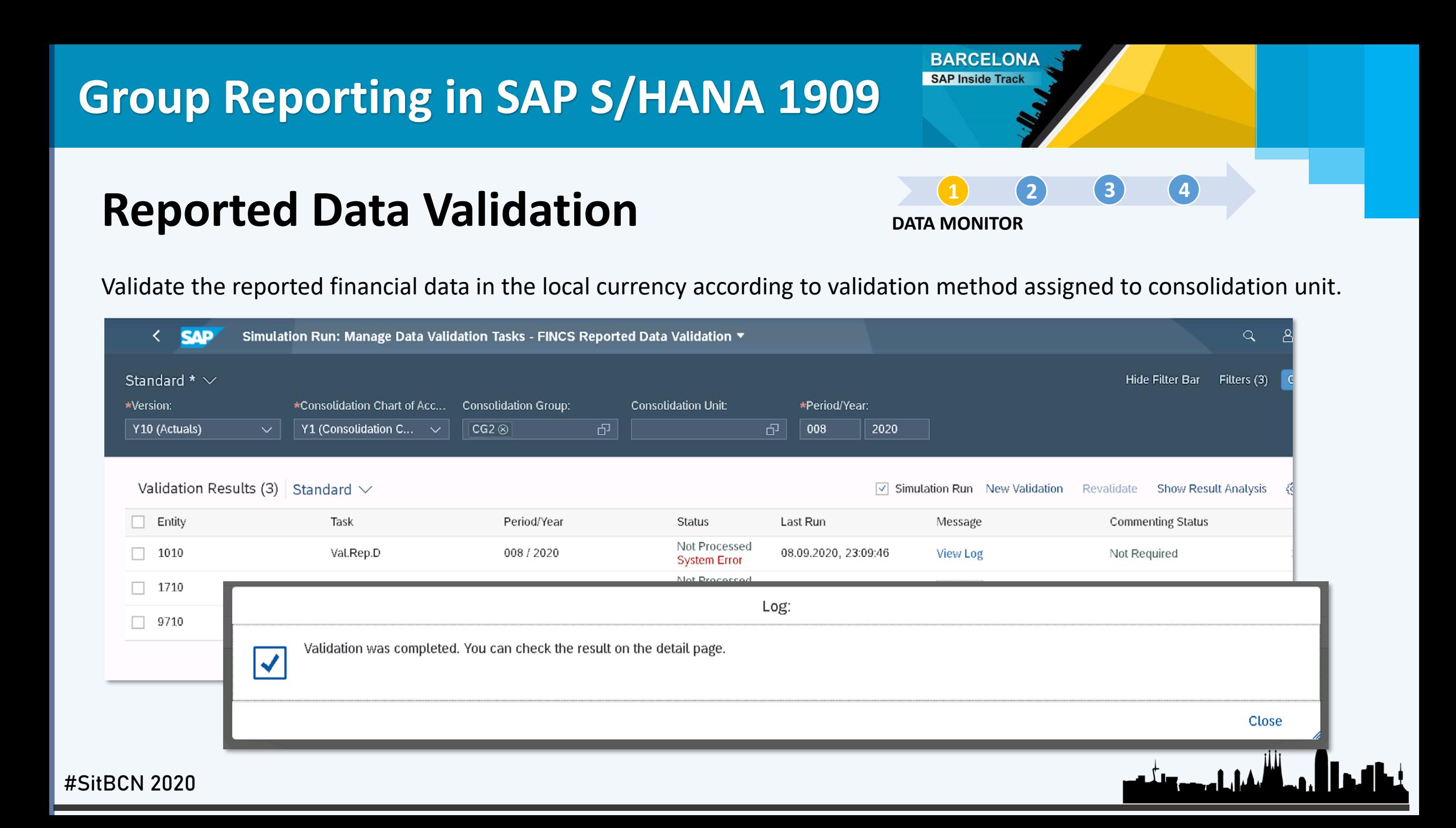

### <span id="page-50-0"></span>**Manual Posting**

**DATA MONITOR**

**BARCELONA** SAP Inside Track

**[1](#page-39-0) [2](#page-55-0) [3](#page-58-0) [4](#page-73-0)**

Post manual journal entries in consolidation unit to adjust data released or collected.

#### *General Data*

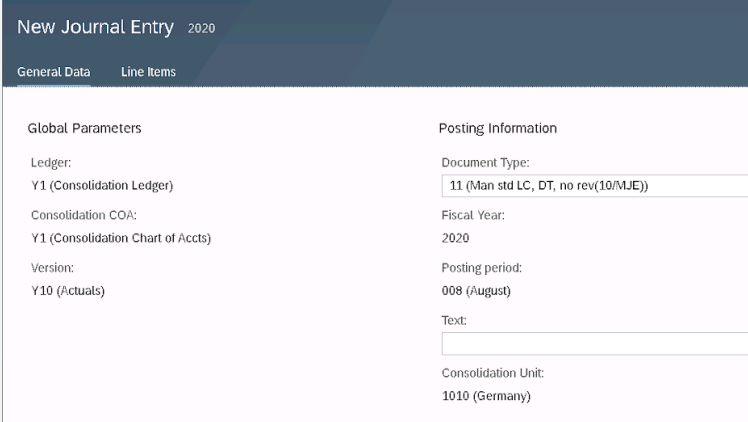

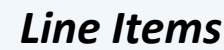

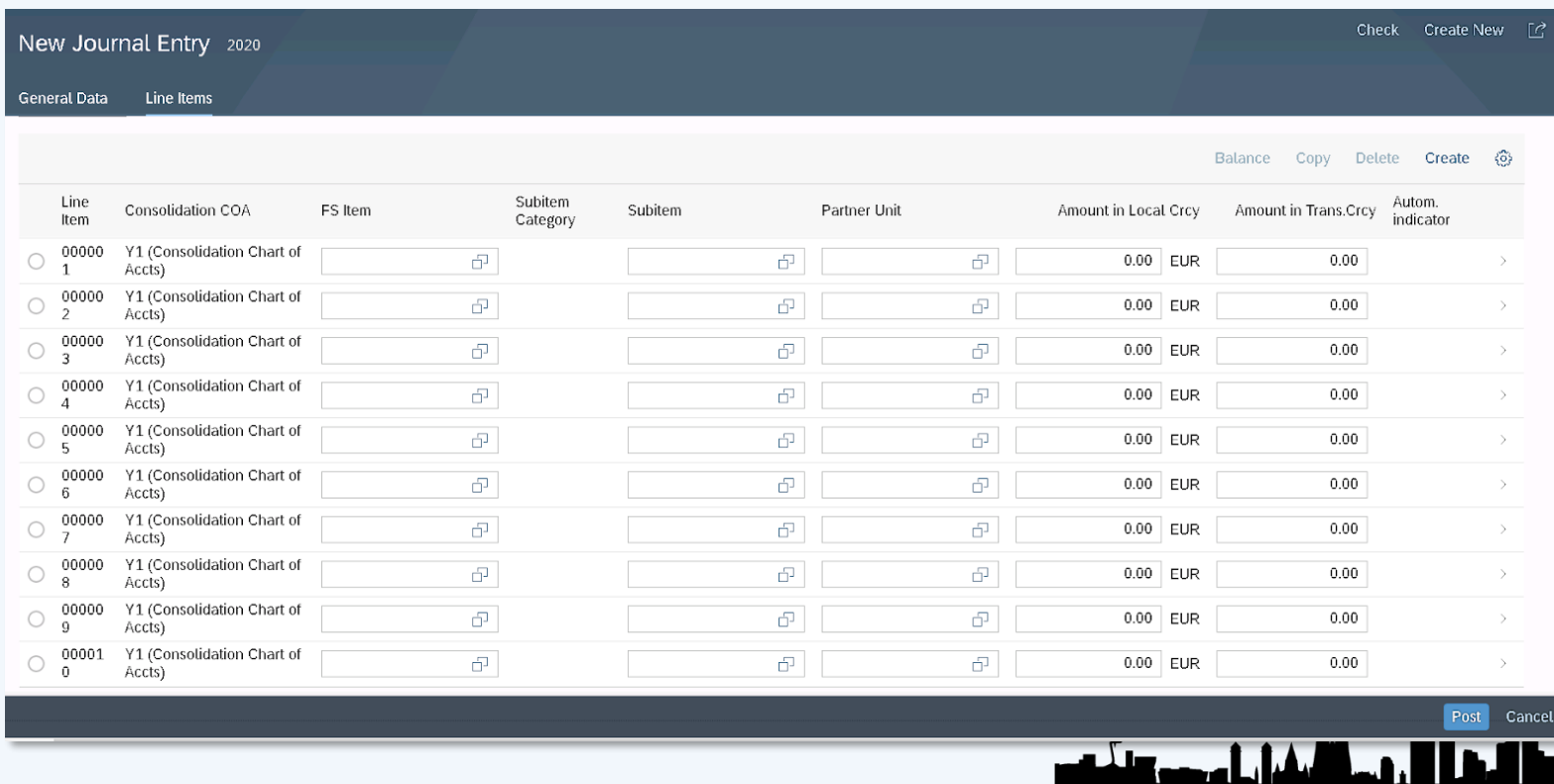

### **Manual Posting**

**[1](#page-39-0) [2](#page-55-0) [3](#page-58-0) [4](#page-73-0) DATA MONITOR**

**BARCELONA** SAP Inside Track

#### *Additional Data at Item level*

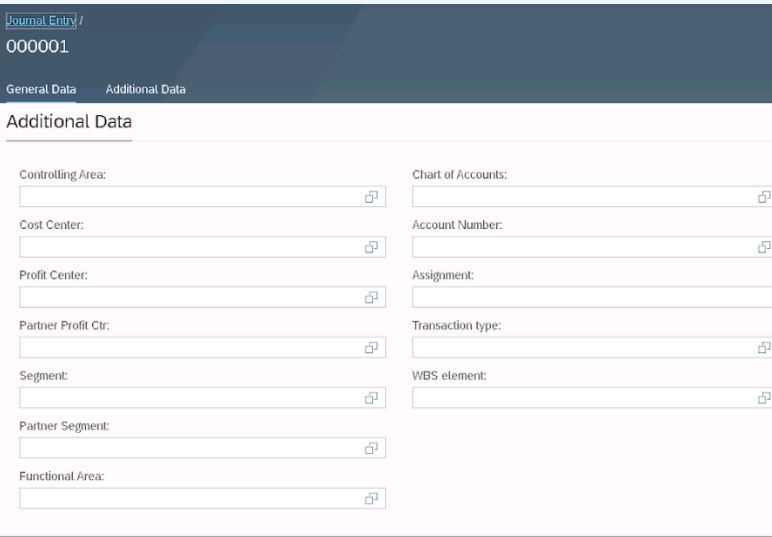

### *Sample of document posted*

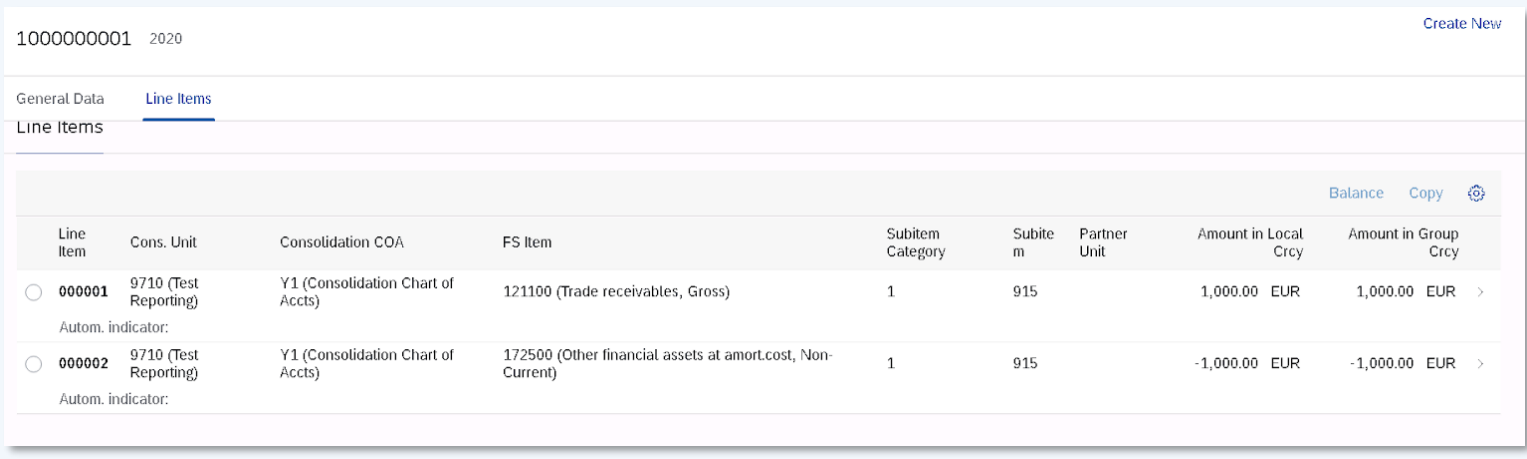

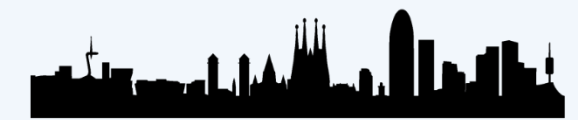

## <span id="page-52-0"></span>**Currency Translation**

**DATA MONITOR**

**BARCELONA** SAP Inside Track

**[1](#page-39-0) [2](#page-55-0) [3](#page-58-0) [4](#page-73-0)**

مسألهما بالمصور وتأكس

Translate the currency of financial statements from the local currency (LC) into the group currency (GC).

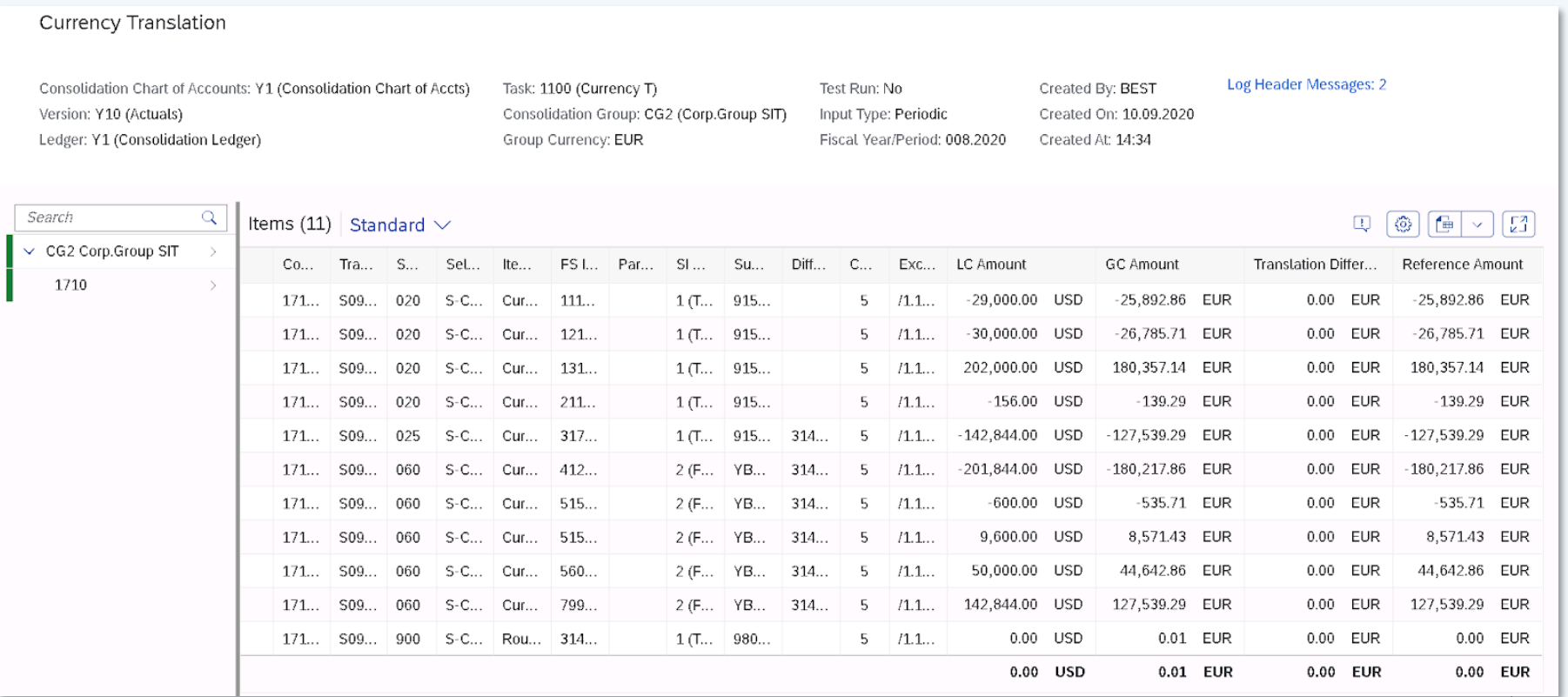

<span id="page-53-0"></span>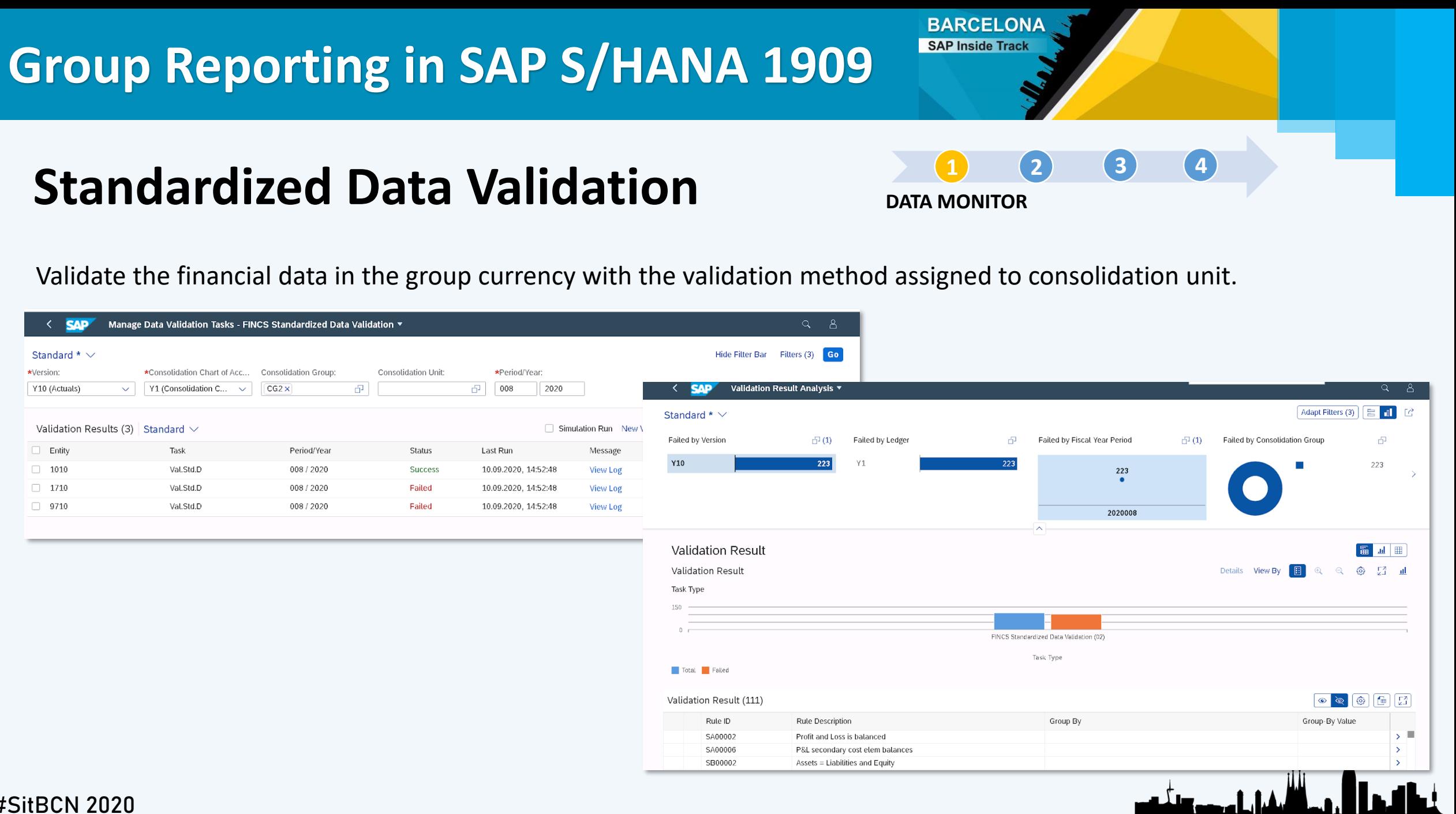

### **Results**

**[1](#page-39-0) [2](#page-55-0) [3](#page-58-0) [4](#page-73-0) DATA MONITOR**

**BARCELONA** SAP Inside Track

Sample of processed data:

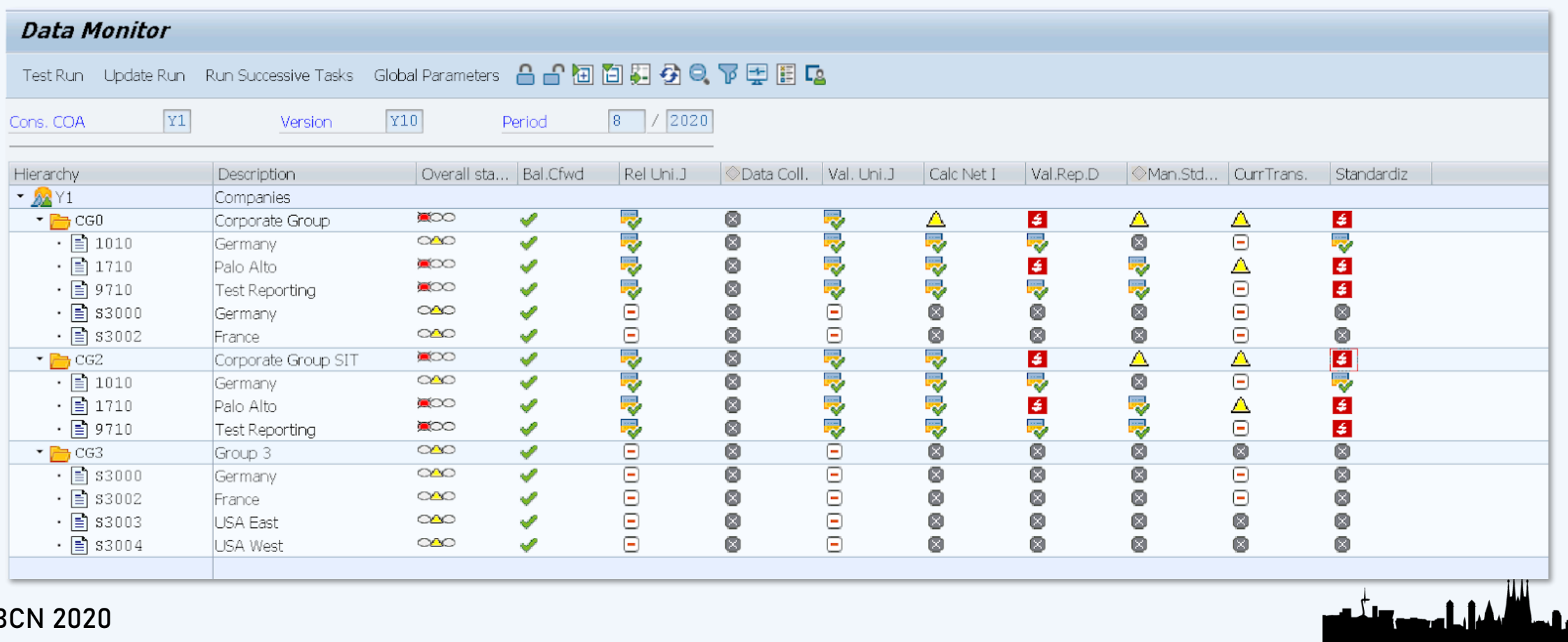

**BARCELONA** SAP Inside Track

**[1](#page-39-0) [2](#page-55-0) [3](#page-58-0) [4](#page-73-0)**

الي أن الأنفار إن صوتاته

l J

## <span id="page-55-0"></span>**INTERCOMPANY RECONCILIATION** INTERCOMPANY RECONCILIATION

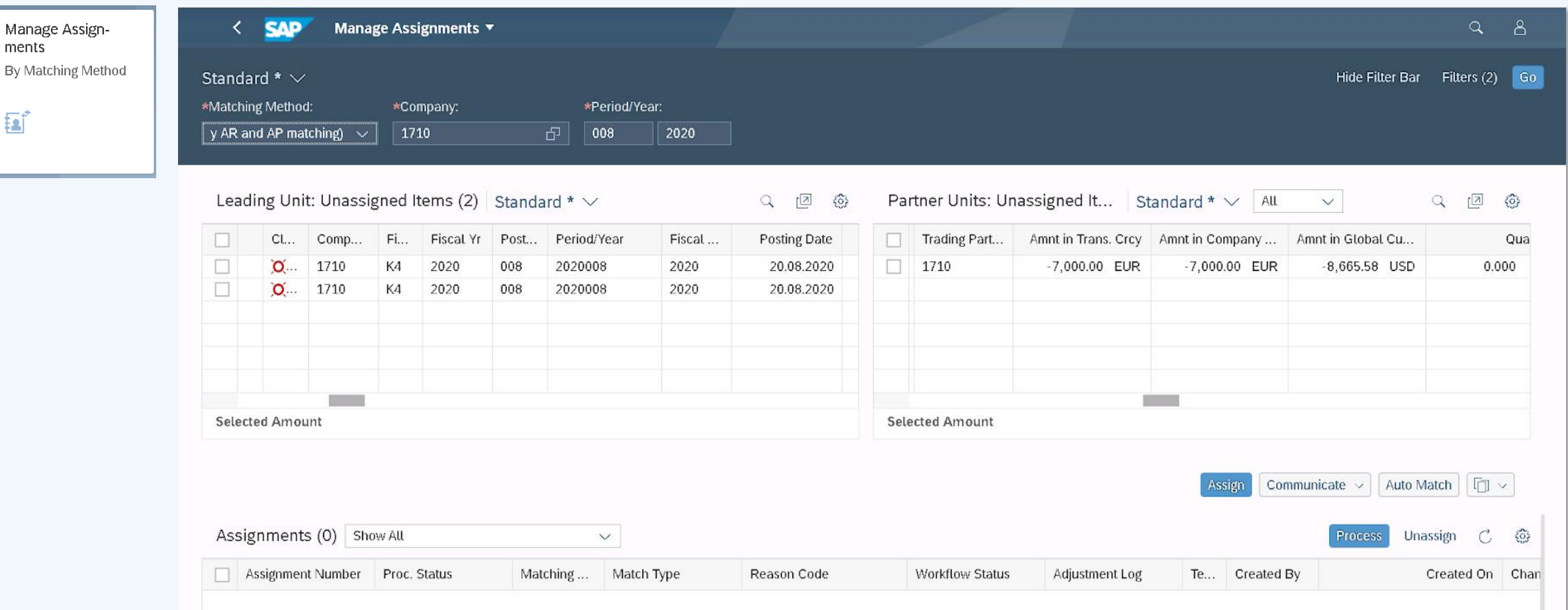

**BARCELONA** SAP Inside Track

## **INTERCOMPANY RECONCILIATION** INTERCOMPANY RECONCILIATION

**[1](#page-39-0) [2](#page-55-0) [3](#page-58-0) [4](#page-73-0)**

فغلق والفاشون المتألف

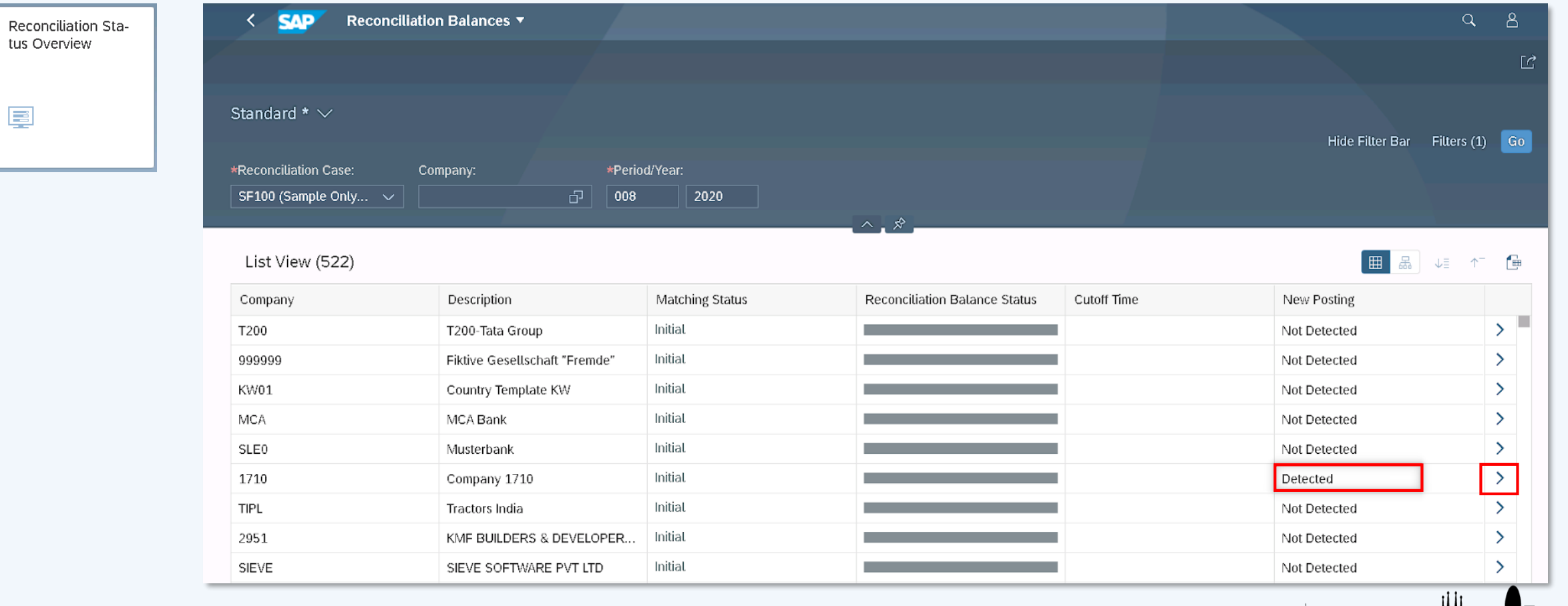

**INTERCOMPANY RECONCILIATION** INTERCOMPANY RECONCILIATION

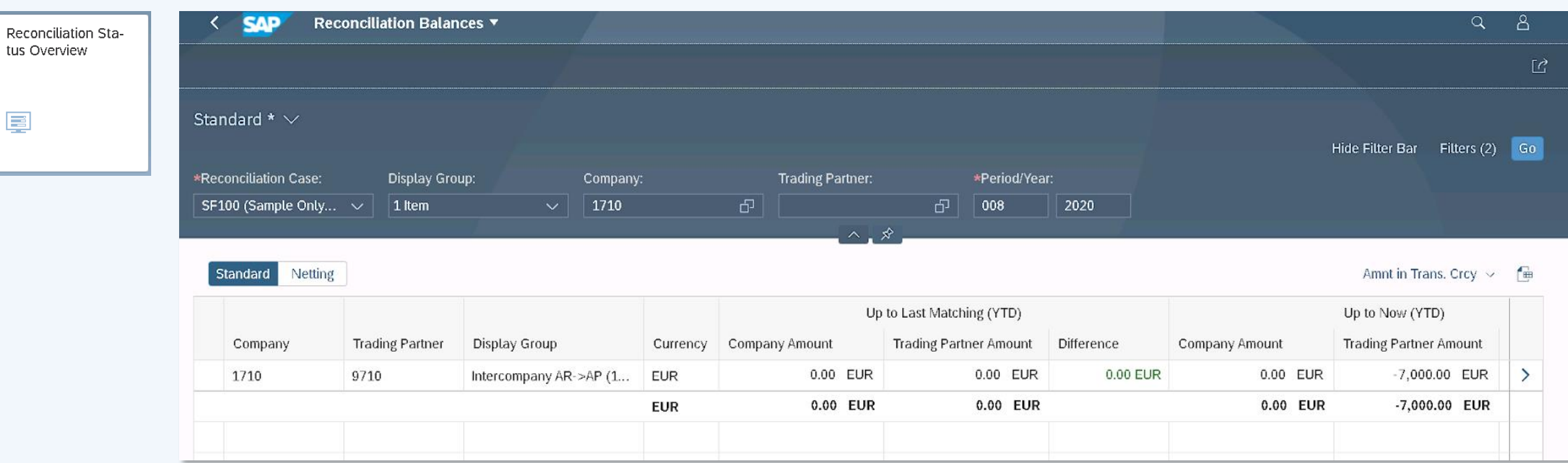

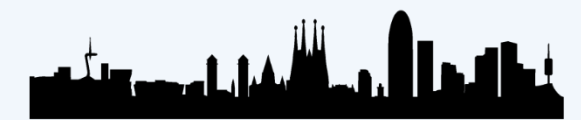

**[1](#page-39-0) [2](#page-55-0) [3](#page-58-0) [4](#page-73-0)**

**BARCELONA** SAP Inside Track

# <span id="page-58-0"></span>**CONSOLIDATED MONITOR CONSOLIDATED MONITOR**

#SitBCN

**[1](#page-39-0) [2](#page-55-0) [3](#page-58-0) [4](#page-73-0)**

**BARCELONA** SAP Inside Track

Run tasks for group consolidation (consolidation groups): Dividends Eliminations, Manual Eliminations, Group Shares...

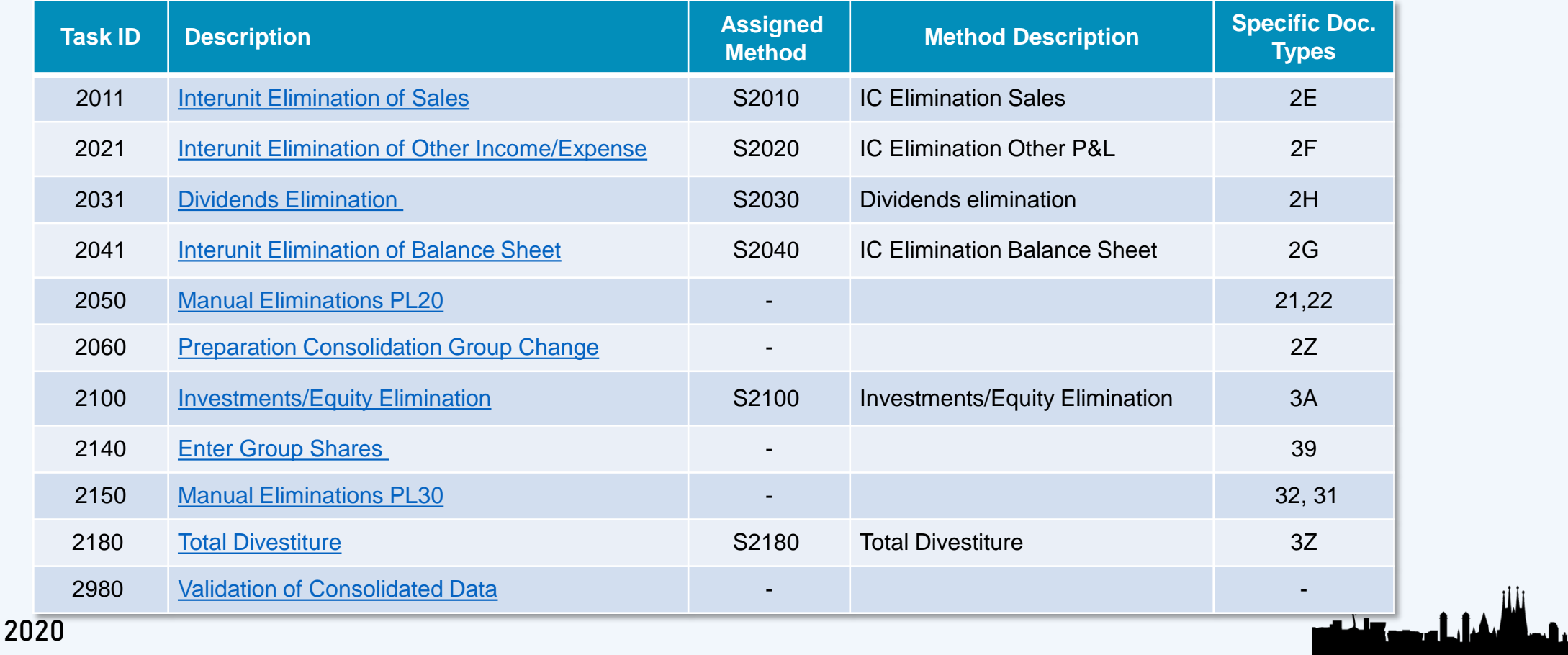

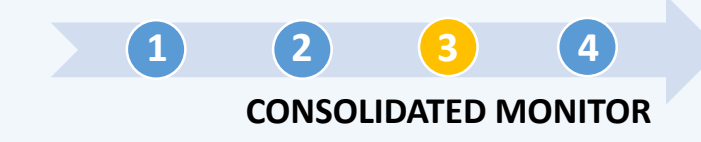

**BARCELONA** SAP Inside Track

## **CONSOLIDATED MONITOR**

### T.Code CX20

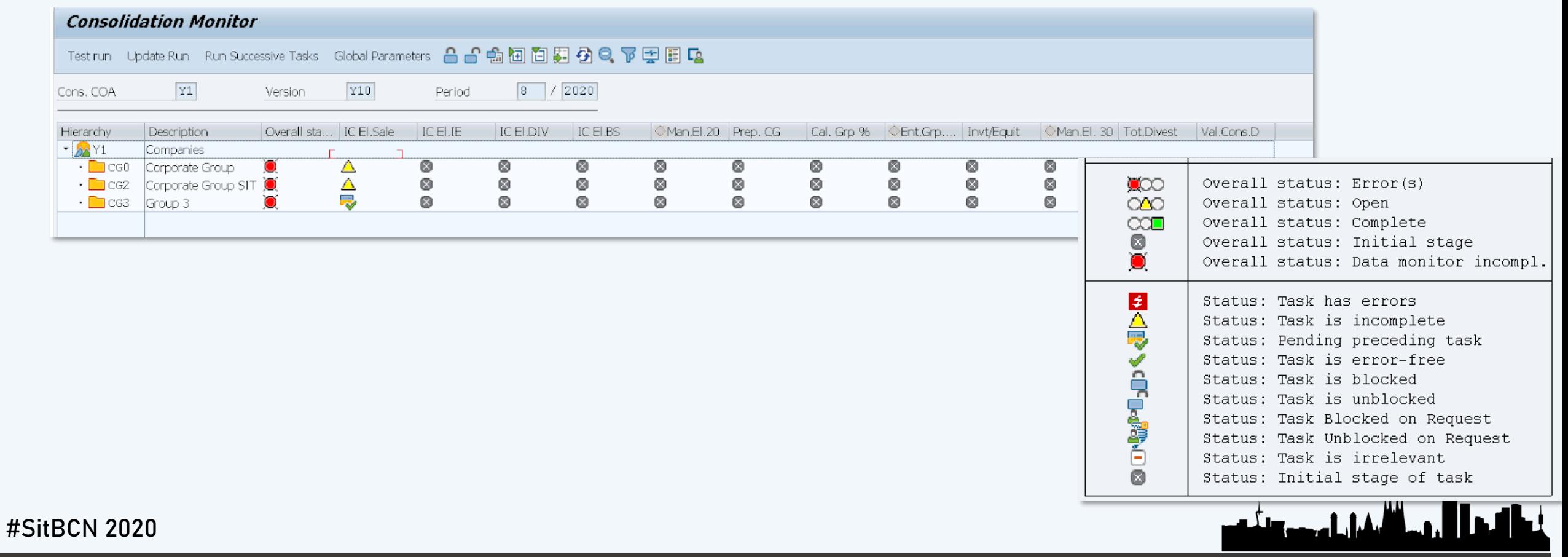

## <span id="page-60-0"></span>**Interunit Elimination of Sales**

**CONSOLIDATED MONITOR [1](#page-39-0) [2](#page-55-0) [3](#page-58-0) [4](#page-73-0)**

**BARCELONA** SAP Inside Track

Elimination of sales (e.g. goods or service transactions) between units in the same consolidation group.

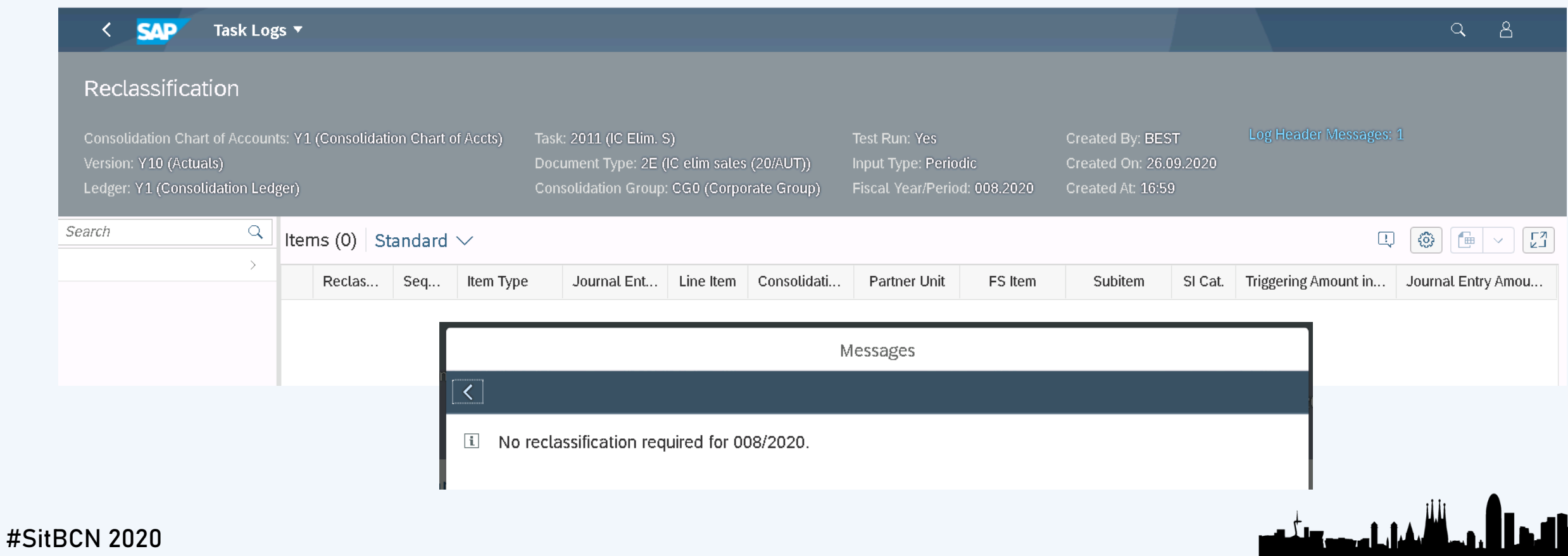

### <span id="page-61-0"></span>**Interunit Elimination other income**

**CONSOLIDATED MONITOR [1](#page-39-0) [2](#page-55-0) [3](#page-58-0) [4](#page-73-0)**

**BARCELONA** SAP Inside Track

Elimination of other income and expenses in the Profit and Loss (P&L) statement

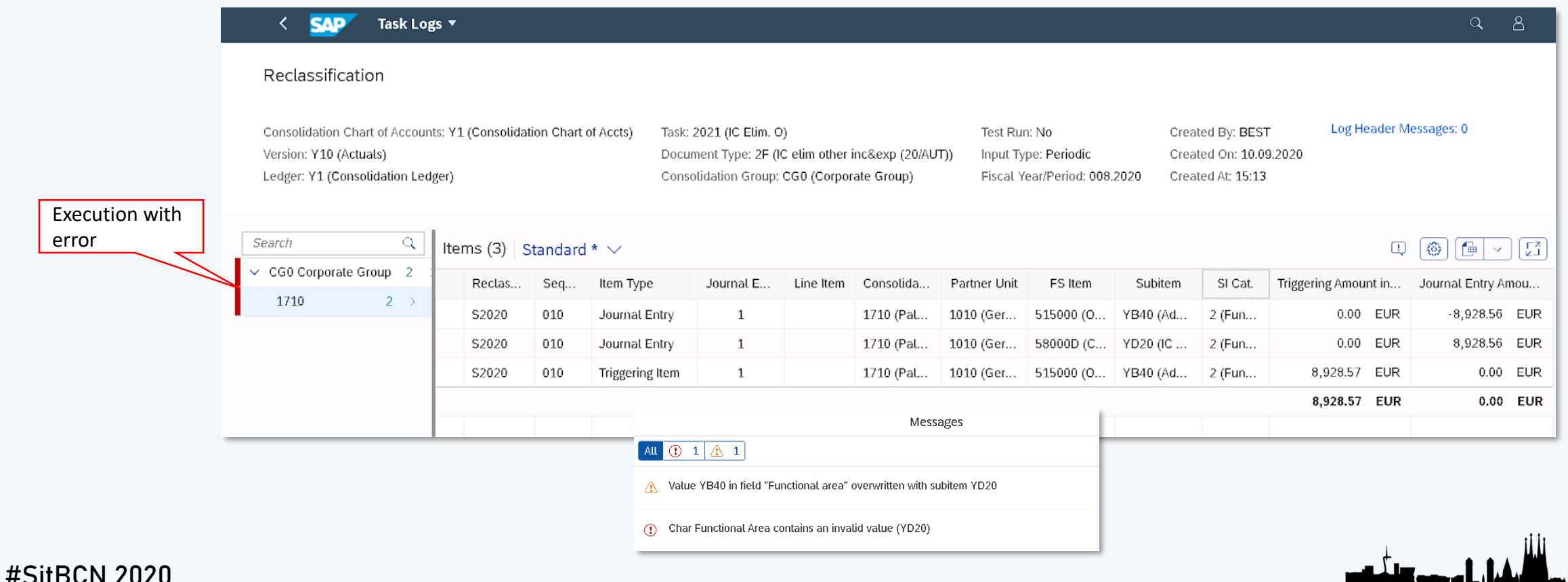

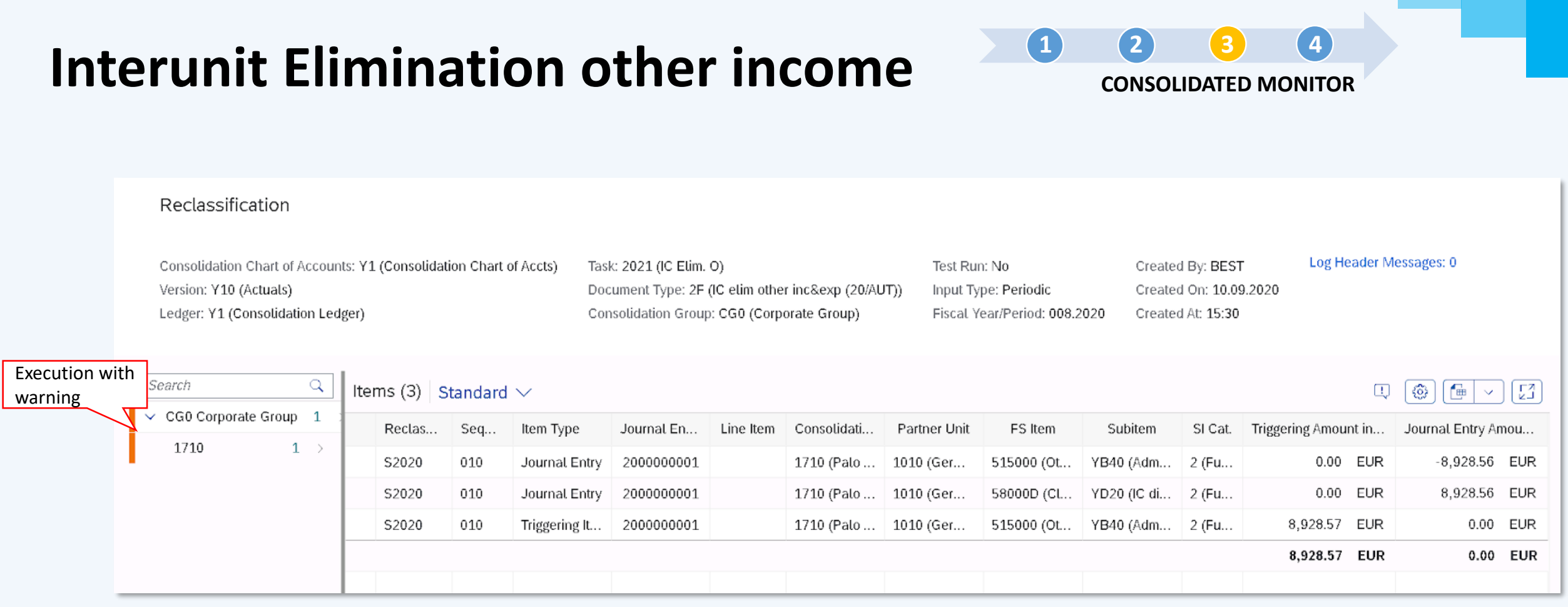

1 document(s) posted for document type 2F, period 008 and year 2020

#### #SitBCN 2020

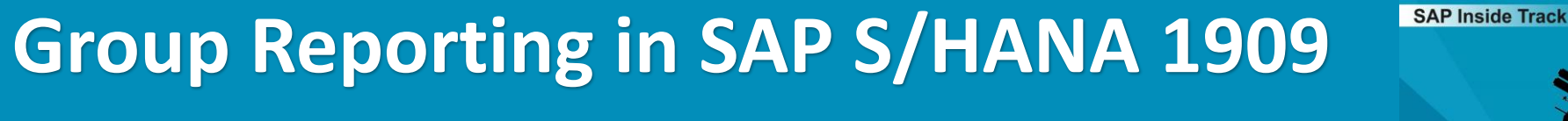

**BARCELONA** 

ومستأناتهم والمتألف أأنأ ويروع

íL)

## <span id="page-63-0"></span>**Dividends Elimination**

**CONSOLIDATED MONITOR [1](#page-39-0) [2](#page-55-0) [3](#page-58-0) [4](#page-73-0)**

ويناشمن المصور

**BARCELONA** SAP Inside Track

Eliminate the dividends received from a consolidation unit belonging to the same consolidated group.

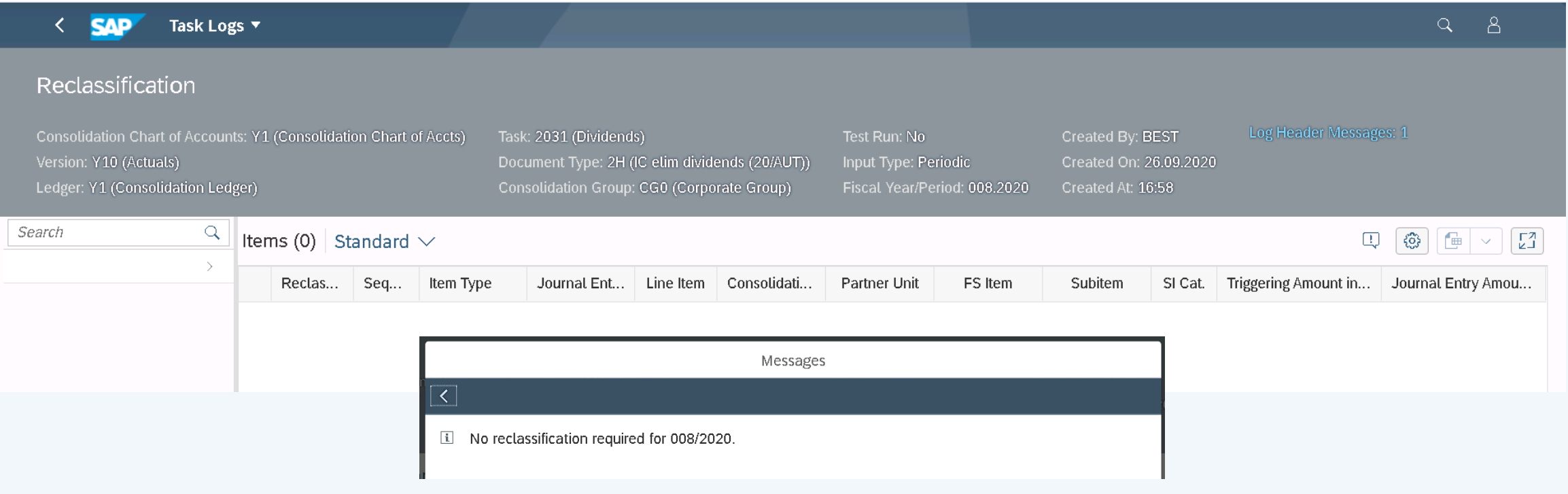

## <span id="page-64-0"></span>**Interunit Elimination balance sheet CONSOLIDATED MONITOR**

Elimination of balance sheet accounts in consolidation units within same group.

#### Reclassification

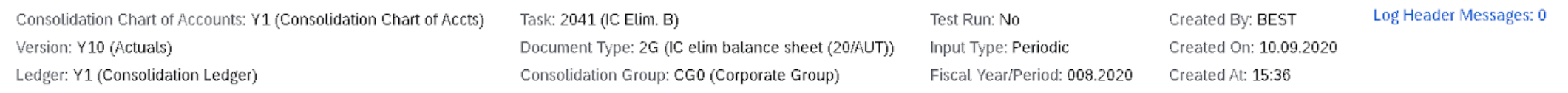

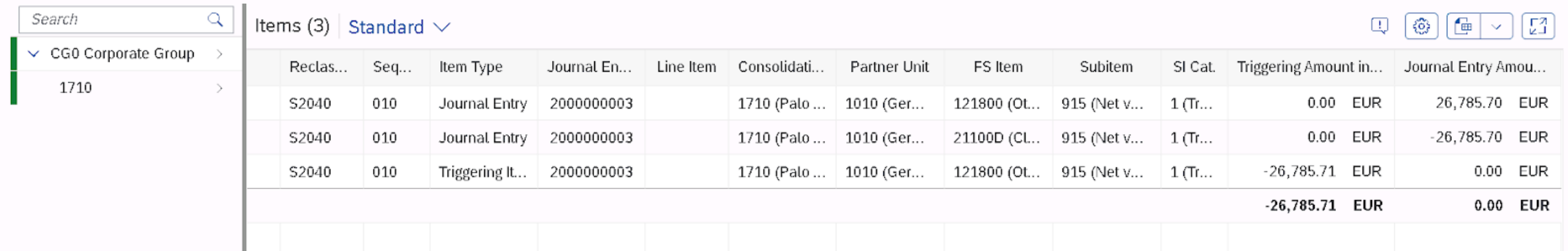

1 document(s) posted for document type 2G, period 008 and year 2020

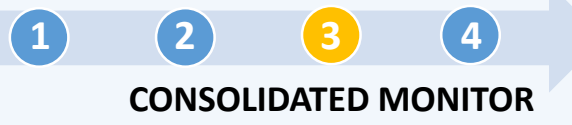

**BARCELONA** SAP Inside Track

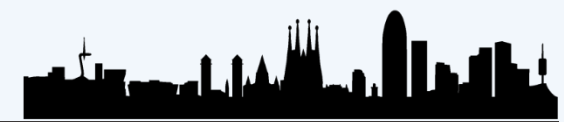

## <span id="page-65-0"></span>**Manual Elimination PL20**

**CONSOLIDATED MONITOR [1](#page-39-0) [2](#page-55-0) [3](#page-58-0) [4](#page-73-0)**

Manual adjustment in posting level 20: is assigned to one or several consolidation units. It affects to all consolidation groups that the consolidation unit belongs

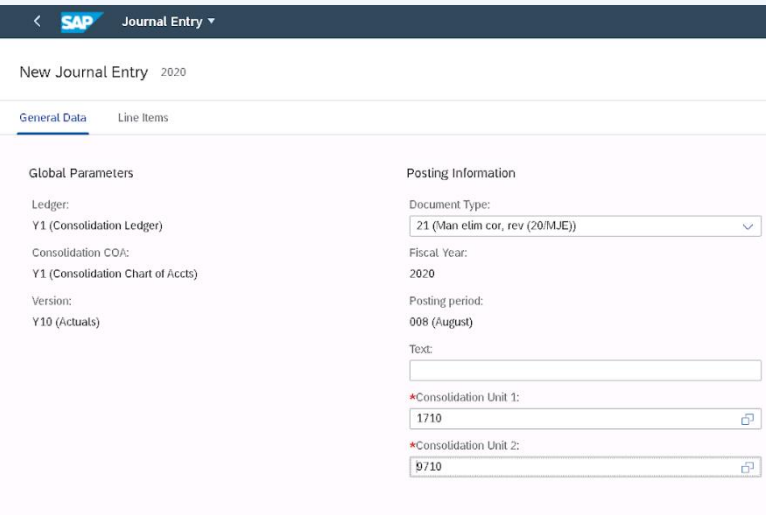

### *General Data Sample of document*

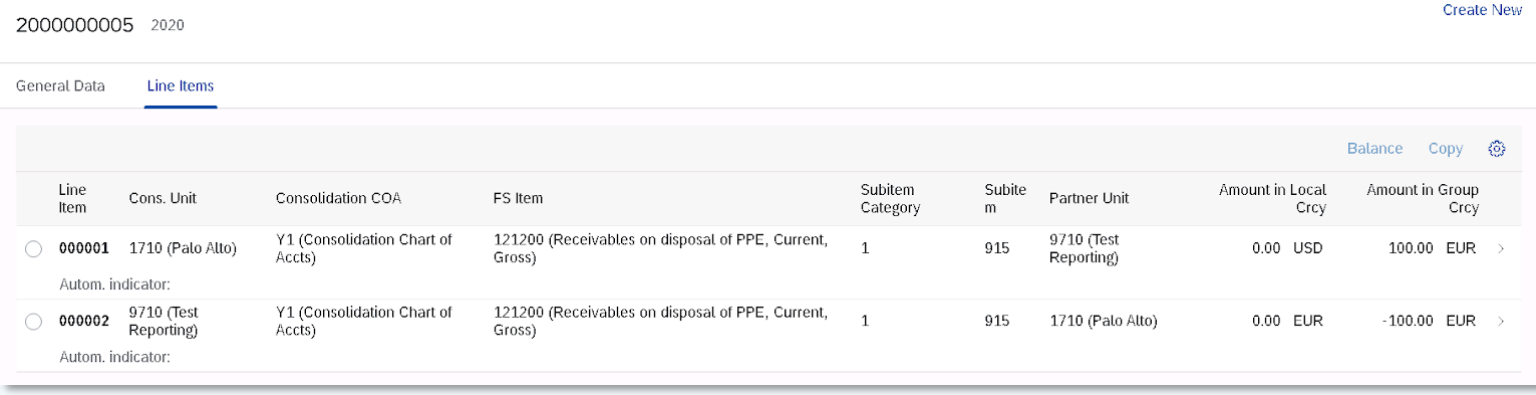

**BARCELONA** SAP Inside Track

<span id="page-66-0"></span>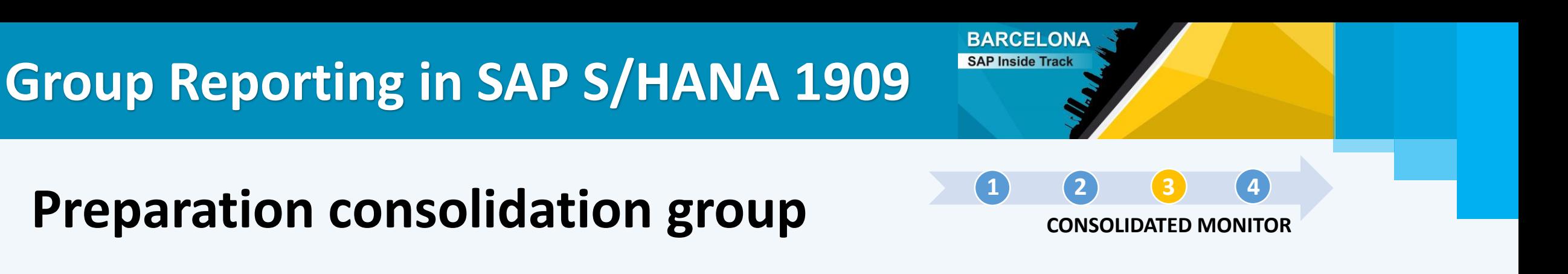

Adjust reported, standardized, and eliminated data when a consolidation unit is acquired by a consolidation group or divested from a consolidation group. After that, the financial statements (FS) contain only the data during the time the consolidation unit was part of the consolidation group.

No posting-related data found

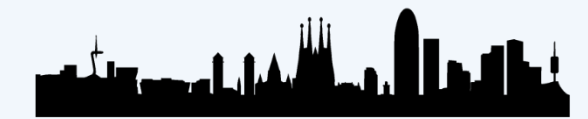

<span id="page-67-0"></span>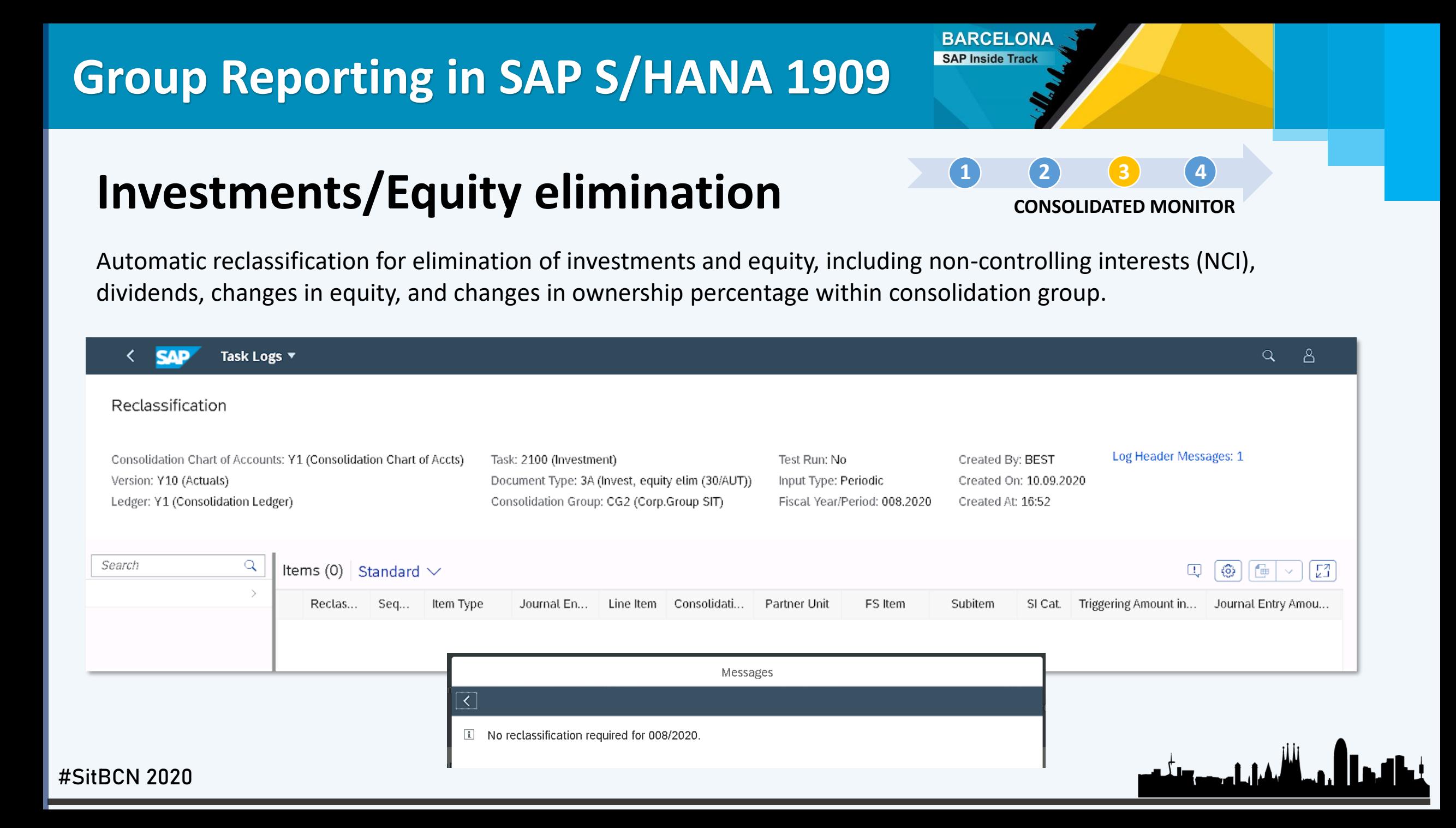

### <span id="page-68-0"></span>**Enter Group shares**

**CONSOLIDATED MONITOR [1](#page-39-0) [2](#page-55-0) [3](#page-58-0) [4](#page-73-0)**

**BARCELONA** SAP Inside Track

Post group shares with posting level 30 (consolidation group is required). If a consolidation unit is consolidated in multilevel groups with different group shares, the percentage should be entered on each group incrementally.

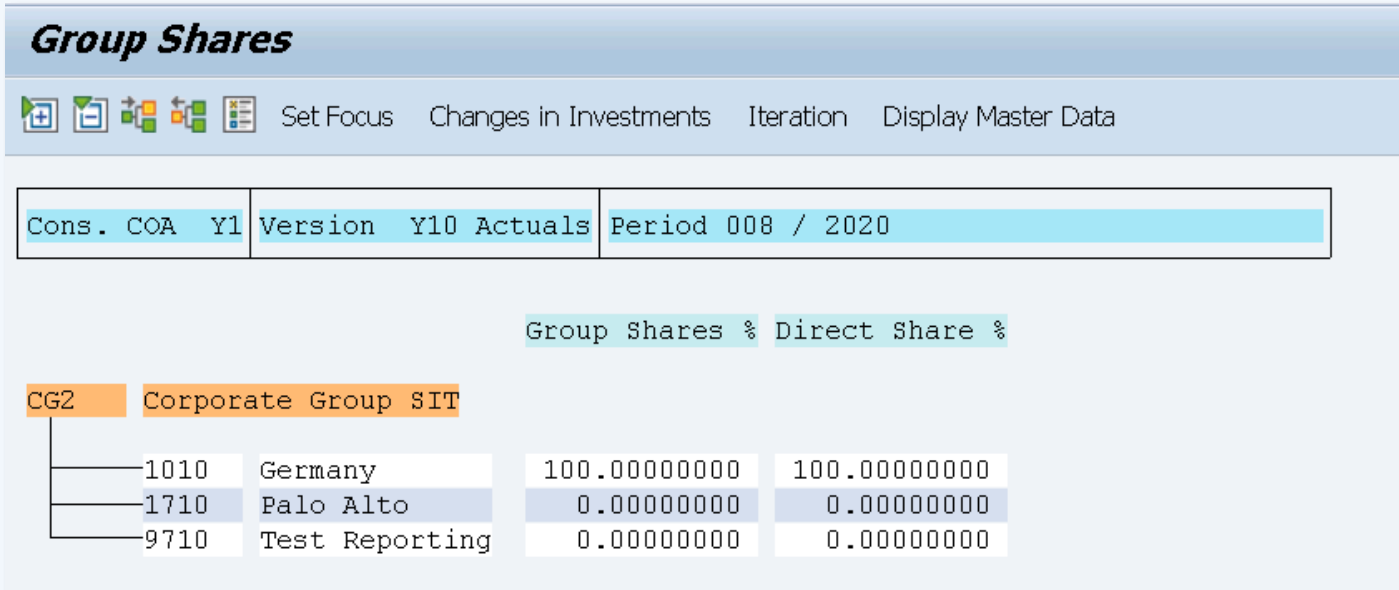

 $\triangledown$  Group shares and direct shares saved

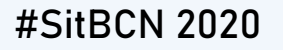

## <span id="page-69-0"></span>**Manual Elimination PL30 CONSOLIDATED MONITOR**

Manual adjustment in posting level 30: is assigned to one consolidation group and the related consolidation units informed.

### *General Data Sample of document*

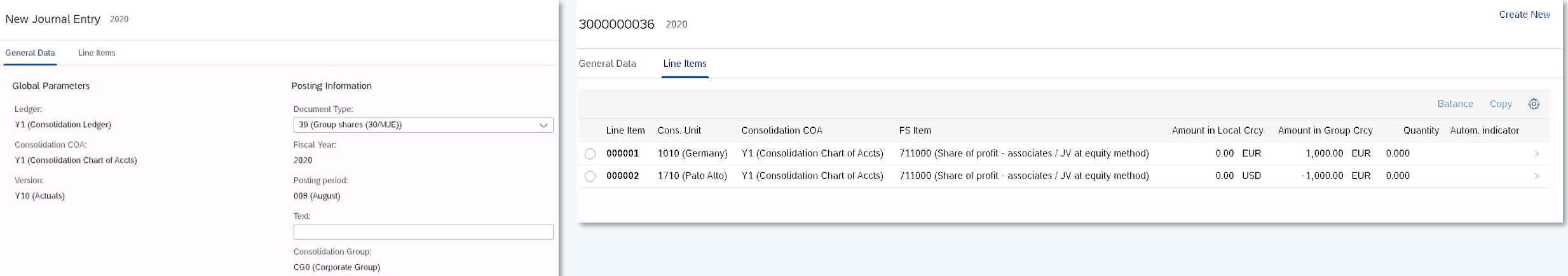

## فكأفاش والمصور وتأكس

**[1](#page-39-0) [2](#page-55-0) [3](#page-58-0) [4](#page-73-0)**

**BARCELONA** SAP Inside Track

<span id="page-70-0"></span>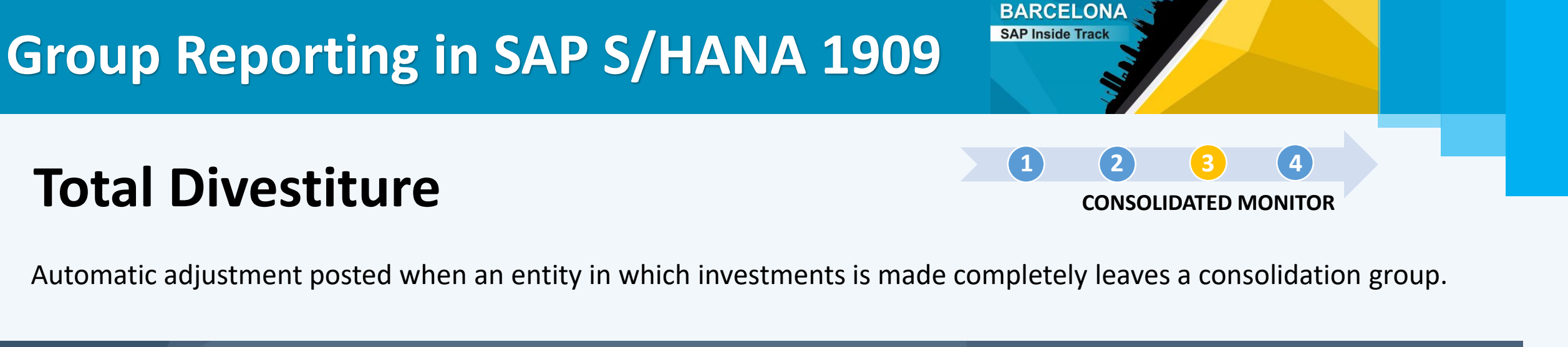

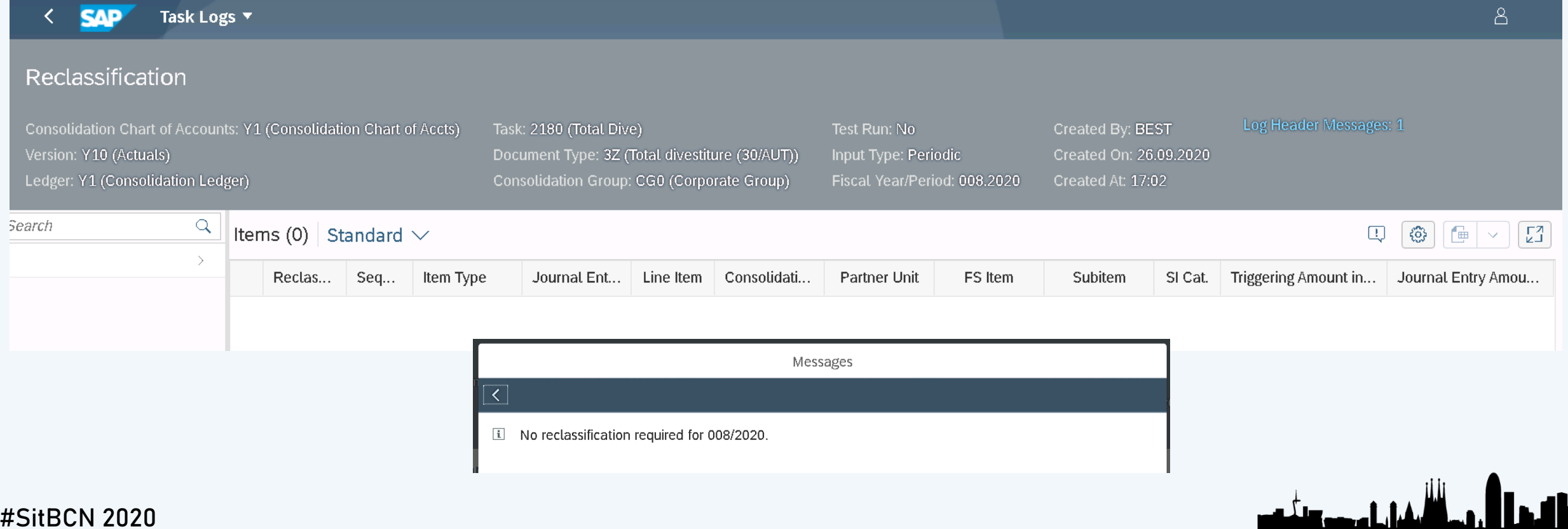

<span id="page-71-0"></span>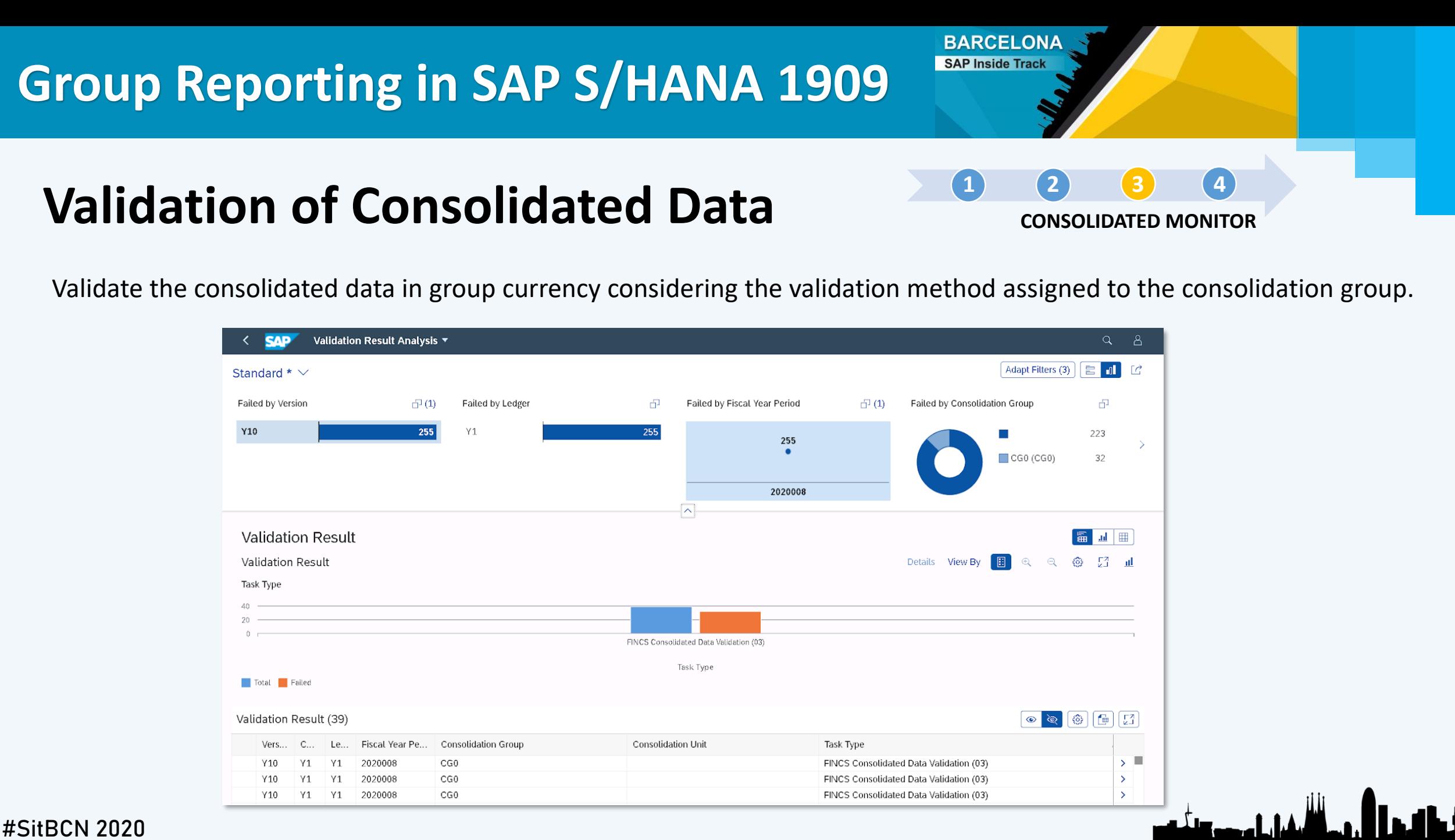
**Results CONSOLIDATED MONITOR [1](#page-39-0) [2](#page-55-0) [3](#page-58-0) [4](#page-73-0)**

**BARCELONA** SAP Inside Track

Sample of processed data:

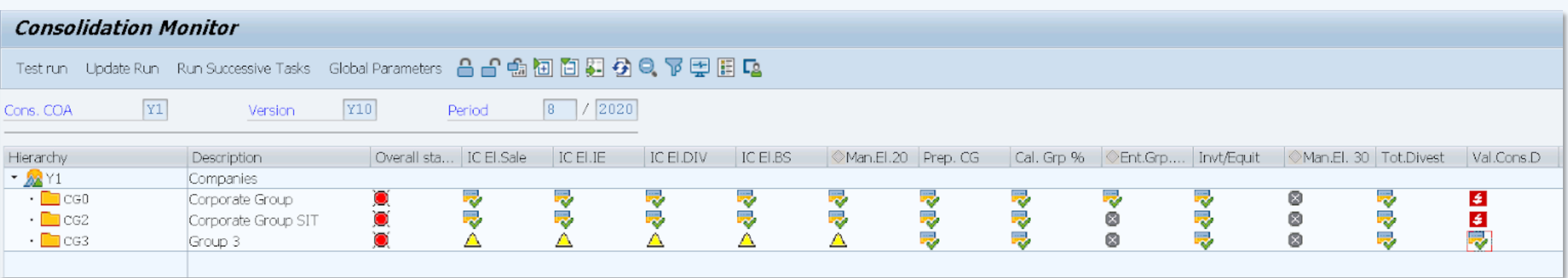

<span id="page-73-0"></span>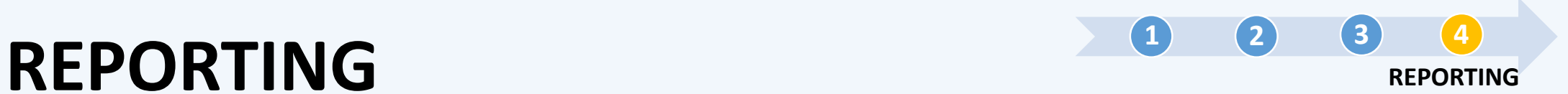

**BARCELONA** SAP Inside Track

[Local Reporting](#page-74-0)

**[Consolidated](#page-77-0)** Reporting

[SAP Analytics](#page-80-0) Cloud

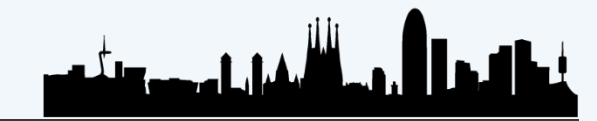

**BARCELONA** SAP Inside Track

<span id="page-74-0"></span>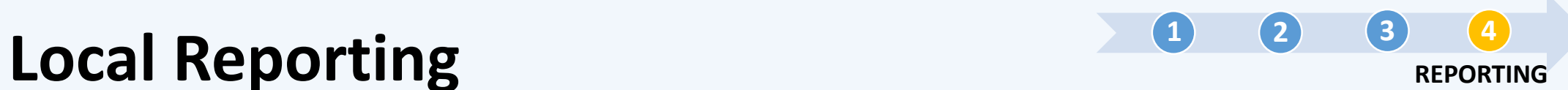

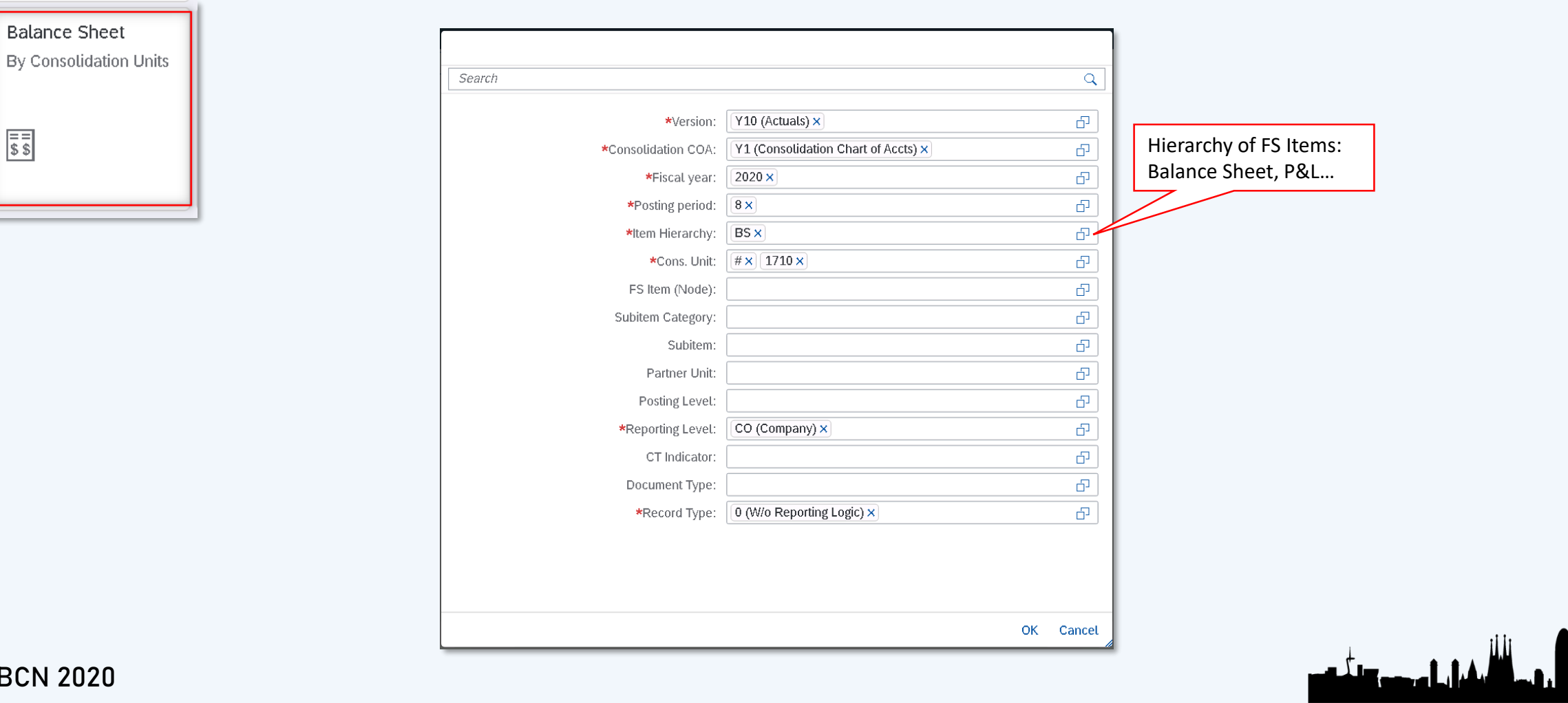

#SitBCN 2020

 $\sqrt{\frac{1}{s}}$ 

**BARCELONA** SAP Inside Track

 $\overline{2}$  $\overline{2}$  $\overline{2}$ 

# **Local Reporting Reporting Reporting REPORTING**

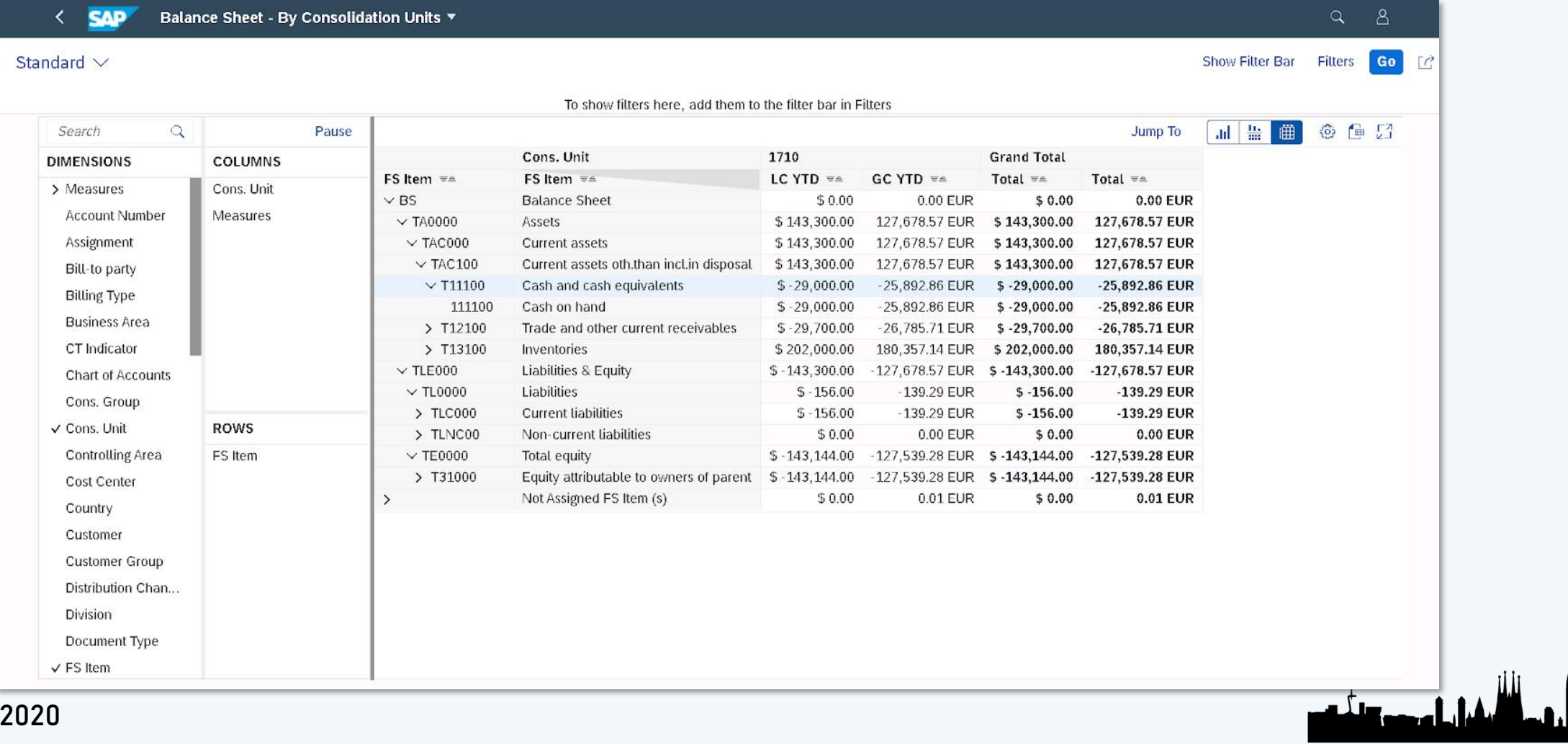

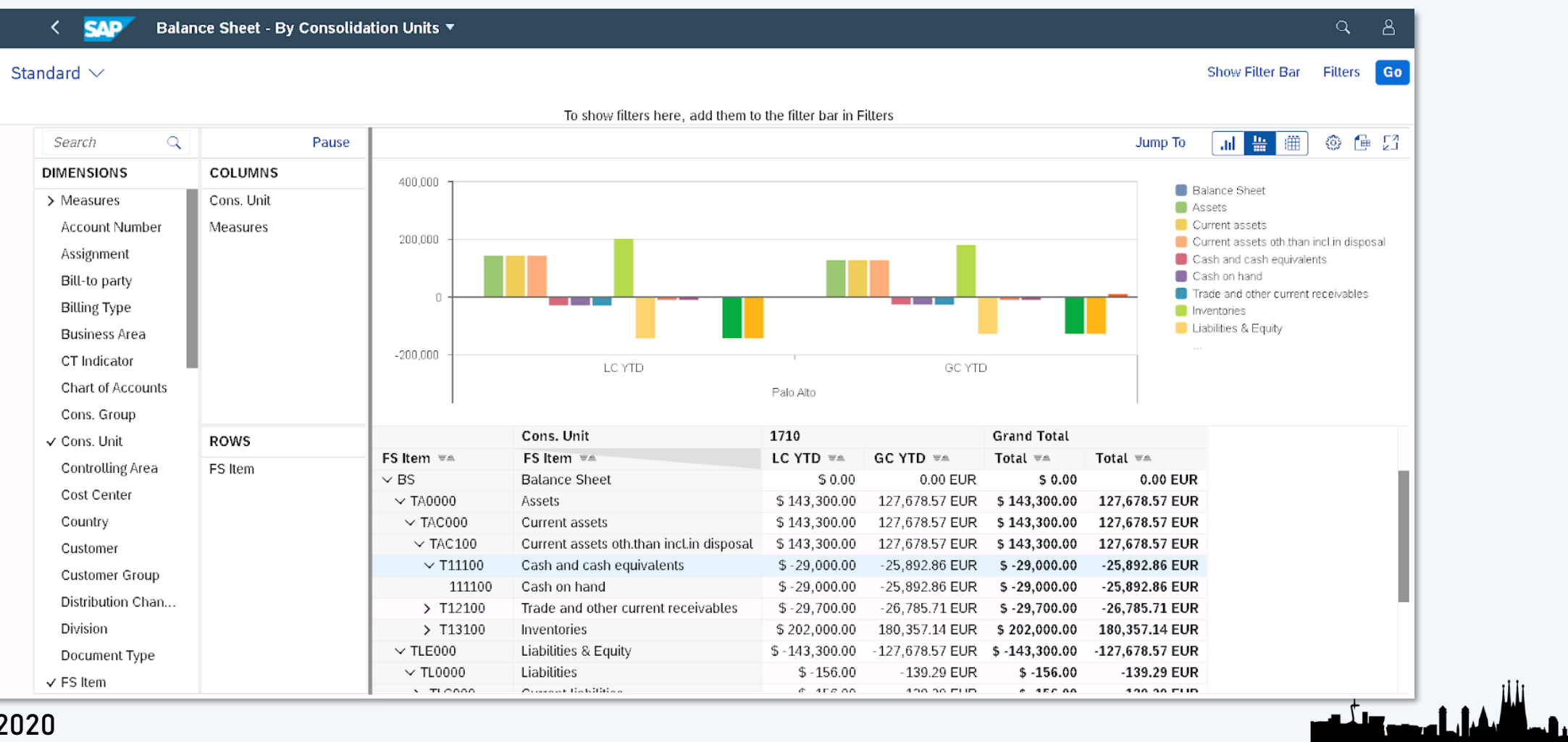

#SitBCN 2020

### **Local Reporting Reporting Reporting REPORTING [1](#page-39-0) [2](#page-55-0) [3](#page-58-0) [4](#page-73-0)**

**BARCELONA** SAP Inside Track

**BARCELONA** SAP Inside Track

 $\mathsf{Q}$ 

品  $\overline{\mathbb{D}}$  $\overline{d^2}$  $\overline{\mathbb{D}}$ 凸  $\overline{\mathbb{D}}$ æ 品 G,  $\overline{\mathbb{D}}$ æ  $\overline{\mathbb{D}}$  $\overline{\mathbb{D}}$ Ð 凸

OK Cancel

والشفائل وموداته

# <span id="page-77-0"></span>**Consolidated Reporting REPORTING**

**[1](#page-39-0) [2](#page-55-0) [3](#page-58-0) [4](#page-73-0)**

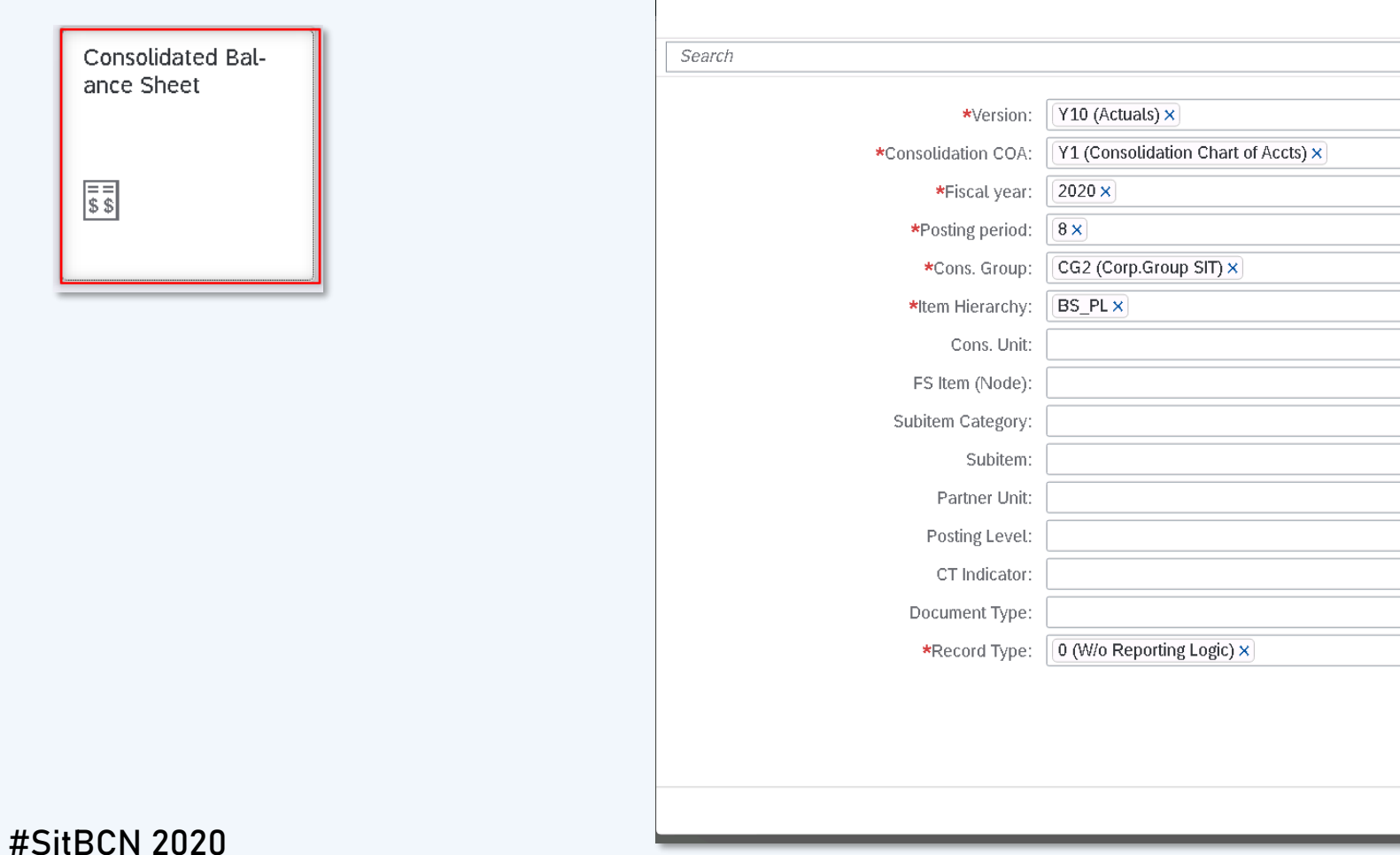

**BARCELONA** SAP Inside Track

 $\overline{2}$  $\overline{2}$  $\overline{2}$ 

# **Consolidated Reporting Consolidated Reporting**

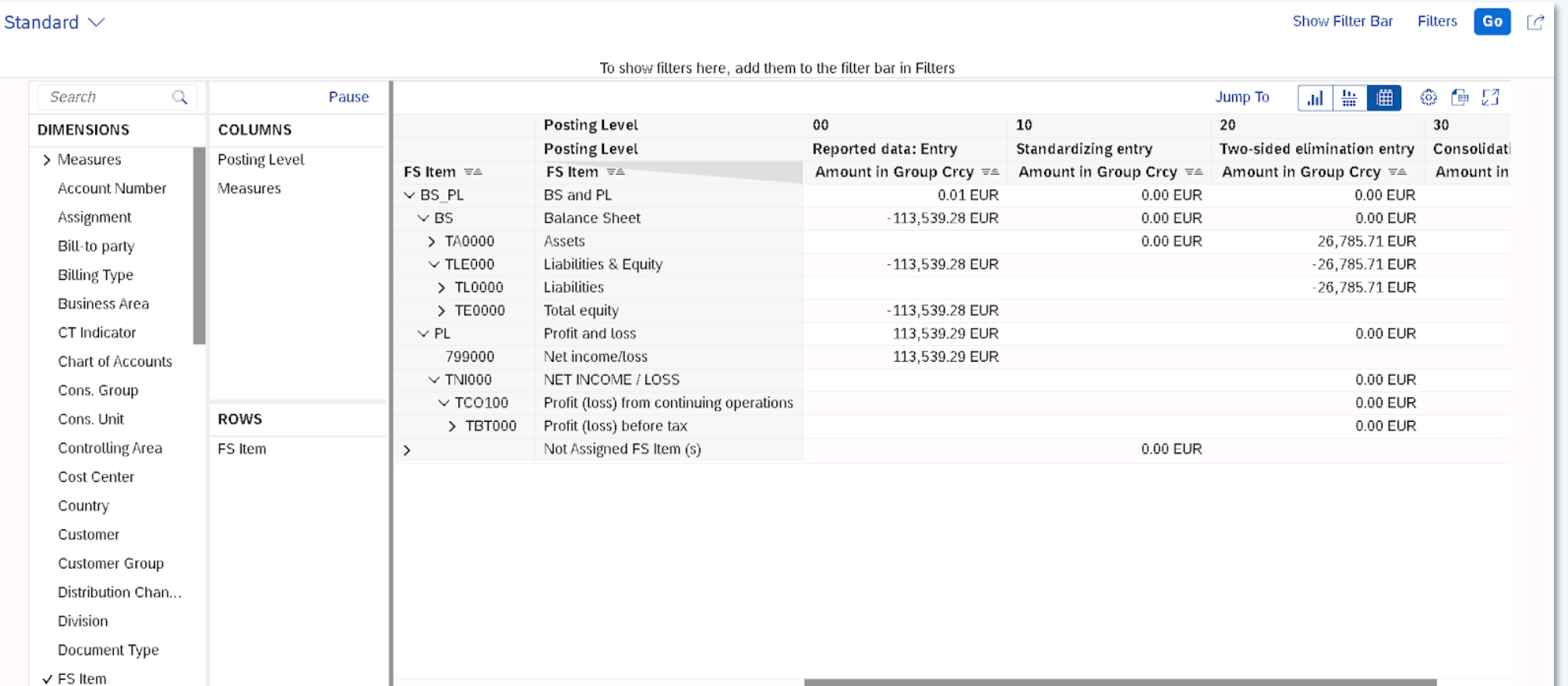

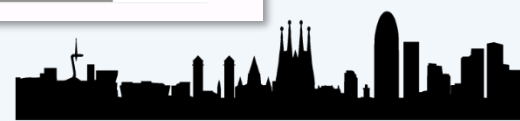

**BARCELONA** SAP Inside Track

**[1](#page-39-0) [2](#page-55-0) [3](#page-58-0) [4](#page-73-0)**

# **Consolidated Reporting Reporting REPORTING**

Go Standard  $\vee$ Show Filter Bar Filters Гñ To show filters here, add them to the filter bar in Filters 曲 ◎ ● 23 Search  $\alpha$ Pause Jump To 甜嘴 COLUMNS **DIMENSIONS** 200,000 BS and PL > Measures **Posting Level** Balance Sheet 100,000 Assets Account Number Measures Liabilities & Equity Assignment Liabilities  $\Omega$ Total equity Bill-to party Profit and loss **Billing Type** Net income/loss  $-100.000$ NET INCOME / LOSS **Business Area**  $-200.000$ CT Indicator Amount in Group Crcy Amount in Group Crcy Amount in Group Crcy Amount in Group Crcy Amount in Group Crcy **Chart of Accounts** Reported data: Entry Standardizing entry Two-sided elimination entry Consolidation entry Realtime update Cons. Group **Posting Level** 10 20 30 00 ROWS Cons. Unit **Posting Level** Reported data: Entry Standardizing entry Two-sided elimination entry Consolid. **Controlling Area** FS Item Amount in Group Crcy == Amount in Group Crcy == FS Item  $\equiv$ FS Item  $\equiv$ Amount in Group Crcy == Amount Cost Center  $\vee$  BS\_PL **BS and PL** 0.01 EUR 0.00 EUR 0.00 EUR Country  $\vee$  BS **Balance Sheet** -113,539.28 EUR 0.00 EUR 0.00 EUR > TA0000 **Assets** 0.00 EUR 26,785.71 EUR Customer  $\vee$  TLE000 Liabilities & Equity -113,539.28 EUR  $-26,785.71$  EUR Customer Group > TL0000 Liabilities -26,785.71 EUR Distribution Chan.. > TE0000 Total equity -113,539.28 EUR Division  $\vee$  PL Profit and loss 113,539.29 EUR 0.00 EUR 799000 Net income/loss 113,539.29 EUR Document Type 0.00 EUR  $\sim$  TNI000 NET INCOME / LOSS  $\checkmark$  FS Item

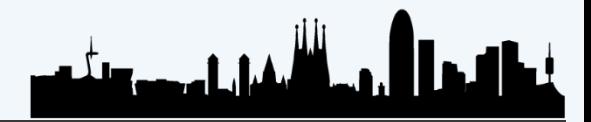

**BARCELONA** SAP Inside Track

# <span id="page-80-0"></span>**SAP Analytics Cloud REPORTING**

**[1](#page-39-0) [2](#page-55-0) [3](#page-58-0) [4](#page-73-0)**

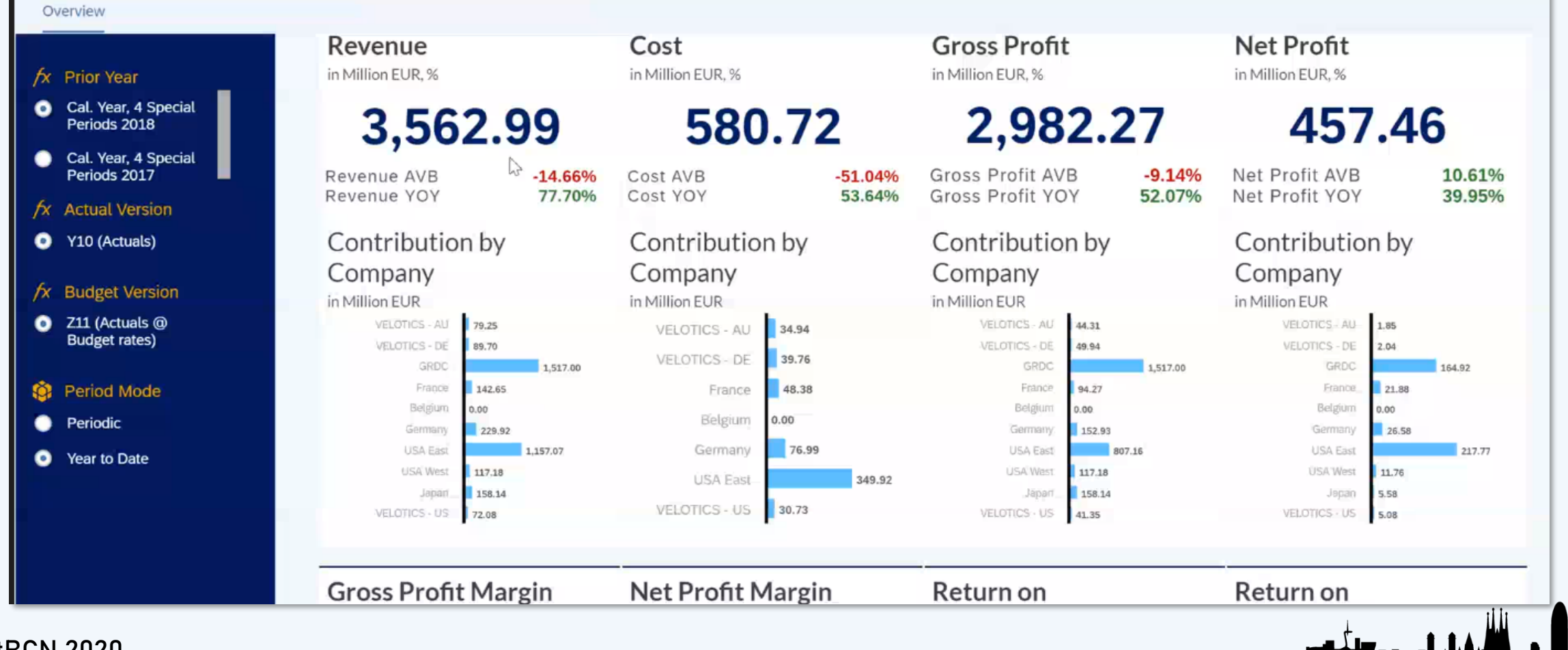

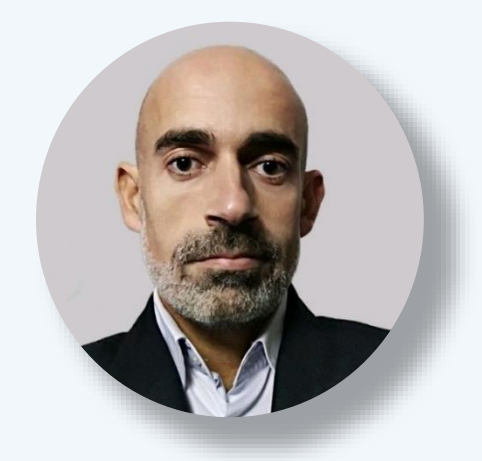

Daniel Mateo **SAP S/4HANA Project Lead**

# **THANKS!**

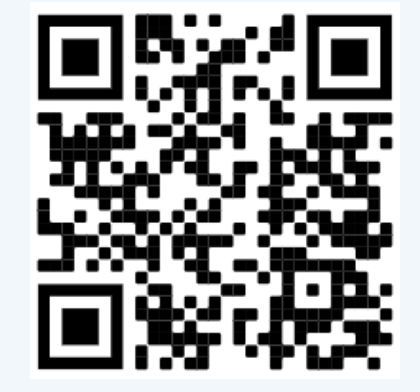

**BARCELONA** SAP Inside Track

www.linkedin.com/in/dmateop

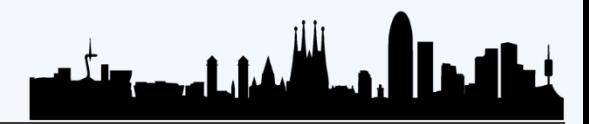